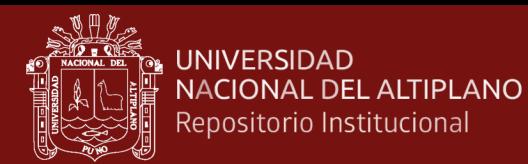

# **UNIVERSIDAD NACIONAL DEL ALTIPLANO**

# **ESCUELA DE POSGRADO**

# **DOCTORADO EN CIENCIAS DE LA COMPUTACIÓN**

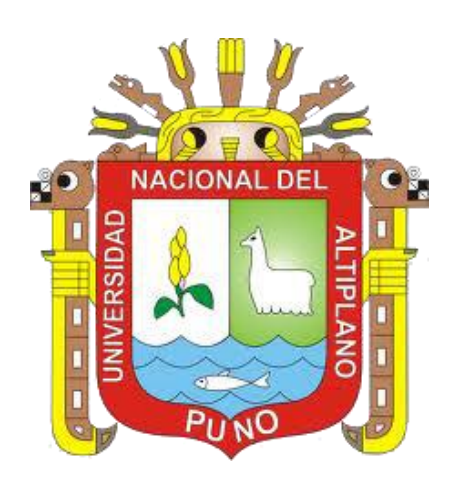

#### **TESIS**

# **UN ENFOQUE BASADO EN GRAFOS PARA EL ANÁLISIS DE ESTRUCTURAS RETICULARES EN LA INGENIERÍA CIVIL**

#### **PRESENTADA POR:**

#### **EDGAR QUISPE CCAPACCA**

# **PARA OPTAR EL GRADO ACADÉMICO DE:**

#### **DOCTOR EN CIENCIAS DE LA COMPUTACIÓN**

**PUNO, PERÚ**

**2022**

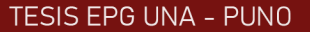

**Reporte de similitud** 

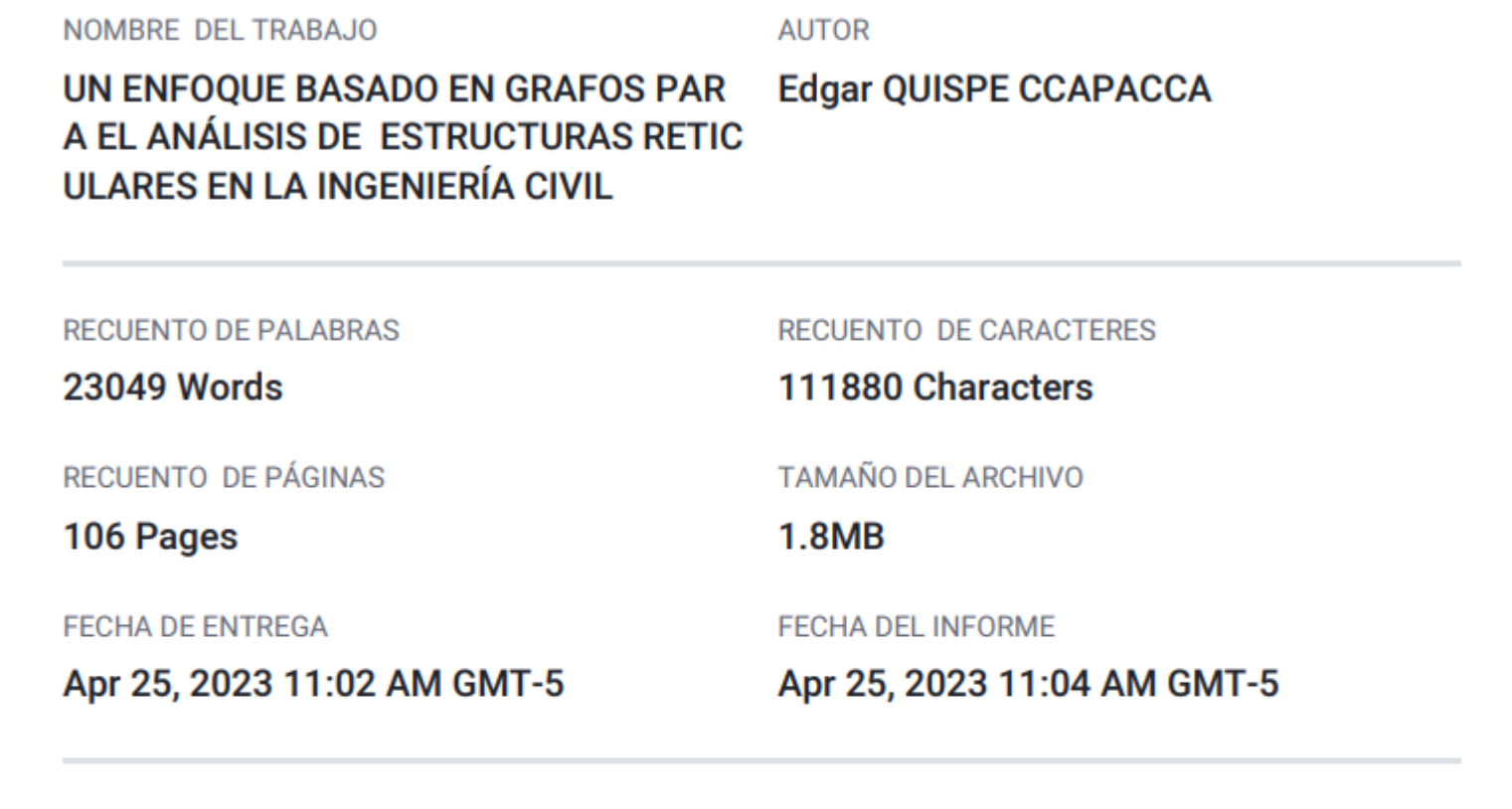

# • 2% de similitud general

**UNIVERSIDAD** 

NACIONAL DEL ALTIPLANO

Repositorio Institucional

El total combinado de todas las coincidencias, incluidas las fuentes superpuestas, para cada base o

- 1% Base de datos de Internet
- Base de datos de Crossref
- 1% Base de datos de trabajos entregados

# ● Excluir del Reporte de Similitud

- · Material bibliográfico
- Material citado
- · Bloques de texto excluidos manualmente

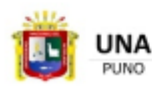

Firmado digitalmente por TITO LIPA<br>Jose Panfilo FAU 20145496170 hard ivo: Soy el autor del document:<br>ha: 25.04.2023 17:33:21 -05:00

- 0% Base de datos de publicaciones
- · Base de datos de contenido publicado de Crossr
- Material citado
- · Coincidencia baja (menos de 15 palabras)

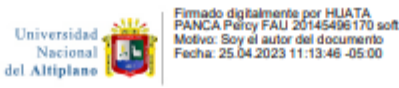

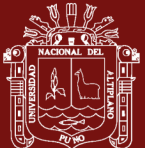

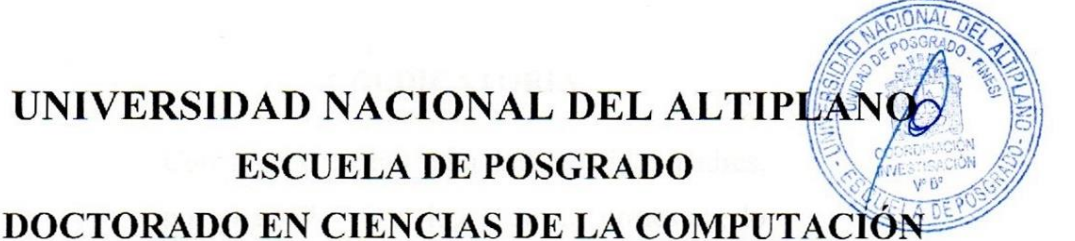

#### **TESIS**

#### UN ENFOQUE BASADO EN GRAFOS PARA EL ANÁLISIS DE ESTRUCTURAS RETICULARES EN LA INGENIERÍA CIVIL

**PRESENTADA POR:** 

**EDGAR QUISPE CCAPACCA** 

#### PARA OPTAR EL GRADO ACADÉMICO DE:

#### DOCTOR EN CIENCIAS DE LA COMPUTACIÓN

APROBADA POR EL JURADO SIGUIENTE:

**PRESIDENTE** 

Dra. MARIA MAURA SALAS PILCO

PRIMER MIEMBRO

Dr. SAMUEL DONATO PEREZ QUISPE

**SEGUNDO MIEMBRO** 

**ASESOR DE TESIS** 

D.Sc. JUAN CARLOS JUAREZ VARGAS

D.Sc. PERCY HUATA PANCA

Puno, 12 de diciembre de 2022

**ÁREA**: Ingeniería del Software TEMA: Un enfoque basado en grafos para el análisis de estructuras reticulares en la ingeniería civil LÍNEA: Desarrollo de Software

<span id="page-3-0"></span>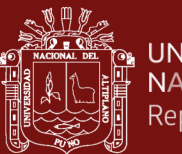

# **UNIVERSIDAD** NACIONAL DEL ALTIPLANO<br>Repositorio Institucional

#### **DEDICATORIA**

Con mucho cariño para mis queridos padres, por el apoyo en el logro de mi profesión, lo cual, me ha motivado a seguir estudios de maestría y doctorado.

<span id="page-4-0"></span>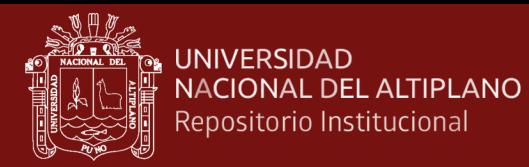

#### **AGRADECIMIENTOS**

A Dios, por darme fuerza para afrontar los obstáculos a lo largo de este camino.

Al programa de Doctorado en Ciencias de la Computación de la Escuela de Posgrado de la UNA - PUNO, por los conocimientos recibidos durante mis estudios doctorales.

A mi asesor y a los miembros del jurado, por las valiosas sugerencias para mejorar la presente tesis.

<span id="page-5-0"></span>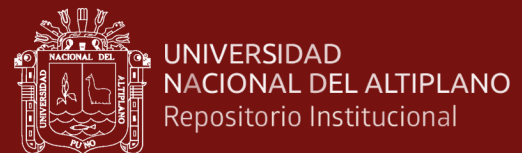

# **ÍNDICE GENERAL**

**Pág.**

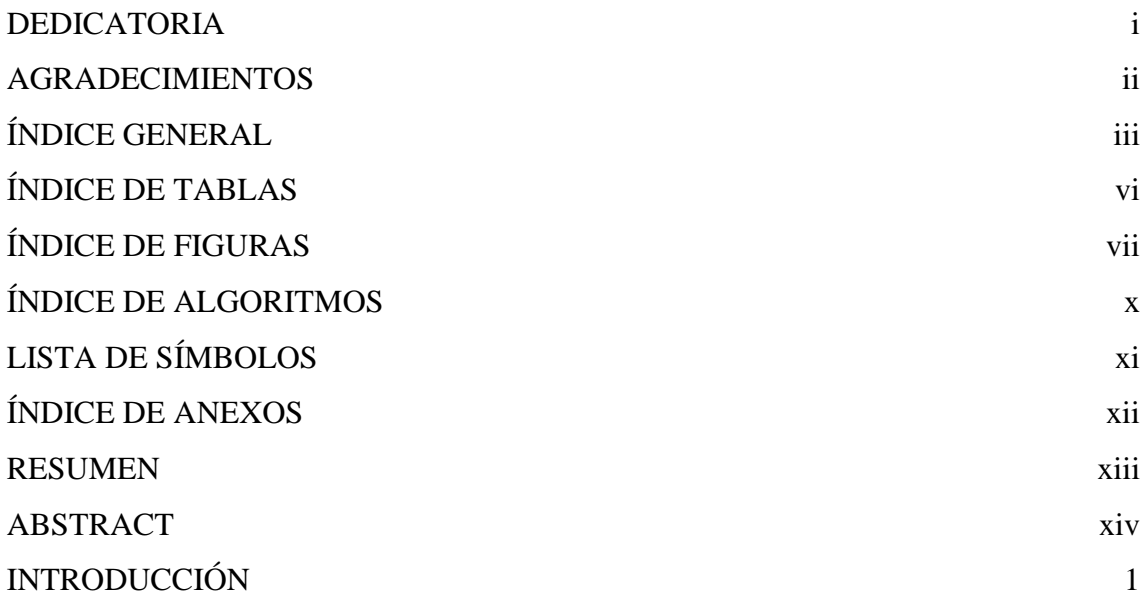

# **CAPÍTULO I**

# **REVISIÓN DE LITERATURA**

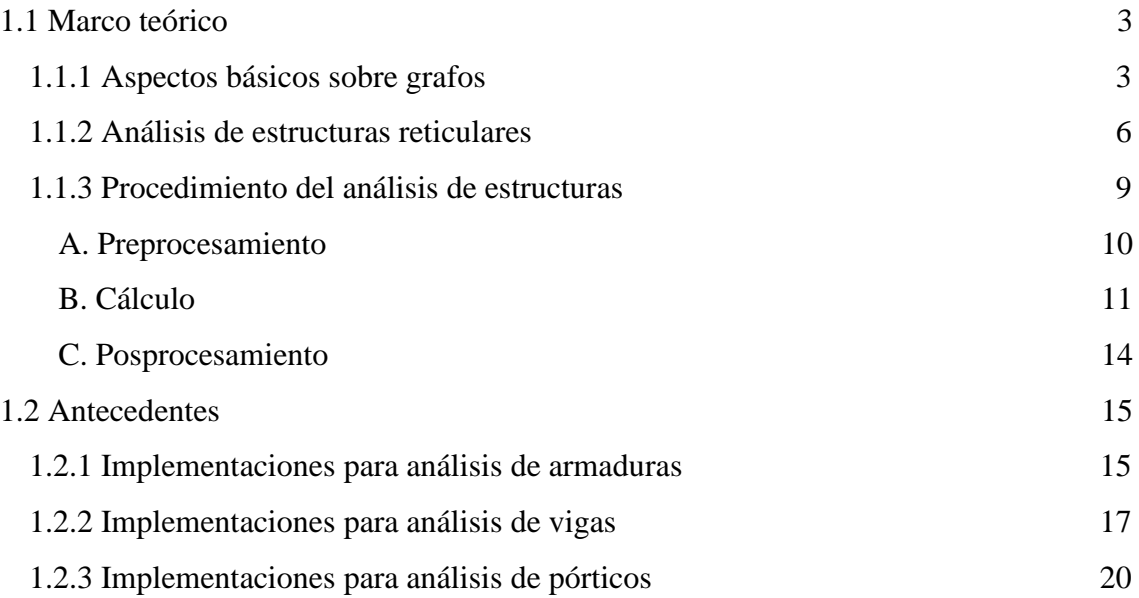

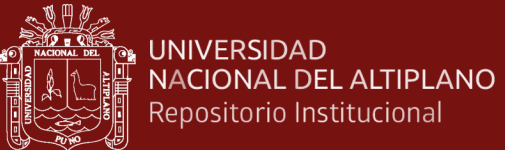

# **CAPÍTULO II**

#### **PLANTEAMIENTO DEL PROBLEMA**

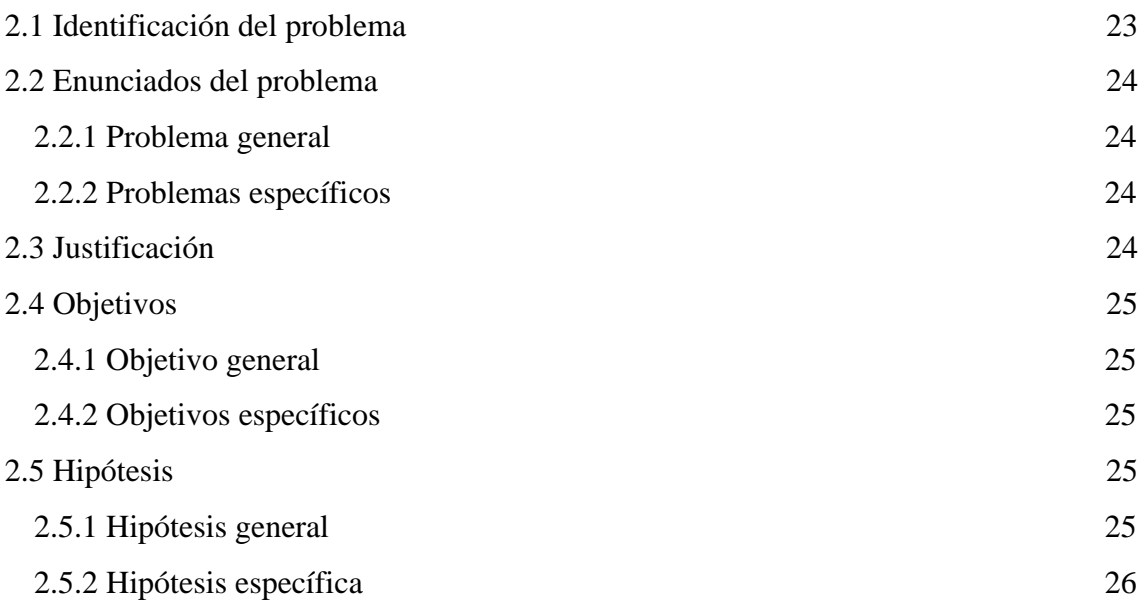

# **CAPÍTULO III**

# **MATERIALES Y MÉTODOS**

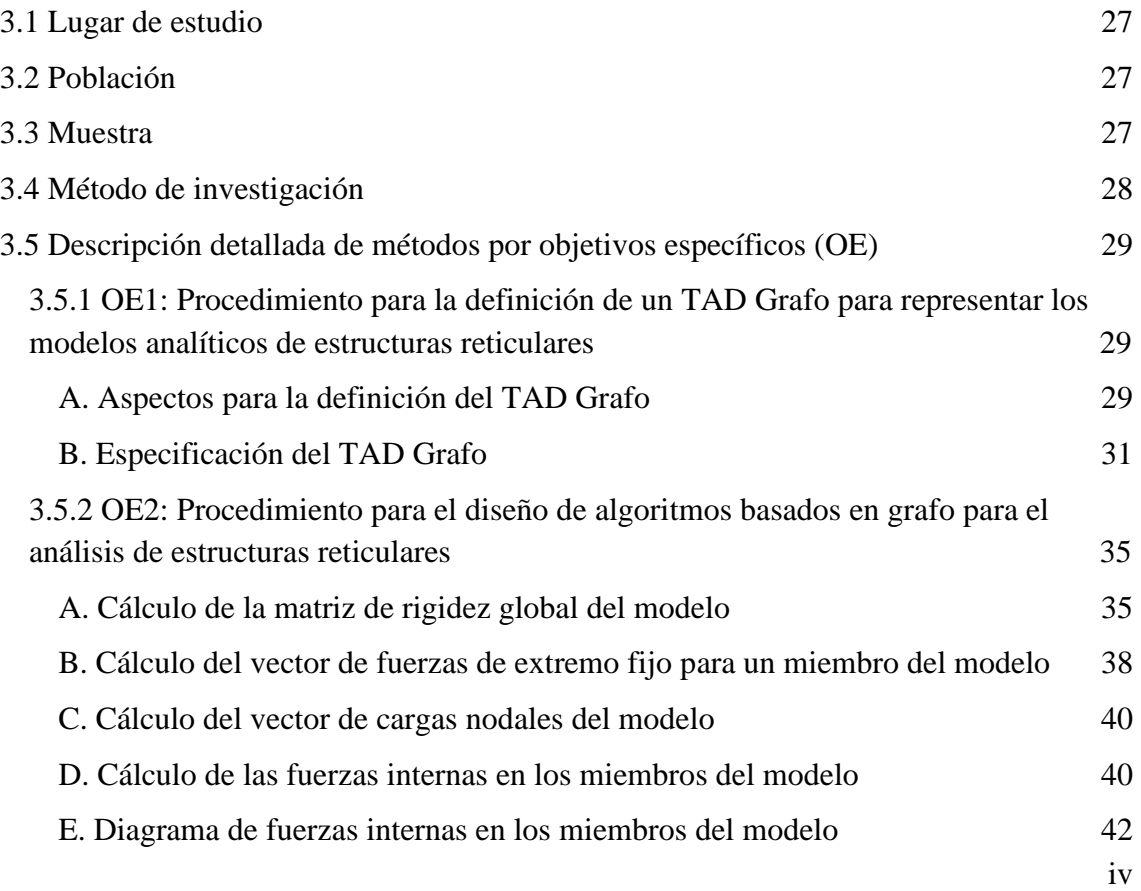

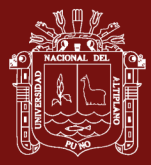

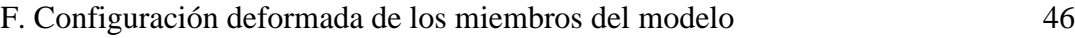

[3.5.3 OE3: Procedimiento para mostrar que los algoritmos basados en grafo producen](#page-65-0)  [resultados correctos en el análisis de estructuras reticulares](#page-65-0) 49

# **CAPÍTULO IV**

#### **RESULTADOS Y DISCUSIÓN**

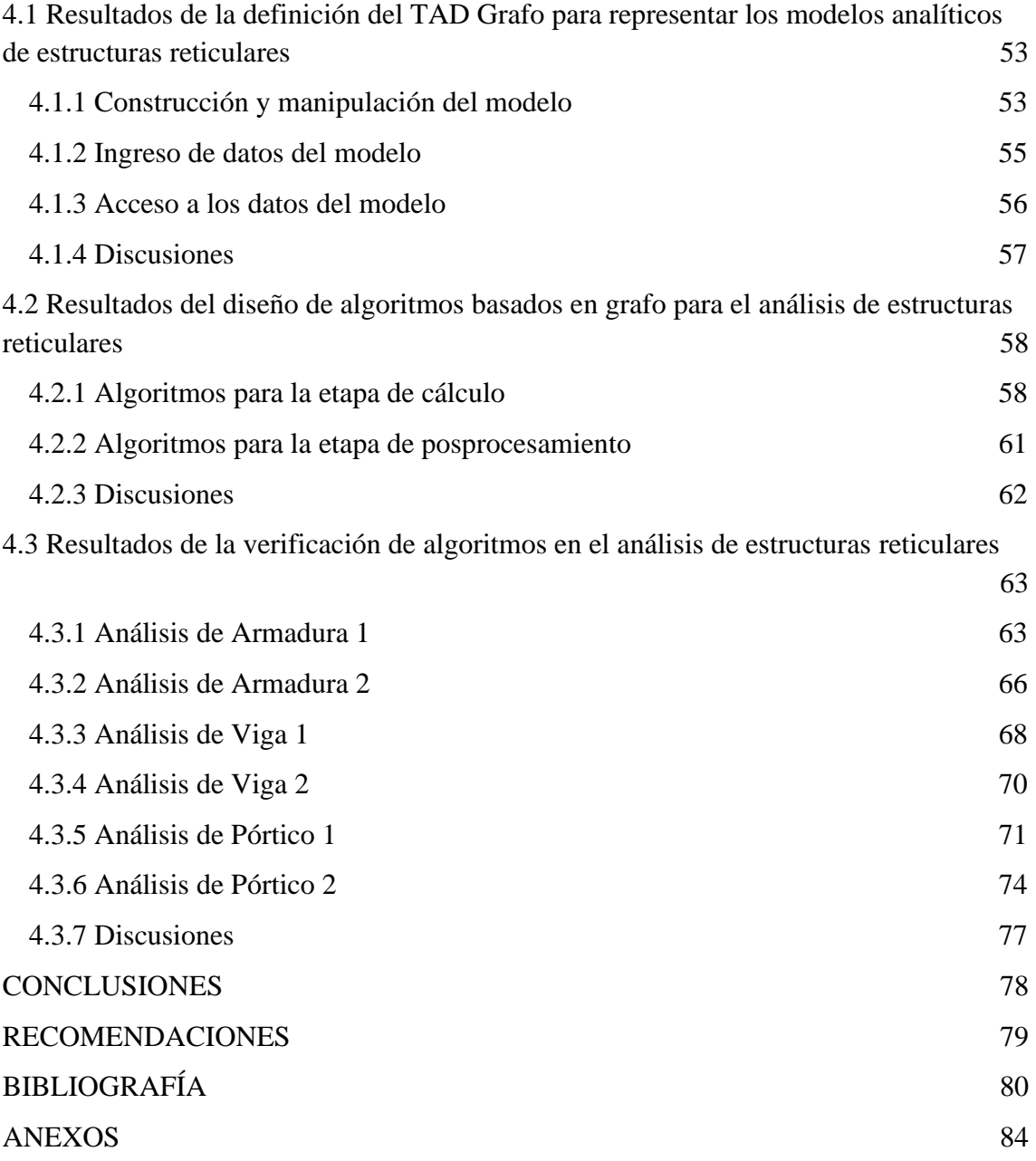

<span id="page-8-0"></span>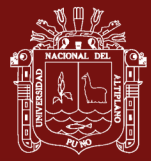

# **ÍNDICE DE TABLAS**

# **Pág.**

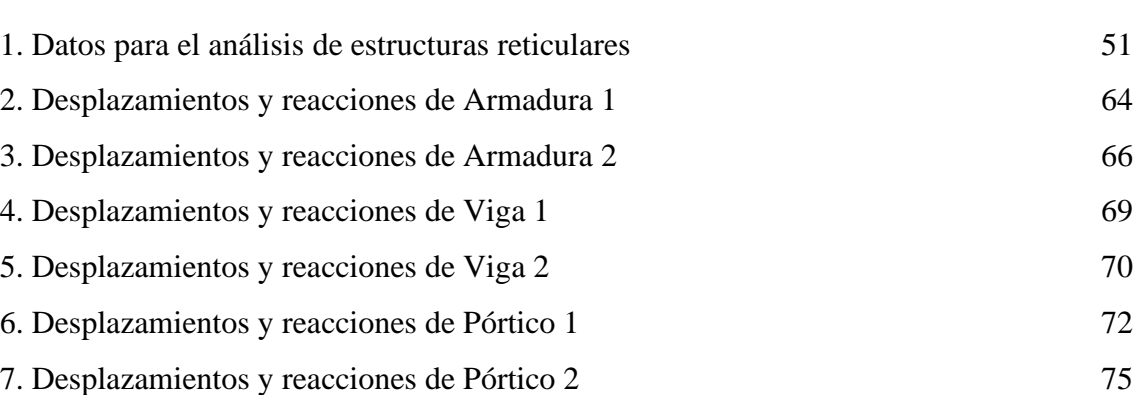

<span id="page-9-0"></span>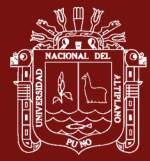

# **ÍNDICE DE FIGURAS**

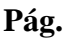

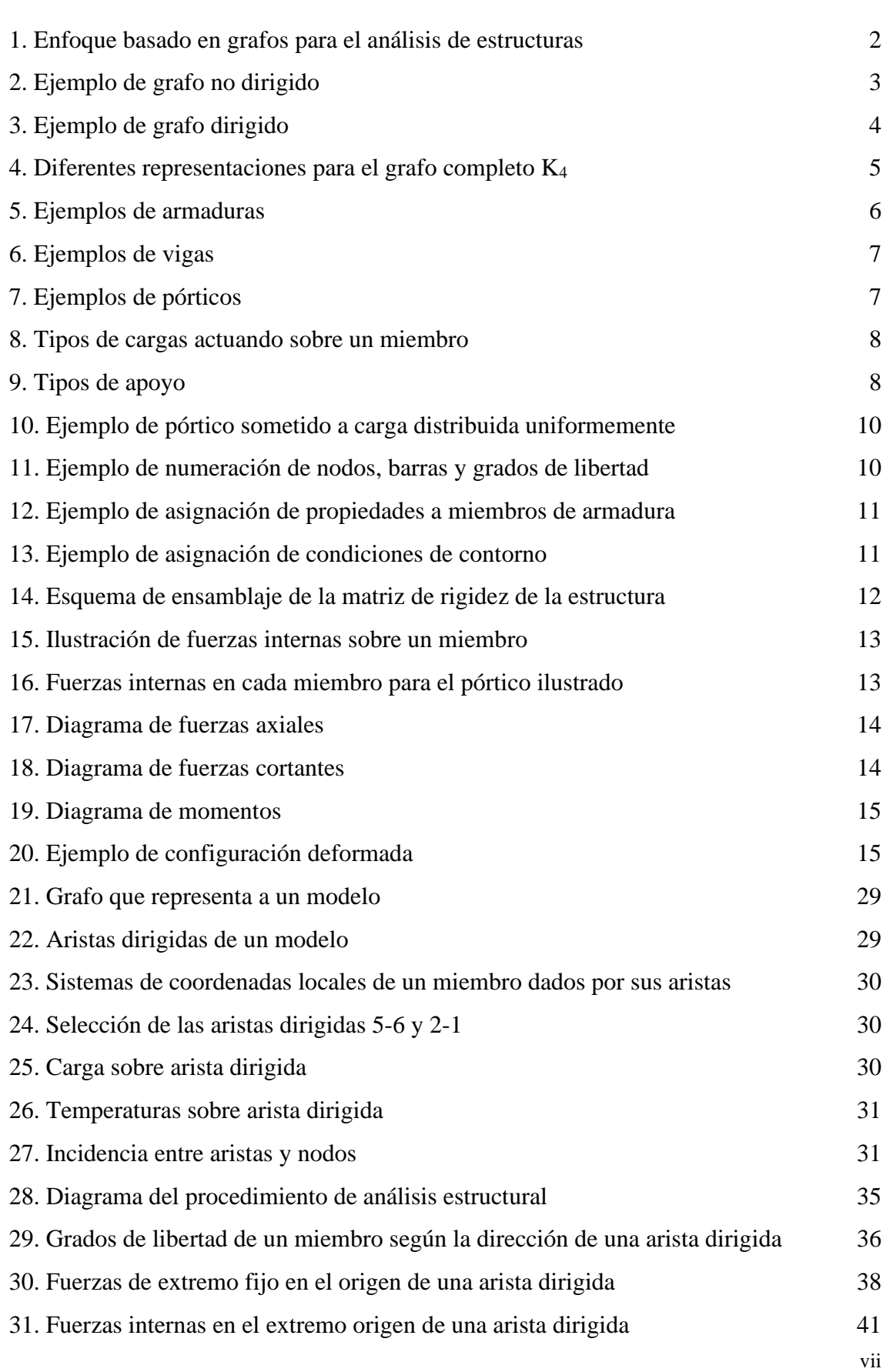

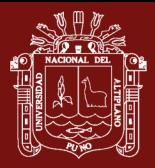

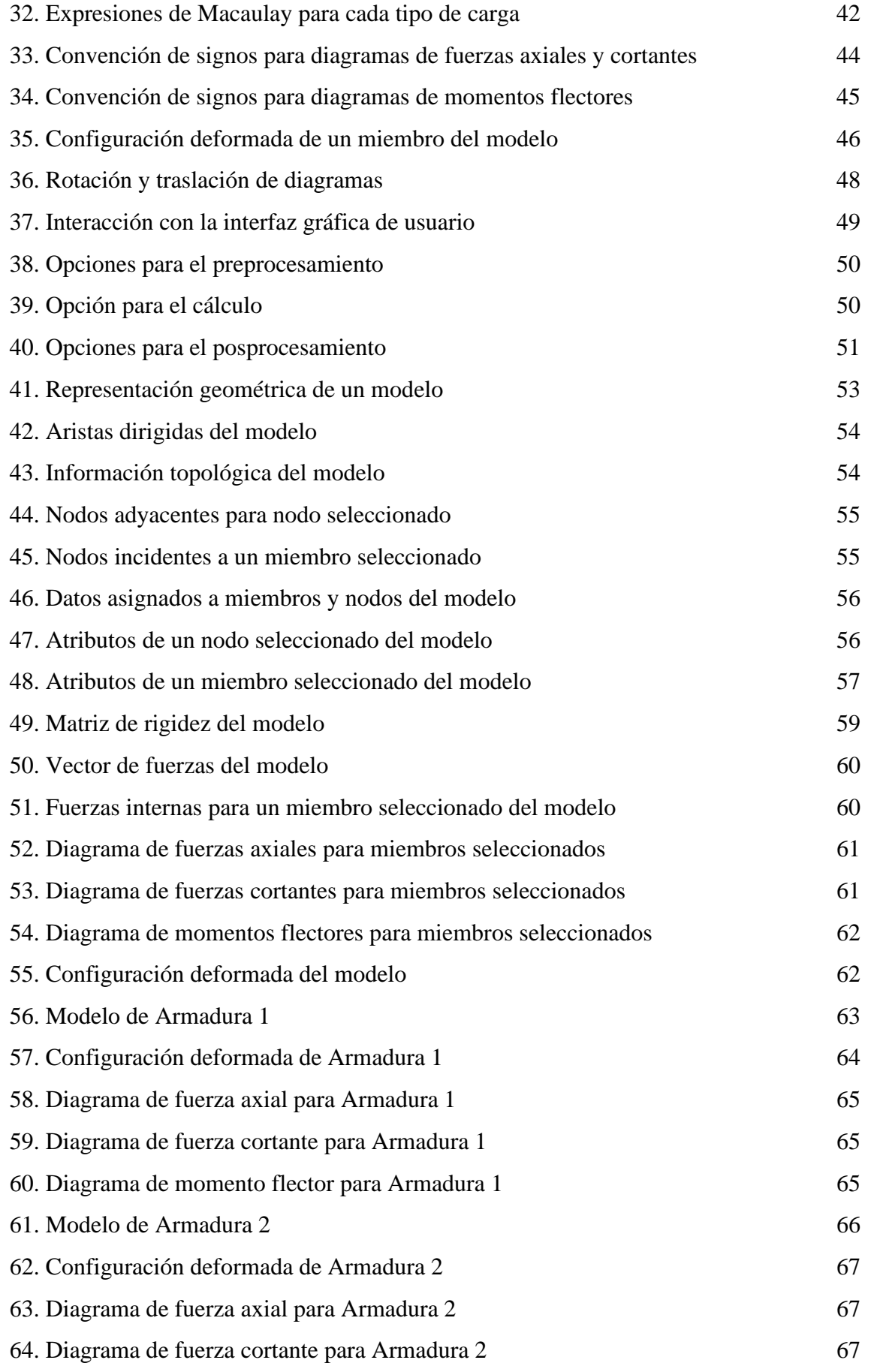

viii

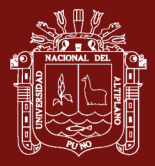

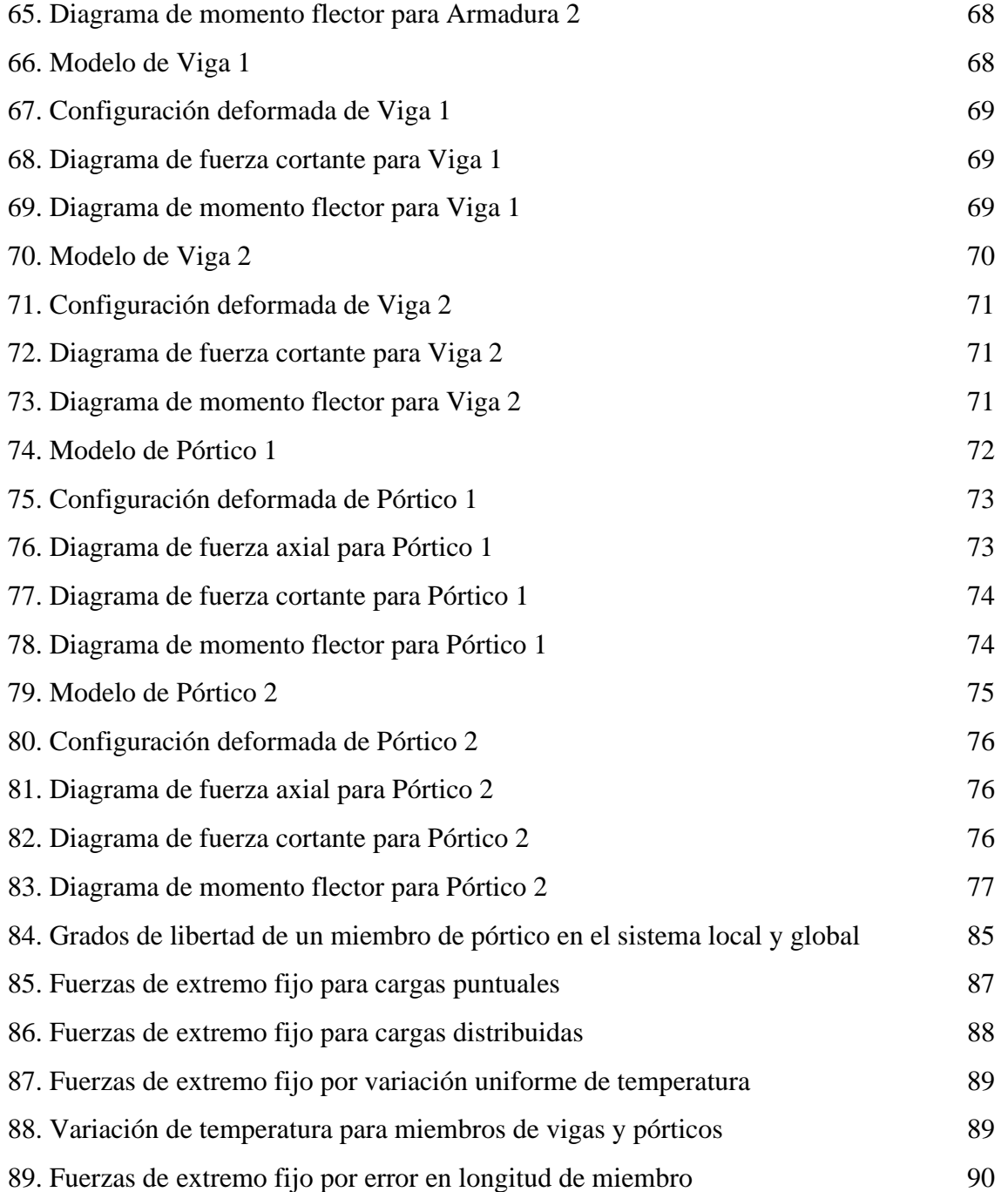

<span id="page-12-0"></span>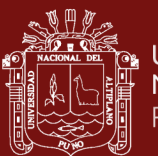

# **ÍNDICE DE ALGORITMOS**

**Pág.**

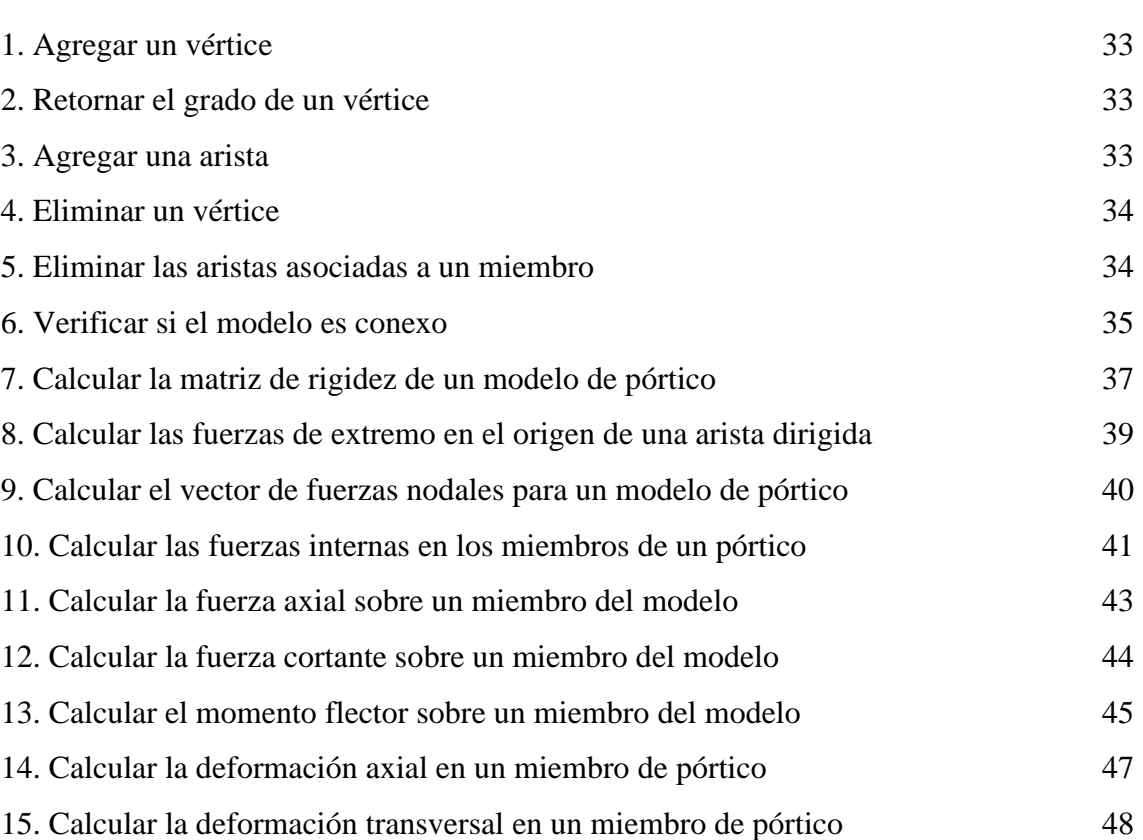

<span id="page-13-0"></span>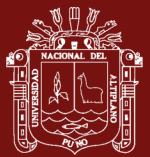

# **LISTA DE SÍMBOLOS**

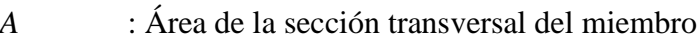

- *E* : Módulo de elasticidad del material
- *I* : Momento de inercia
- *k* : Matriz de rigidez de un miembro en el sistema global
- *K* : Matriz de rigidez de un modelo de estructura
- *F* : Vector de cargas nodales de un modelo de estructura
- *U* : Vector de desplazamientos nodales de un modelo de estructura
- *f* : Vector de cargas nodales de miembro en el sistema global
- *fe* : Vector de fuerzas de extremo fijo de un miembro
- *n* : Número de grados de libertad del modelo de estructura reticular
- **u** : Vector de desplazamientos globales de un miembro
- **T** : Matriz de transformación de coordenadas desde el sistema global a local
- *KLR* : Submatriz de rigidez correspondiente a los grados de libertad L y R
- *KLL* : Submatriz de rigidez correspondiente a los grados de libertad L y L
- *KRR* : Submatriz de rigidez correspondiente a los grados de libertad R y R
- *KRL* : Submatriz de rigidez correspondiente a los grados de libertad R y L
- $F^N$  : Vector de fuerzas aplicadas en los nodos de la estructura
- *Feq* : Vector de fuerzas nodales equivalentes de la estructura
- *u* : Traslación en dirección del eje *x* global
- *v* : Traslación en dirección del eje *y* global
- *θ* : Rotación alrededor del eje z perpendicular al plano x-y
- *wx* : Componente del peso de un miembro en dirección paralela al miembro
- *wy* : Componente del peso de un miembro en dirección perpendicular al miembro
- $\bar{u}_i$ : Traslación en dirección del eje *x* local de un miembro
- $\bar{v}_i$ : Traslación en dirección del eje *y* local de un miembro
- $\theta_i$ : Rotación alrededor de un eje *z* perpendicular al plano *x-y*
- *u(x)* : Ecuación de deformación axial del miembro.
- *v(x)* : Ecuación de deflexión del miembro.
- $N(x)$ : Función de fuerza axial para un miembro, debido a cargas axiales.
- *V*(*x*) : Función de fuerza cortante para un miembro, debido a cargas transversales.
- $M(x)$ : Función de momento flector para un miembro, debido a momentos

<span id="page-14-0"></span>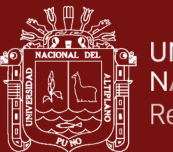

# **ARANGERICA CONSTRUCTION CONTROL**<br>ALTERNATION CONTRACTOR CONTRACTORS AND RELATION CONTRACTORS OF A PRODUCTION CONTRACTORS CONTRACTORS AND RELATION<br>AND Repositorio Institucional

# **ÍNDICE DE ANEXOS**

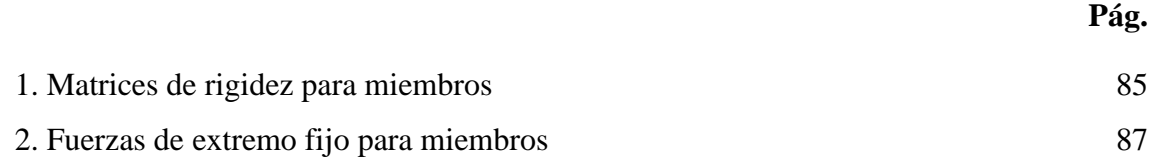

<span id="page-15-0"></span>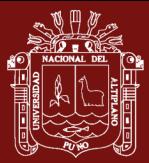

#### **RESUMEN**

Estudios relacionados a la implementación informática del análisis de estructuras reticulares, son realizados principalmente para obtener programas informáticos para uso didáctico en la ingeniería civil. Sin embargo, se han identificado algunas carencias en la implementación informática de las tres etapas del análisis de una estructura: preprocesamiento, cálculo y posprocesamiento. Para el preprocesamiento se requiere una estructura de datos para facilitar la representación geométrica de estructuras reticulares. Para el cálculo, se requieren algoritmos para analizar estructuras sometidas a diversos tipos de cargas. Para el posprocesamiento, se requieren algoritmos para dibujar la forma deformada de la estructura y los diagramas de fuerzas internas. En esta investigación se ha desarrollado un enfoque basado en grafos para el análisis de estructuras reticulares. El enfoque abarca las tres etapas del análisis de una estructura. El desarrollo del enfoque inicia con la definición de un Tipo Abstracto de Datos Grafo para el preprocesamiento. Posteriormente se diseñaron algoritmos para el cálculo y posprocesamiento. Finalmente, los algoritmos fueron verificados mediante el análisis de una muestra de seis estructuras reticulares, las cuales están sometidas a diversos tipos de cargas, de este modo se muestra la robustez de los algoritmos. Los resultados numéricos del análisis de cada estructura reticular, coinciden con los resultados producidos por el software SAP2000, por lo cual, se concluye que el enfoque desarrollado es útil para la implementación informática de las tres etapas del análisis de estructuras reticulares.

**Palabras clave:** Análisis de estructuras, estructura reticular, grafos, método de rigidez, modelo analítico.

#### **ABSTRACT**

<span id="page-16-0"></span>Studies related to the computer implementation of the analysis of framed structures are mainly carried out to obtain computer programs for didactic use in civil engineering. However, some deficiencies have been identified in the computer implementation of the three stages of the analysis of a structure: pre-processing, calculation and post-processing. For pre-processing, a data structure is required to facilitate the geometric representation of framed structures. For the calculation, algorithms to analyse structures subjected to various types of loads are required. For post-processing, algorithms to draw the deformed shape of the structure and the internal force diagrams are required. In this research, a graph-based approach has been developed for the analysis of framed structures. The approach covers the three stages of a structure analysis. The development of the approach begins with the definition of a Graph Abstract Data Type for pre-processing. Subsequently, algorithms for calculation and post-processing were designed. Finally, the algorithms were verified by analyzing a sample of six framed structures, which are subjected to various types of loads, thus showing the robustness of the algorithms. The numerical results of the analysis of each framed structure coincide with the results produced by the SAP2000 software, therefore, it is concluded that the developed approach is useful for the computer implementation of the three stages of the analysis of framed structures.

**Keywords:** Analysis of structures, analytical model, framed structure, graphs, stiffness method.

<span id="page-17-0"></span>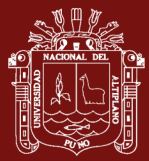

#### **INTRODUCCIÓN**

En la ingeniería civil una estructura es parte de una construcción cuya finalidad es soportar cargas (fuerzas). Estructuras reticulares como: armaduras, vigas y pórticos están formadas por miembros prismáticos conectados en sus extremos. El análisis de una estructura consiste en determinar los efectos de cargas sobre la estructura mediante un procedimiento de cálculo numérico (Da Fonseca, 2016; Kassimali, 2012, 2015; Cervera y Blanco, 2014). Una estructura real presenta geometría compleja, por lo cual, su análisis, se realiza sobre un modelo analítico que simplifica la estructura (Kassimali, 2012, 2015).

El análisis de una estructura consta de tres etapas: preprocesamiento, cálculo y posprocesamiento (Barhate y Ladhane 2016; François et al. 2021). En el preprocesamiento se define la geometría del modelo, propiedades de miembros y condiciones de contorno. El cálculo consiste en la solución del modelo mediante el método de rigidez, descrito por Kassimali (2012) y Sennett (1994). El posprocesamiento, consiste en dibujar, la configuración deformada del modelo y los diagramas de fuerzas internas (Martínez-Pañeda, 2016; Neiva et al., 2018; Villagómez et al., 2015).

El análisis de una estructura es laborioso, por lo cual, su implementación computacional es necesaria. En este contexto estudios describen la implementación del análisis de estructuras, pero se requiere implementaciones que tengan similar capacidad de cálculo que un software profesional, para lo cual, algunos aspectos requieren ser atendidos. Para el preprocesamiento, se requiere una estructura de datos que facilite la representación geométrica de modelos, de modo que este pueda ser modificado dinámicamente. Para el cálculo, se requiere algoritmos que traten tópicos como: efectos térmicos, apoyos elásticos, errores de fabricación, desplazamientos impuestos, peso propio, cargas distribuidas trapezoidales, entre otros. Para el posprocesamiento, se requiere algoritmos para dibujar los diagramas de fuerzas internas y la configuración deformada del modelo.

Topológicamente una estructura reticular es un grafo, en este contexto, la investigación responde la interrogante ¿Es posible desarrollar un enfoque basado en grafos para la implementación del Análisis de Estructuras Reticulares en la ingeniería civil?

El enfoque abarca las tres etapas del análisis estructural. Para el preprocesamiento se ha definido un Tipo Abstracto de Datos Grafo (TAD Grafo). Para el cálculo y posprocesamiento fueron diseñados algoritmos como ilustra la Figura 1.

<span id="page-18-0"></span>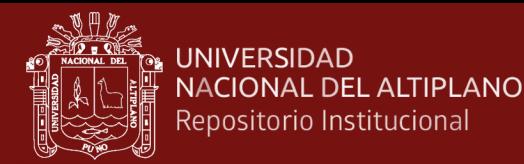

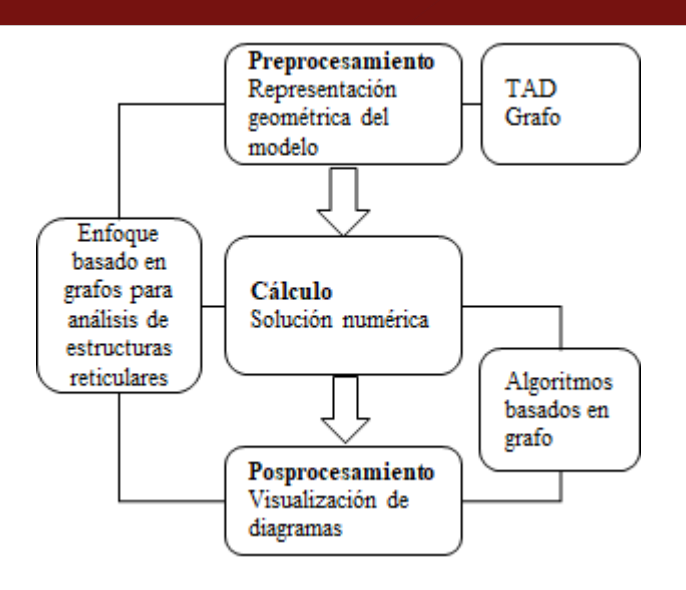

*Figura 1*. Enfoque basado en grafos para el análisis de estructuras

La investigación es aplicada y de alcance exploratorio. Inicia con la definición del TAD Grafo para la representación geométrica de estructuras reticulares. Posteriormente se diseñan algoritmos para el cálculo y el posprocesamiento. El cálculo es realizado según el *método de la rigidez* (Kassimali, 2012), y cuya solución numérica es realizada por el *método de Gauss-Seidel* (Chapra y Canale, 2007). En la etapa de posprocesamiento, los diagramas son dibujados a partir de expresiones formuladas en términos de *funciones de Macaulay* (Hibbeler, 2011). Finalmente, el TAD Grafo y los algoritmos son codificados en lenguaje Java y sus resultados son comparados con los del software *SAP2000*.

La investigación está organizada de la siguiente manera:

En el **Capítulo I** se describen los aspectos teóricos sobre grafos y análisis de estructuras. También se presentan los antecedentes de la investigación.

En el **Capítulo II** se describe el problema, la justificación, los objetivos y las hipótesis.

En el **Capítulo III** se presenta la descripción detallada de métodos por objetivos específicos para el desarrollo del enfoque propuesto.

En el **Capítulo IV** se presentan los resultados correspondientes a cada objetivo específico de la investigación y las discusiones correspondientes.

Finalmente, son presentadas las conclusiones y recomendaciones de la investigación y en anexo se presentan, aspectos relativos al método de rigidez y un ejemplo que ilustra el procedimiento numérico del análisis de una estructura

### **CAPÍTULO I**

#### **REVISIÓN DE LITERATURA**

#### <span id="page-19-0"></span>**1.1 Marco teórico**

#### **1.1.1 Aspectos básicos sobre grafos**

Un grafo *G* = (*V, A*) es un par ordenado (*V, A*) que agrupa un conjunto de vértices *V* y un conjunto de pares de vértices (*u, v*) llamados aristas *A* (Cairó y Guardati, 2006; Joyanes et al., 2014; Langsam et al., 1997).

En un grafo no dirigido se cumple que si (*u, v*) es una arista, también lo es (*v, u*) (Cairó y Guardati, 2006; Joyanes et al., 2005).

La Figura 2 muestra un grafo formado por los vértices  $V = \{1,4,5,7,9\}$  y las aristas  $A =$  $\{(1,4), (4,1), (5,1), (1, 5), (7,9), (9,7), (7,5), (5,7), (4,9), (9,4)\}$  (Joyanes et al., 2014).

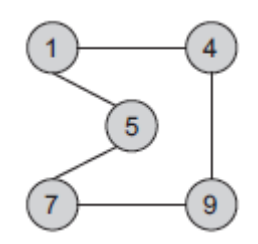

*Figura 2*. Ejemplo de grafo no dirigido

Fuente: (Joyanes et al., 2014)

En algunos casos se asigna un sentido a las aristas, por ejemplo, para representar las calles de un solo sentido en una ciudad, estos grafos son llamados dirigidos. La

<span id="page-20-0"></span>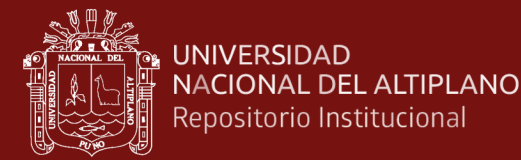

dirección de las aristas se representa con una flecha (arista dirigida). La Figura 3 muestra un grafo dirigido que consta de vértices  $V = \{C, D, E, F, H\}$  y aristas  $A = \{C,$ D,), (D, F), (E, H), (H, E), (E, C)}(Joyanes et al., 2014).

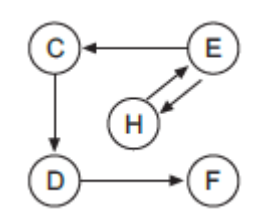

*Figura 3*. Ejemplo de grafo dirigido

Fuente: (Joyanes et al., 2014)

Dado una arista (*u, v*), se dice que los vértices *u* y *v* son **adyacentes**. Si el grafo es dirigido, el vértice *u* es adyacente a *v*, y *v* es adyacente de *u* (Joyanes et al., 2005, 2014).

En un grafo no dirigido, el **grado** de un nodo *v*, *grado(v)*, es el número de aristas que contiene a *v*. Si el *grado(v)=0*, *v* es un nodo aislado. En el grafo no dirigido de la Figura 1, *grado* (4) = 2 (Cairó y Guardati, 2006; Joyanes et al., 2014; Kolman et al., 1997).

Un grafo no dirigido, es **conexo** si existe un camino entre cualquier par de nodos (Martínez, 2005).

Usualmente, los grafos son representados mediante **matriz de adyacencia** si el grafo es denso  $|A| \ll |V|^2$ , o mediante **listas de adyacencia**, si es disperso  $|A| \approx |V|^2$  (Cormen et al., 2009; Joyanes et al., 2014).

Si el grafo permite modificar su estructura, es llamado **grafo dinámico** (Cormen et al., 2009). En un grafo dinámico el conjunto *V* de nodos y conjunto *A* de aristas cambian mediante operaciones para agregar o eliminar nodos y aristas, de este modo, si se elimina un nodo, sus aristas incidentes también se eliminan (Harary y Gupta, 1997).

Para construir un grafo y modificarlo, se requiere especificar un **Tipo Abstracto de Datos (TAD)**, el cual consta de datos y operaciones. A continuación, se definen operaciones básicas para construir un grafo (Joyanes et al., 2014).

- *insertaArista* (*u,v*). Añade el arista o arista (*u, v*) al grafo.
- *borraArista* (*u,v*). Elimina del grafo la arista (*u, v*).
- *adyacente* (*u,v*). Devuelve verdadero si los vértices *u, v* forman una arista.

<span id="page-21-0"></span>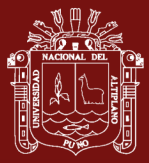

- *insertaVertice* (*u*). Añade el vértice *u* al grafo.
- *borraVértice* (*u*). Elimina el vértice *u* del grafo.

Asimismo, muchos algoritmos que operan sobre grafos requieren almacenar atributos para vértices y/o aristas (Cormen et al., 2009).

Problemas modelados mediante grafos se resuelven visitando todos los nodos y aristas del grafo, según un orden en el recorrido: el nodo más próximo o las aristas más cortas, pero no todos los algoritmos requieren un orden (Joyanes et al., 2014).

Un grafo plano es un grafo que puede ser dibujado en el plano sin que dos aristas se intersequen, excepto en sus vértices (Goodrich y Ramaiyer, 2000; Grimaldi, 1997; Hjelle y Dæhlen, 2006; Johnsonbaugh, 1999). Si todas las aristas del grafo plano son segmentos rectos, el grafo es llamado Grafo Plano de Línea Recta (PSLG) (Goodrich y Ramaiyer, 2000). Todo grafo plano puede ser representado con todas sus aristas rectas (Preparata y Shamos, 1985), como el grafo completo K<sup>4</sup> de la Figura 4, que admite al menos una representación plana sin cruce de aristas.

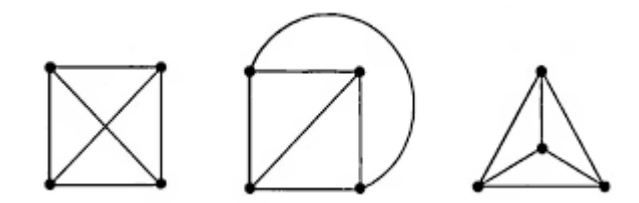

*Figura 4*. Diferentes representaciones para el grafo completo K<sup>4</sup>

Fuente: (Preparata y Shamos, 1985)

Problemas modelados como puntos unidos por líneas (grafos) son parte de muchos algoritmos de geometría computacional (Gärtner y Hoffmann, 2013; Goodrich y Ramaiyer, 2000). Estructuras de datos geométricas como: *Half-edge* (*DCEL)*, *Wingededge* y *Quad-edge* permiten representar grafos planos (Baumgart, 1975; Guibas y Stolfi, 1985; Preparata y Muller, 1978), almacenan su topología, geometría y atributos de vértices, caras y aristas (de Berg et al., 1997) y permiten recorrido eficiente a través de sus aristas, vértices y caras (Preparata y Shamos, 1985; Gärtner y Hoffmann, 2013; Goodrich y Ramaiyer, 2000), de este modo permiten consultas como: ¿cuáles aristas son incidentes a un vértice?, ¿cuáles vértices son adyacentes a otro vértice?, ¿cuáles vértices son incidentes a una arista?, entre otras (Boguslawski, 2011).

<span id="page-22-0"></span>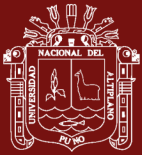

#### **1.1.2 Análisis de estructuras de reticulares**

En la ingeniería civil, una **estructura** es parte de una construcción cuya finalidad es soportar la acción de cargas, tales como: peso de la estructura, movimientos sísmicos, acción del viento, etc. (Blanco et al., 2015; Hibbeler, 2012). En particular, **estructuras reticulares** como: armaduras, vigas y pórticos están formadas por **miembros** prismáticos rectos conectados en sus extremos (Da Fonseca, 2016; Hibbeler, 2012). Cuando todos los miembros de una estructura y las cargas aplicadas, se encuentran en un solo plano, la estructura se clasifica como **estructura plana** (Kassimali, 2012).

Una **armadura** se define como un conjunto de miembros rectos conectados en sus extremos por conexiones flexibles y sujetos a cargas solo en las conexiones (nodos), por lo cual, los miembros solo desarrollan fuerzas axiales. Se emplean en puentes, techos, torres de transmisión de energía eléctrica, entre otros (Kassimali, 2012). La Figura 5 muestra dos ejemplos de armadura sometidas a cargas (flechas en los nodos).

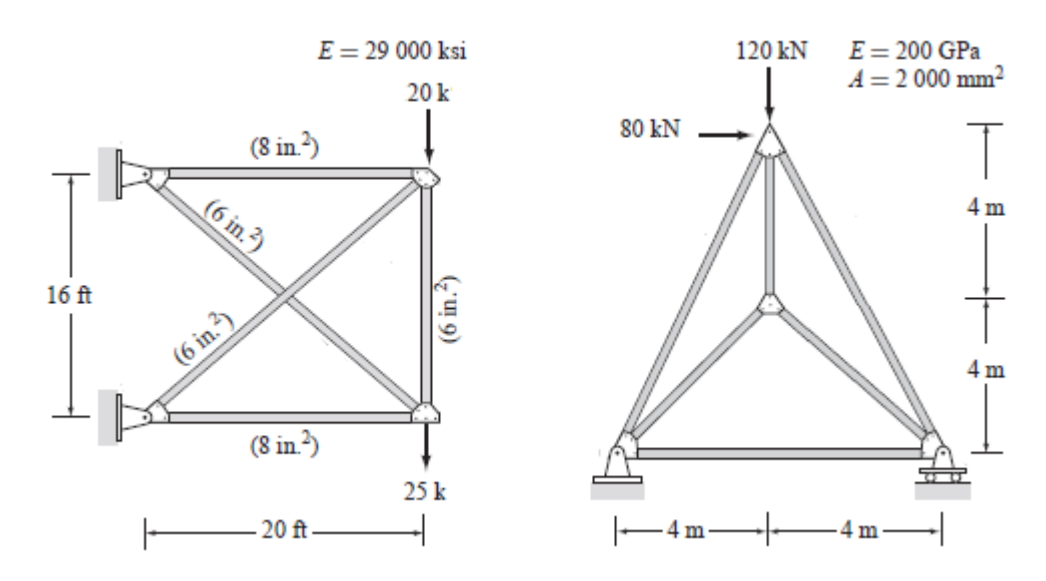

*Figura 5*. Ejemplos de armaduras

Fuente: (Kassimali, 2012)

Una **viga** se define como una estructura horizontal larga y recta, que recibe una carga perpendicular a su eje longitudinal. Las cargas se aplican perpendicular a los miembros, lo que hace que sus miembros estén sujetos a momentos flectores y fuerzas cortantes (Kassimali, 2012). La Figura 6 muestra ejemplos de vigas sometidas a cargas (fuerzas).

<span id="page-23-0"></span>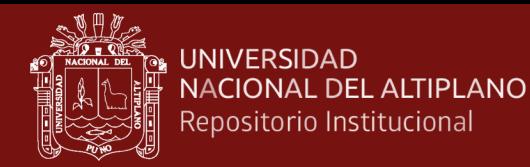

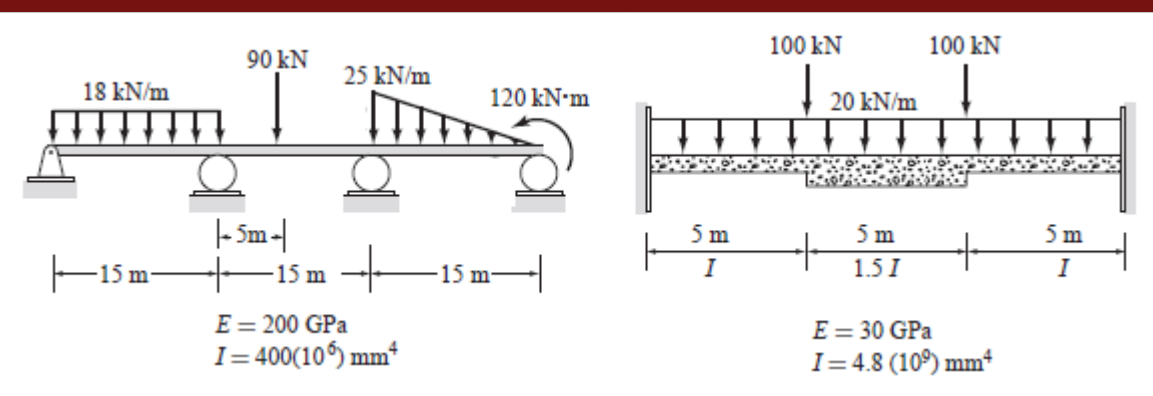

*Figura 6*. Ejemplos de vigas

Fuente: (Kassimali, 2012)

Los **pórticos**, se componen de miembros rectos conectados por conexiones rígidas. Las cargas se pueden aplicar tanto en los nodos como en los miembros. Se emplean principalmente en edificación. Muchos pórticos tridimensionales se pueden subdividir en pórticos planos para su análisis. Los miembros de un pórtico plano están, sujetos a momentos flectores, cortantes y fuerzas axiales (Kassimali, 2012). La Figura 7 muestra ejemplos de pórticos sometidos a cargas (fuerzas) verticales y horizontales.

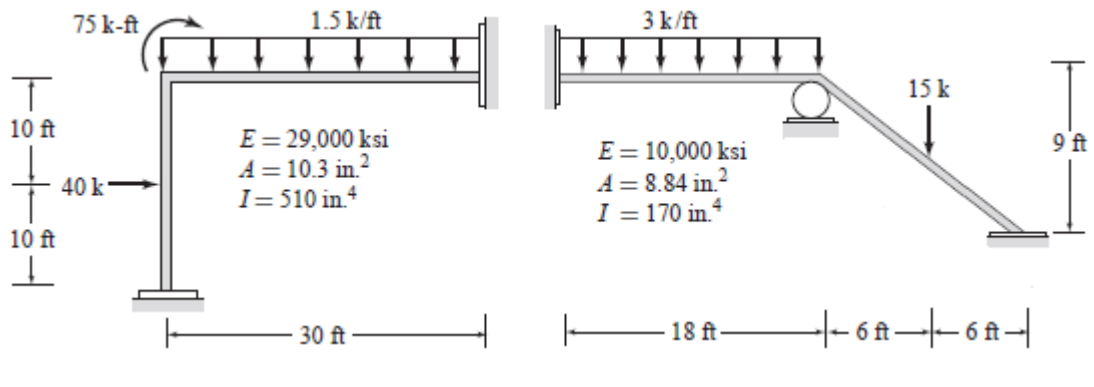

*Figura 7*. Ejemplos de pórticos

Fuente: (Kassimali, 2012)

Las cargas (fuerzas) sobre un miembro pueden actuar paralelo al miembro, llamadas **cargas axiales** o perpendicular al miembro llamadas **cargas transversales**. La Figura 8 muestra los tipos de cargas actuando sobre un miembro. *P* y *M*, son **cargas puntuales** porque actúan en un punto del miembro. *w*1-*w*2 son **cargas distribuidas** porque actúan a lo largo de un tramo del miembro, estas pueden tener forma triangular, rectangular y trapezoidal. *M* es llamado **momento flector** ya que tiende a flexionar el miembro.

<span id="page-24-0"></span>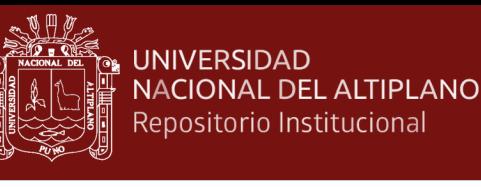

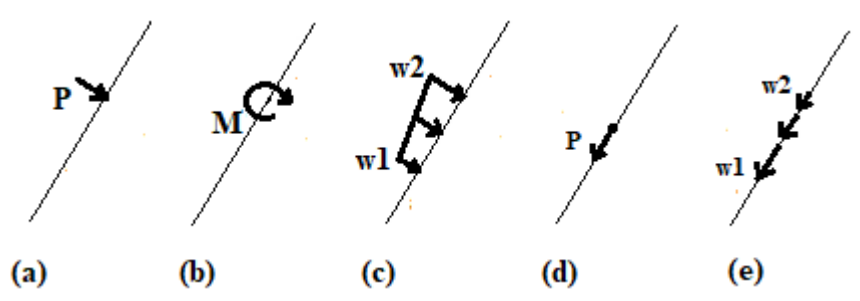

*Figura 8*. Tipos de cargas sobre un miembro. a Carga puntual transversal; b Momento flector; c Carga trapezoidal distribuida transversal; d Carga puntual axial; e Carga trapezoidal distribuida axial

Las estructuras están fijadas al suelo mediante soportes llamados apoyos, que restringen sus movimientos. Existen 3 tipos de apoyo, según restrinjan 1, 2 o 3 grados de libertad como muestra la Figura 9. Se llama **grados de libertad** a las direcciones en la cual un nodo de la estructura puede desplazarse (traslación y rotación). Por cada grado de libertad restringido, el apoyo trasmite a la estructura una fuerza de reacción en la dirección del grado de libertad restringido (Blanco et al., 2015).

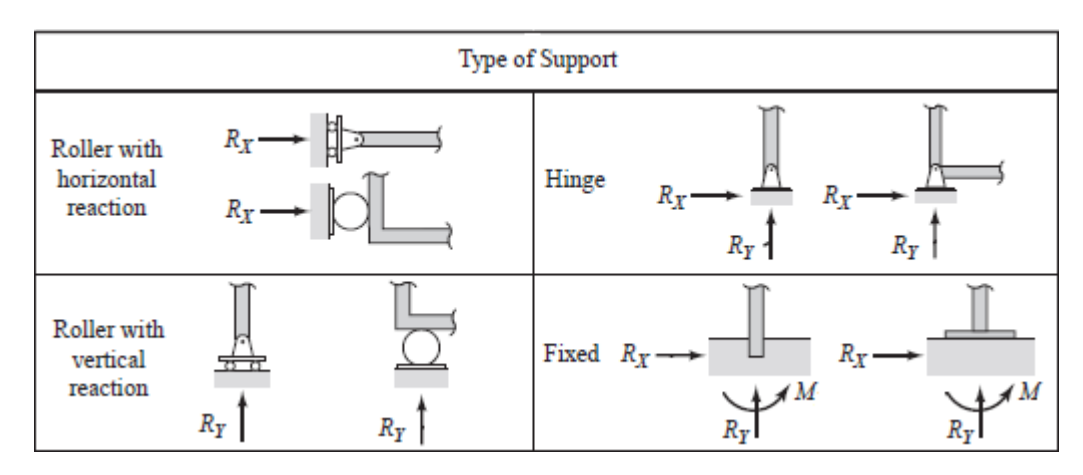

*Figura 9*. Tipos de apoyo

El **análisis estructural** es una rama de la mecánica que estudia el comportamiento de las estructuras frente a la acción de fuerzas, mediante un proceso de cálculo llamado **análisis de estructuras** (Da Fonseca, 2016; Kassimali, 2012). Tal comportamiento queda definido cuando se han calculado: desplazamientos en los nodos, reacciones en los apoyos y fuerzas en el interior de los miembros (Kassimali, 2015).

Fuente: (Kassimali, 2012)

<span id="page-25-0"></span>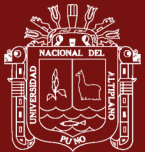

Una estructura real es compleja, por lo que su análisis se realiza sobre un **modelo analítico**, el cual es una simplificación de la estructura, que descarta detalles que tienen poco efecto en su comportamiento. El modelo es dibujado como un diagrama de líneas, donde cada línea representa a un miembro de la estructura (Kassimali, 2012, p. 10).

El caso más sencillo en el análisis de una estructura consiste de un modelo con cargas aplicadas en los nodos (cargas nodales) y propiedades esenciales en sus miembros tales como: módulo de elasticidad, área de sección transversal y momento de inercia; sin embargo, existen **tópicos** descritos por Kassimali (2012) y Sennett (1994), tales como:

- **Efectos térmicos.** Cuando los miembros del modelo están sometidos a variaciones de temperatura. Ver Anexo 2.
- **Apoyos elásticos.** Cuando los nodos del modelo están apoyados sobre resortes.
- **Errores de fabricación.** Cuando los miembros del modelo presentan error en su longitud de fabricación. Ver Anexo 2.
- **Desplazamientos impuestos.** Cuando los apoyos de nodos están sometidos a asentamientos de la superficie de apoyo.
- **Peso propio.** Cuando se requiere considerar el peso de los miembros del modelo, el cual actúa como carga distribuida rectangular sobre los miembros.
- **Cargas trapezoidales.** Cuando las cargas están distribuidas de forma trapezoidal sobre los miembros del modelo. Ver anexo 2.
- **Cargas puntuales.** Cuando las cargas actúan sobre un punto de los miembros del modelo. Ver anexo 2.

#### **1.1.3 Procedimiento del análisis de estructuras**

En el análisis de una estructura se identifica tres etapas: preprocesamiento, cálculo y posprocesamiento.

Para ilustrar el procedimiento se presenta el pórtico de la Figura 10.

<span id="page-26-0"></span>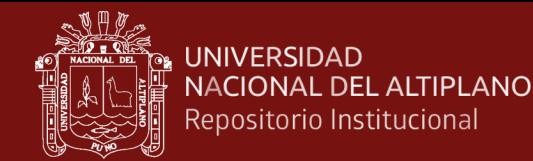

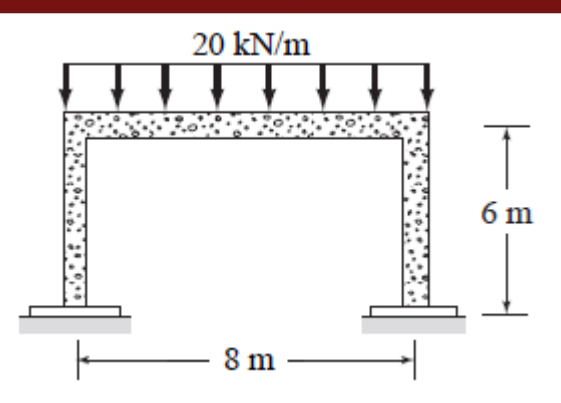

*Figura 10*. Ejemplo de pórtico sometido a carga distribuida uniformemente

Fuente: (Kassimali, 2012)

#### **A. Preprocesamiento**

Consiste en definir la geometría del modelo analítico, asignar propiedades y condiciones de contorno (cargas y apoyos).

- 1. Representar geométricamente el modelo analítico de la estructura.
	- o Dibujar un diagrama de líneas de la estructura (modelo analítico), según un sistema de coordenadas global *XY*.
	- o Numerar los nodos y miembros del modelo.
	- o Para cada miembro establecer un **sistema de coordenadas local** *xy*. La dirección del eje local *x +* es dibujada como una flecha a lo largo del miembro.
	- o Numerar los grados de libertad de los nodos del modelo (flechas dibujadas en los nodos). En cada nodo se numera primero la dirección *X*, luego *Y* y *Z*.

La Figura 11 resume este procedimiento, donde se considera 3 grados de libertad por nodo para el pórtico.

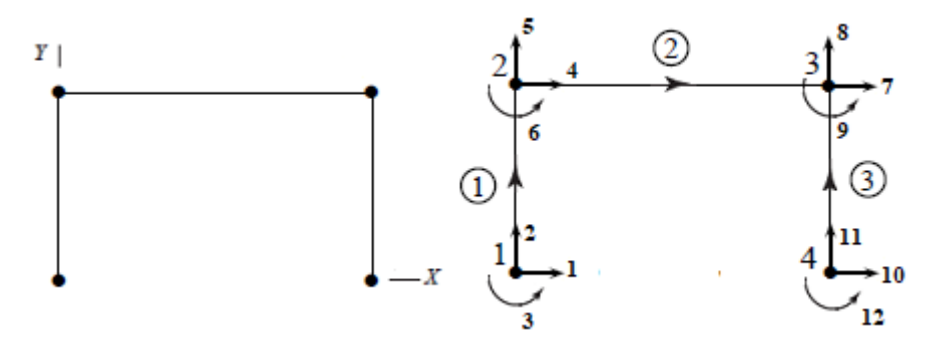

*Figura 11*. Modelo y numeración de nodos, miembros y grados de libertad

2. Asignar propiedades a los miembros: módulo de elasticidad, área de sección transversal, momento de inercia, entre otras, como muestra la Figura 12.

<span id="page-27-0"></span>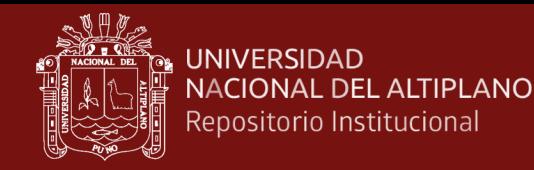

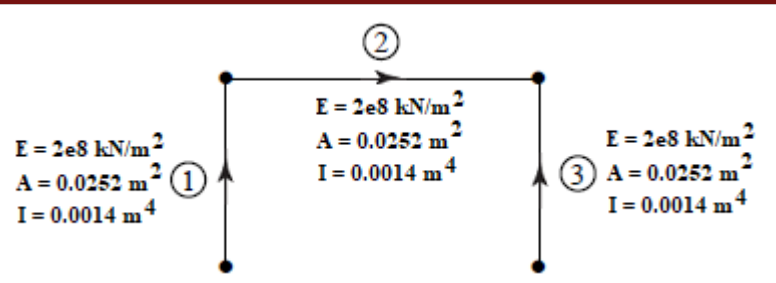

*Figura 12*. Ejemplo de asignación de propiedades a miembros de armadura

3. Asignar condiciones de contorno (cargas y apoyos), como ilustra la Figura 13.

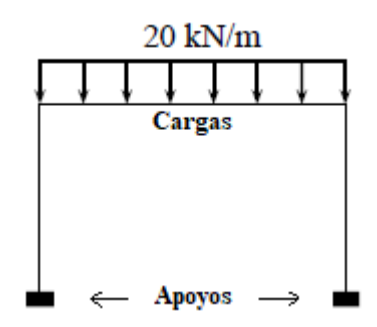

*Figura 13*. Ejemplo de asignación de condiciones de contorno

#### **B. Cálculo**

El objetivo es calcular: desplazamientos nodales, fuerzas de reacción en los apoyos y fuerzas internas en los miembros(axiales, cortantes y momentos), para lo cual, se aplica el **método de la rigidez**, el cual es ampliamente descrito por Kassimali (2012), Sennett (1994) y Da Fonseca (2016). A continuación, se describe brevemente.

- 1. Para cada miembro, calcular la matriz de rigidez *k* en el sistema global, según descrito en Anexo 1. La **matriz de rigidez** de un miembro es la matriz que relaciona desplazamientos nodales con fuerzas nodales del miembro.
- 2. Ensamblar las matrices *k* de los miembros para calcular la matriz de rigidez *K* de la estructura, como ilustra la Figura 14.

<span id="page-28-0"></span>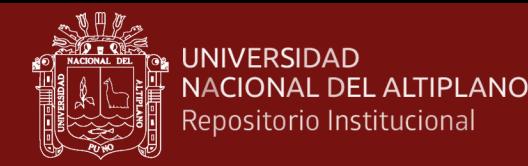

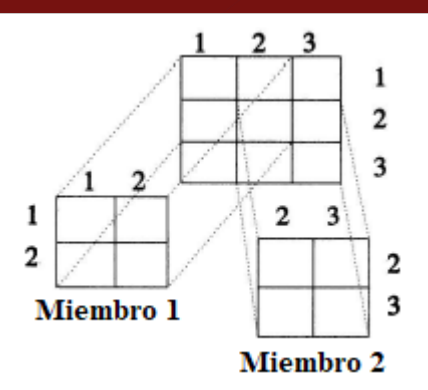

*Figura 14*. Esquema de ensamblaje de la matriz de rigidez de la estructura

Fuente: (Sennett, 1994)

En el caso de haber apoyos elásticos, las constantes de rigidez de estos son adicionados en la diagonal de la matriz *K* en la ubicación del grado de libertad restringido por el resorte (Kardestuncer, 1975).

- 3. Para cada miembro calcular el vector de fuerzas de extremo fijo *fe*, según el tipo de carga actuando sobre el miembro las cuales son descritas en Anexo 2. Las **fuerzas de extremo fijo** se generan en los extremos de los miembros producto de la acción de las cargas sobre el miembro.
- 4. Para cada miembro calcular el vector de cargas nodales equivalentes *feq* en el sistema global  $f_{eq} = -T^T f_e$ . La matriz *T* es descrito en Anexo 1.
- 5. Ensamblar los vectores *feq* de los miembros para calcular el vector de cargas nodales equivalentes *Feq* del modelo. Proceso similar al ensamblaje de matrices.
- 6. Formular el vector de cargas actuando sobre los nodos del modelo *F<sup>N</sup>*.
- 7. Sumar las cargas nodales y las cargas equivalentes  $F = F^N + F^{eq}$ .
- 8. Formular la ecuación matricial de equilibrio del sistema estructural  $KU = F$  y agrupar sus términos en sub matrices como indica la Ecuación 1.

$$
\begin{bmatrix} K_{LL} & K_{LR} \\ K_{RL} & K_{RR} \end{bmatrix} \begin{Bmatrix} U_L \\ U_R \end{Bmatrix} = \begin{Bmatrix} F_L \\ R + F_R \end{Bmatrix} \tag{1}
$$

El subíndice *L* indica que el grado de libertad asociado a una posición de la matriz es libre. El subíndice *R* indica restringido. Se ha incluido el vector *R* correspondiente a las reacciones en los apoyos.

<span id="page-29-0"></span>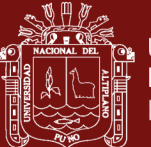

9. De la Ecuación 1 se deduce la expresión matricial para calcular los desplazamientos nodales desconocidos *UL*.

$$
U_L = K_{LL}^{-1} [F_L - K_{LR} U_R]
$$
 (2)

10.También, se deduce la expresión matricial para calcular las fuerzas de reacción en los apoyos.

$$
R = K_{RL}U_L + K_{RR}U_R - F_R
$$
 (3)

11.Para cada miembro calcular las fuerzas internas *fi ={Ni, Vi, Mi, Nj, Vj, Mj}* en ambos extremos: axial (*N*), cortante (*V*) y flexión (*M*), mediante la Ecuación 4.

$$
f_i = \overline{k}\overline{u} + f_e \tag{4}
$$

Donde para cada miembro  $\bar{u} = T u$ . La Figura 15 ilustra las fuerzas internas en los extremos *i* y *j* de un miembro.

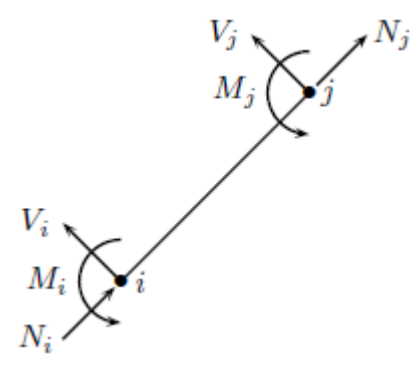

*Figura 15*. Ilustración de fuerzas internas sobre un miembro

Por ejemplo, para el pórtico ilustrado, las fuerzas internas en cada miembro del modelo son las mostradas en la Figura 16.

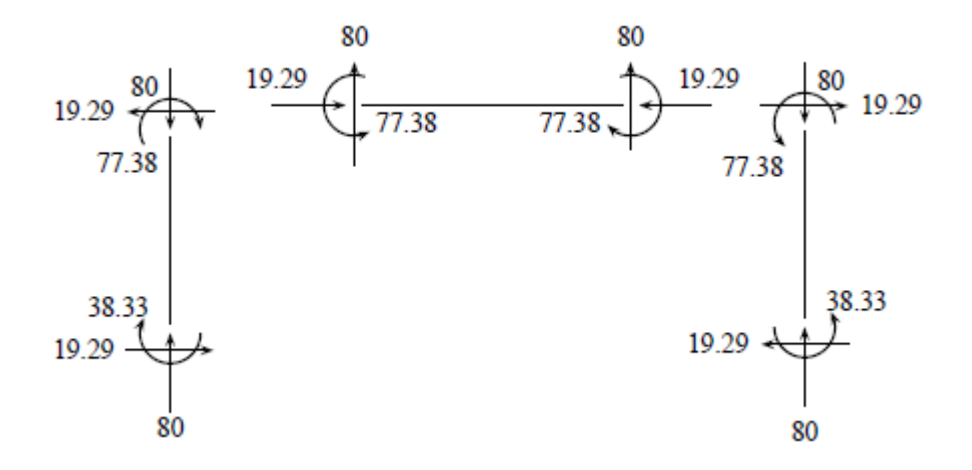

*Figura 16*. Fuerzas internas en cada miembro para el pórtico ilustrado

<span id="page-30-0"></span>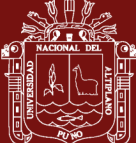

#### **C. Posprocesamiento**

Consiste en dibujar los diagramas de fuerzas internas y la configuración deformada, para lo cual, se realiza un corte imaginario en cada tramo de miembro y aplicar las ecuaciones de equilibrio estático descritas en la Ecuación 5, de este modo se formulan expresiones para obtener puntos (*x*, *y*) correspondientes a los diagramas. Este procedimiento es ejemplificado por Gamio Arisnabarreta (2015).

$$
\sum F_x = \mathbf{0} \qquad \qquad \sum F_y = \mathbf{0} \qquad \qquad \sum M_z = \mathbf{0} \qquad (5)
$$

- 1. Se ilustran los diagramas de fuerzas internas para los miembros del modelo:
	- o La Figura 17 presenta el diagrama de fuerza axial para el pórtico.

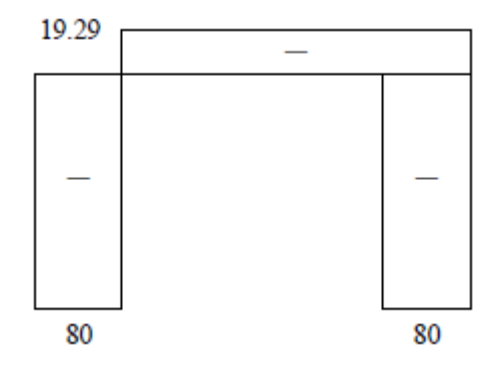

*Figura 17*. Diagrama de fuerzas axiales

o La Figura 18 presenta el diagrama de fuerza cortante para el pórtico.

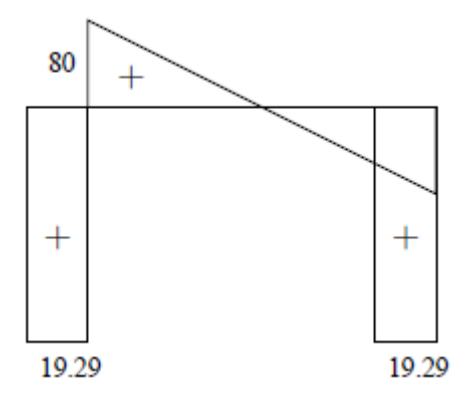

*Figura 18*. Diagrama de fuerzas cortantes

o La Figura 19 muestra el diagrama de momento flector para el pórtico.

<span id="page-31-0"></span>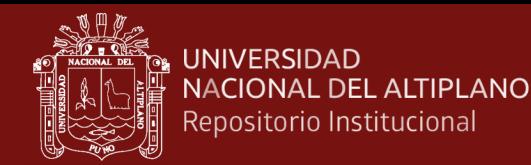

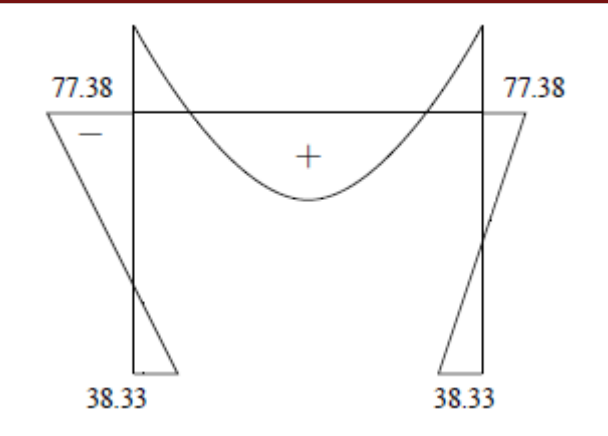

*Figura 19*. Diagrama de momentos

2. La Figura 20 ilustra la configuración deformada del pórtico.

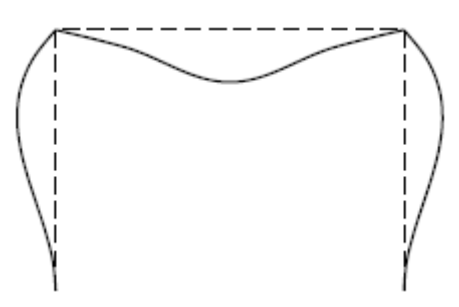

*Figura 20*. Ejemplo de configuración deformada

Kassimali (2012) presenta diversos ejemplos numéricos del análisis de pórticos paso a paso.

#### **1.2 Antecedentes**

Se han encontrado estudios principalmente a nivel internacional, los cuales, han sido categorizados según el tipo de estructura implementada: armadura, viga y pórtico.

#### **1.2.1 Implementaciones para análisis de armaduras**

Bakošová et al. (2020) presentan una aplicación programada en entorno de *Matlab* para el análisis de armaduras planas por el método de elementos finitos. La aplicación permite al usuario crear modelos geométricos de armaduras, ingresar datos de material y realizar su análisis. Los autores presentan el análisis de una armadura para verificar la precisión de resultados de fuerzas, deformaciones y reacciones, los cuales fueron tabulados para ser comparados con los obtenidos por el software comercial *Ansys*, concluyendo que los resultados son correctos.

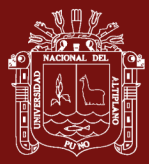

Pallares M. et al., (2020) destacan la importancia de programas educativos en las lecciones de análisis estructural en programas de pregrado, por lo cual, presentan un programa educativo llamado *Armadura2D*, el cual, fue diseñado para ayudar a estudiantes de ingeniería civil en el análisis de armaduras planas, paso a paso. El programa fue verificado en el análisis de una armadura, cuyos resultados fueron comparados con los del software *Ansys*. Los autores concluyeron, que la aplicación fortalece el proceso tradicional de enseñanza-aprendizaje dentro de las aulas y el autoaprendizaje de estudiantes de ingeniería civil en el análisis de armaduras planas.

De Oliveira et al. (2019) proponen un modelo de hoja de cálculo en Microsoft Excel como programa educativo para facilitar el análisis de armaduras planas por el método de elementos finitos. El programa calcula fuerzas axiales en los miembros de armadura y sus desplazamientos nodales. Los autores utilizaron Visual Basic para Aplicaciones (*VBA*) para dibujar la armadura, su deformada y las fuerzas en cada miembro mediante un color rojo para tracción y azul para compresión. El programa fue validado mediante el análisis de cuatro modelos de armadura cuyos resultados de fuerzas axiales, fueron comparados con los del software *Ftool* con una precisión de 4 decimales.

Nogueira y Bezerra (2017) estudian el análisis de armaduras por el método de elementos finitos, mediante el uso de una hoja de cálculo en *Microsoft Excel*, la cual, calcula fuerzas, reacciones y desplazamientos. Los autores justificaron el uso de Excel debido a su presencia en muchas oficinas de ingeniería. Para mejor interacción con el usuario, presentan la interfaz gráfica del programa desarrollado en Visual Basic para Aplicaciones (*VBA)*. El programa fue validado mediante el análisis de una armadura, cuyos resultados de fuerzas y desplazamientos, fueron comparados con los producidos por el software *SAP2000*. Los autores concluyeron que el programa resulta útil como herramienta pedagógica para el análisis de estructuras.

Barhate y Ladhane (2016) describen el uso de un *script Matlab* basado en el método de elementos finitos, para analizar armaduras con menos esfuerzo y tiempo, y generar resultados numéricos de desplazamientos, reacciones y tensiones. Los datos de entrada para el análisis son editados en un archivo m-file. Los autores utilizaron el script *Matlab* para el análisis de dos modelos de armaduras, cuyos resultados fueron comparados con los resultados del software *STADD-pro*, concluyendo que el script implementado produce resultados correctos.

<span id="page-33-0"></span>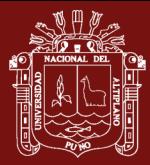

Uddin y Pahwa (2016) resaltan la importancia del análisis estructural como base del diseño de ingeniería, ya que permite conocer el comportamiento de una estructura sujeta a diferentes condiciones de carga, por lo cual, describen el uso del programa *SABSM* (Análisis Estructural por el Método de Rigidez) como herramienta de aprendizaje para el análisis de armaduras por el método de rigidez. Los autores concluyen que el software *SABSM* resulta útil para auxiliar en el análisis de armaduras.

De las investigaciones citadas Bakošová et al. (2020), Barhate y Ladhane (2016) describen el uso de programas desarrollados en *Matlab*, mientras que De Oliveira et al. (2019) y Nogueira y Bezerra (2017) muestran el uso de *Excel* y *VBA* para el análisis de armaduras. Pallares M. et al. (2020) describen el uso del lenguaje *Fortran* para programar el análisis de armaduras y en el trabajo de Uddin y Pahwa (2016) se describe el uso del programa *SABSM*, el cual fue programado en entorno *Matlab*. Los trabajos citados no describen la implementación de diversos tópicos del análisis estructural.

Respecto al ingreso de datos, Nogueira y Bezerra (2017) y Bakošová et al. (2020), describen una ventana donde el usuario debe digitar los datos del modelo incluyendo coordenadas y conectividad entre nodos para dibujar el modelo. Barhate y Ladhane (2016) describen el ingreso de datos del modelo, editados en un archivo m-file, mientras que Pallares M. et al. (2020) describen el ingreso de datos vía consola.

Respecto a los diagramas, Pallares M. et al., (2020), De Oliveira et al. (2019) y Bakošová et al. (2020) presentan la configuración deformada de modelos de armaduras. Pallares M. et al., (2020) además presentan un diagrama de fuerza axial. Los trabajos citados no describen algoritmos o códigos para dibujar los diagramas. Nogueira y Bezerra (2017), Bakošová et al. (2020) y Barhate y Ladhane (2016) no presentan diagramas, solo listan resultados numéricos impresos en archivos de texto o en consola.

En cuanto a la organización de datos, los trabajos citados almacenan coordenadas, conectividad entre nodos, cargas nodales, propiedades de miembros, condiciones de contorno, en diversos arreglos estáticos.

#### **1.2.2 Implementaciones para análisis de vigas**

Neves et al. (2019) resaltan la importancia de incentivar la relación profesor-alumno para promover la investigación científica en la ingeniería, por lo cual, presentan una plataforma gráfica didáctica en *Matlab* basada en el método de elementos finitos de

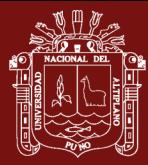

Galerkin, para apoyar el proceso de enseñanza-aprendizaje del análisis de vigas sobre base elástica. El programa fue validado mediante el análisis de dos vigas apoyadas sobre base elástica. Los resultados de desplazamientos y fuerzas internas fueron comparados con los presentados en la literatura. Los autores concluyeron que el programa produce resultados con buena aproximación.

Neiva et al. (2018) resalta la inviabilidad de efectuar cálculos analíticos en estructuras complejas debido a su geometría y cantidad de miembros, por lo cual, describen el uso de un programa educativo en *Matlab*, para análisis de vigas por el método de elementos finitos. El programa pretende apoyar a profesores en la enseñanza del análisis estructural y permitir a estudiantes comprender el análisis de vigas. Los autores presentan el uso del programa en el análisis de una viga biapoyada, cuyos resultados son presentados en script de *Matlab*, y comparados con el programa *Ftool*, concluyendo que el programa resulta útil para apoyar la enseñanza del análisis de vigas.

Barreto Bezerra et al. (2018) resaltan la importancia del uso de programas informáticos en análisis de estructuras debido a la complejidad de los cálculos involucrados, lo cual dificulta el proceso de enseñanza y aprendizaje, por lo cual, presentan un programa desarrollado en lenguaje *Python* que facilita el estudio del comportamiento de vigas y promueve su aprendizaje. Se presenta el análisis de una viga biapoyada, cuyos resultados fueron comparados con los del programa *Ftool*. Los autores concluyen que el programa resulta de fácil comprensión para los estudiantes y constituye una herramienta útil para el análisis de vigas.

Zotkin et al. (2015) destacan la importancia de programas con interfaces gráficas, por lo cual presentan un programa desarrollado en *Microsoft Visual C++*, para análisis de vigas por elementos finitos. La interfaz gráfica del programa permite ingresar coordenadas de nodos para la creación de modelos. El usuario puede especificar condiciones de contorno en los nodos y aplicar cargas externas. El programa fue probado mediante el análisis de un pórtico, cuyos datos y resultados se pueden exportar a un documento de *Microsoft Word*. Los autores concluyen que el programa resulta de gran ayuda en el análisis estructural, principalmente para uso didáctico.

Htwe y Khaing (2014) presentan el análisis de vigas por el método matricial de la rigidez usando el software *Matlab*. Los autores describen flujogramas para la lectura de datos. La implementación fue probada mediante el análisis de una viga continua.

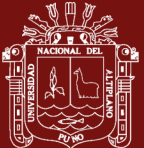

Los resultados del análisis, desplazamientos nodales, fuerzas en los miembros y reacciones en los soportes, fueron comparados con los obtenidos por el software *SAP2000*. Los autores concluyen que los resultados presentan solo pequeñas diferencias con los del software *SAP2000*, por lo cual, son satisfactorios.

Pamnani et al. (2014) describen el uso del software *Matlab* para el análisis de cuatro tipos de vigas: viga simplemente apoyada con carga puntual, viga simplemente apoyada con carga distribuida uniformemente, viga en voladizo con carga puntual y viga en voladizo con carga distribuida uniformemente. Los resultados incluyen fuerzas de reacción, deflexiones en diferentes puntos de la viga y diagramas de fuerzas internas para los cuatro tipos de vigas. Los autores concluyen que implementar un código *Matlab*, es una forma rápida de analizar vigas sin errores.

De las investigaciones citadas Htwe y Khaing (2014); Neiva et al. (2018); Neves et al. (2019) y Pamnani et al. (2014) describen el uso de programas en entorno *Matlab*. Barreto Bezerra et al. (2018) muestran el uso de un programa desarrollado en *Python*. Zotkin et al. (2015) describe el uso de una interface gráfica desarrollada en lenguaje *Visual C++*. Los trabajos citados no presentan algoritmos para la implementación de programas, tampoco abordan diversos tópicos del análisis estructural.

En cuanto al ingreso de datos del modelo, Neves et al. (2019) y Zotkin et al. (2015), presentan una ventana donde el usuario digita coordenadas y conectividad entre nodos de la estructura para dibujar el modelo. Neiva et al. (2018), Barreto Bezerra et al. (2018) y Htwe y Khaing (2014) describen el ingreso de datos, editados en archivos de texto. Pamnani et al. (2014) describen el ingreso mediante ventana de comandos de *Matlab*.

Respecto a los diagramas, Pamnani et al. (2014) presentan diagramas de fuerzas cortantes y de momentos flectores para el caso específico del análisis de cuatro vigas. Neves et al. (2019) presentan el diagrama de momentos flectores correspondiente al análisis de una viga. Los trabajos citados no describen algoritmos para dibujar tales diagramas. Por otro lado, Neiva et al. (2018), Barreto Bezerra et al. (2018), Htwe y Khaing (2014) no presentan diagramas, solo presentan resultados numéricos impresos en archivos.

Respecto a la organización de datos, Zotkin et al. (2015) definen dos tipos de datos: Nodos y Miembros. Los nodos contienen información acerca de su numeración,
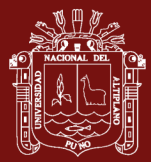

coordenadas y cargas nodales. Los miembros contienen información acerca de su longitud, altura, ancho, área y matriz de rigidez. Tanto Nodos y Miembros son almacenados en dos arreglos estáticos. Los otros trabajos citados almacenan coordenadas, conectividad entre nodos, cargas nodales, propiedades de miembros, condiciones de contorno, entre otros, directamente en diversos arreglos estáticos.

#### **1.2.3 Implementaciones para análisis de pórticos**

Lobato et al. (2021) evaluaron el uso de un sistema CAD bidimensional denominado *EngPack Analysis*, en el análisis de estructuras planas como vigas, armaduras y pórticos. Los autores recopilaron opiniones de los usuarios, respecto a la organización de los componentes de la interface gráfica del programa y la facilidad de uso del sistema CAD en comparación con el programa *Ftool*. Se concluyó que el sistema CAD respondía a las necesidades de la disciplina, pero eran necesarias algunas alteraciones en su interface gráfica para su uso por parte de estudiantes y profesores.

François et al. (2021) destacan la importancia del uso de software para desarrollar la capacidad de analizar estructuras, pero sostienen que el software comercial al ser de código cerrado no facilita los vínculos con el análisis estructural, por lo cual, presentan *Stabil*, un entorno de código abierto implementado como un toolbox de *Matlab* para estimular el aprendizaje activo y cooperativo. Los autores describen los fundamentos de *Stabil* que muestran los vínculos entre la teoría y la implementación.

Barrantes y Hernández (2020) resaltan la carencia de investigaciones sobre desarrollo de programas informáticos para análisis estructural, por lo cual, presentan un programa en *Matlab* para análisis de estructuras reticulares bidimensionales, como material de apoyo a estudiantes de ingeniería civil. Compararon los resultados del análisis de dos armaduras y un pórtico, con el software de Kassimali (2012), obteniendo resultados numéricos con un margen de error de 0.00%. Los autores concluyen que se requiere más investigación para la programación de diagramas de fuerzas internas, por lo cual, proponen dar continuidad a la investigación para lograr un programa más completo.

Chen (2020) resalta que el proceso de análisis estructural usando software comercial, es una caja negra para el usuario, por lo cual, presenta un programa en *Matlab* basado en el método matricial de la rigidez, para calcular momentos flectores en pórticos. El programa fue probado mediante el análisis de un pórtico. Se describe el procedimiento

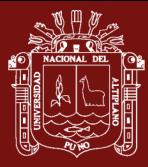

desde la entrada de datos del pórtico hasta la salida del diagrama de momento flector. Los resultados fueron comparados con cálculos manuales. El autor concluye que hubo correspondencia entre el cálculo manual y el cálculo programado por computadora.

Barrera (2018) presenta el software de análisis estructural *ECHELON*, para uso por estudiantes y profesores. El software desarrollado en lenguaje *C#* y en entorno de *Visual Studio* 2010, puede analizar 16 casos específicos de estructuras entre vigas, pórticos y armaduras. Se presenta el análisis de una armadura, cuyos resultados numéricos son verificados con cálculos manuales. El autor concluye que el programa presenta interfaces gráficas sencillas, por lo cual, es útil para el análisis de estructuras.

Godoi et al. (2017) resaltan que los cálculos manuales de esfuerzos en pórticos son muy extensos, por lo cual, describen el uso de una hoja de cálculo en *Excel* para facilitar el análisis de pórticos por el método de rigidez y su enseñanza. Se presenta el análisis de un pórtico, cuyos resultados fueron comparados con los del software *Ftool*. Los autores concluyeron que la hoja de cálculo produjo resultados correctos.

Patil y Annigeri (2016) resaltan que el desarrollo de software comercial para análisis estructural, no da importancia en presentar reportes de cálculos detallados de varios pasos del análisis estructural, por lo cual, describen el uso del software gratuito *PSA* (Program for Structural Analysis). PSA presenta un reporte de cálculos intermedios en formato *HTML,* lo que permite visualizar matrices grandes mediante las barras de desplazamiento de la página. Los autores afirman que *PSA* analiza estructuras como cualquier software profesional y los resultados de *PSA* coinciden con los del software *Open STAAD*, concluyendo que el paradigma orientado a objetos utilizado en *PSA* permitió manejar datos y métodos de forma más efectiva.

Villagómez et al. (2015) describen el uso del software *SAE* (Software de Análisis Estructural), el cual, fue programado en lenguaje Fortran para uso académico en el análisis de pórticos y vigas por el método de rigideces. Se presenta los resultados del análisis de una viga continua. Los autores mencionan que el programa fue utilizado por alumnos de ingeniería civil quienes manifestaron su deseo de contar con una interfaz gráfica para ingresar los datos y visualizar los resultados, de esta forma concluyeron que un software para análisis estructural debe contar con una interfaz amigable.

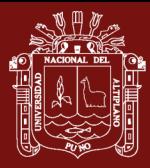

De las investigaciones citadas Barrantes y Hernández (2020), Chen (2020) y François et al. (2021) describen el uso de programas en entorno *Matlab*. Barrera (2018) presenta un programa con interface gráfica, desarrollado en *Visual C#*. Godoi et al. (2017) describe el uso de una hoja de cálculo en *Excel*. Villagómez et al. (2015) describen el uso del programa *SAE* desarrollado en lenguaje *Fortran*. Lobato et al. (2021) describen el uso del programa *Engpack* y Patil y Annigeri (2016) describen el uso del programa *PSA* desarrollado en Java.

Barrantes y Hernández (2020) presentan un código en lenguaje *Matlab* para el análisis de estructuras reticulares, pero este código no trata los diversos tópicos del análisis estructural. Barrera (2018) solo presenta el código de una interfaz gráfica. François et al. (2021) solo describen códigos relativos al almacenamiento de datos en arreglos y al cálculo de la matriz de rigidez de una armadura. Lobato et al. (2021), Chen (2020), Godoi et al. (2017), Patil y Annigeri (2016) y Villagómez et al. (2015) no describen algoritmos o códigos.

En cuanto al ingreso de datos del modelo, Barrantes y Hernández (2020) y Barrera (2018) describen una ventana donde el usuario debe digitar los datos del modelo, incluyendo coordenadas y conectividad entre nodos para dibujar el modelo. Godoi et al. (2017) describe el uso de una hoja de cálculo en Excel donde los datos son tabulados. Patil y Annigeri (2016) y François et al. (2021) describen el ingreso de datos del modelo, editados en un archivo de texto y en un archivo m-file respectivamente. Chen (2020) y Villagómez et al. (2015) describen el ingreso de datos del modelo vía consola.

Respecto a los diagramas, Barrantes y Hernández (2020) presentan la configuración deformada correspondiente al análisis de tres estructuras. Chen (2020) presenta el análisis de un pórtico con su diagrama de momentos flectores. François et al. (2021) presentan los diagramas correspondientes al análisis de un pórtico. Villagómez et al. (2015) presentan los diagramas de fuerzas cortante y momento flector correspondiente al análisis de una viga. Los trabajos citados no describen algoritmos para dibujar los diagramas. Godoi et al. (2017), Barrera (2018) y Patil y Annigeri (2016) no presentan diagramas, solo listan resultados numéricos impresos en archivos de texto.

Respecto a la organización de datos, Barrantes y Hernández (2020), Chen (2020), François et al. (2021) y Barrera (2018) muestran el uso de diversos arreglos estáticos para almacenar coordenadas, conectividades, cargas y propiedades de miembros.

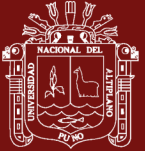

## **CAPÍTULO II**

#### **PLANTEAMIENTO DEL PROBLEMA**

#### **2.1 Identificación del problema**

El análisis de una estructura involucra cálculos matriciales que requieren su implementación computacional (Godoi et al., 2017; Neiva et al., 2018; Pallares M. et al., 2020; Plevris y Markeset, 2018). Estudios relativos a la implementación computacional del análisis de estructuras, son realizados principalmente para obtener programas para uso educativo en la ingeniería civil, ya que el proceso de análisis de una estructura usando software comercial, es una caja negra para el usuario, quien no tiene acceso al código fuente para adecuarlo a sus requerimientos (Chen, 2020; François et al., 2021; Patil y Annigeri, 2016). Sin embargo, se ha encontrado que tales estudios solo describen la implementación para el análisis de estructuras sometidas a ciertos casos de cargas. En este contexto, se han identificado algunas carencias en cuanto a su implementación que requieren ser tratadas. Tales carencias han sido identificadas en cada etapa del análisis estructural, como se detalla a continuación.

• Para el preprocesamiento, estudios describen aplicaciones de consola, donde los datos son digitados uno a uno. Otra forma, de leer los datos es mediante archivos de texto y hojas de cálculo cuyos datos son editados manualmente. Estos procedimientos resultan laboriosos cuando el modelo incluye muchos datos. Por otro lado, estudios describen los datos almacenados en arreglos estáticos, donde se requiere definir a priori la cantidad de: nodos, miembros, propiedades, cargas, apoyos, etc., lo cual dificulta modificar dinámicamente la geometría y los datos del

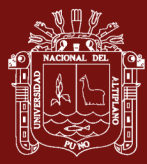

modelo, por lo cual, se requiere una estructura de datos apropiada que facilite el almacenamiento de datos y la representación geométrica de modelos.

- Para el cálculo, estudios no describen algoritmos para analizar estructuras sometidas a diferentes condiciones de carga, tales como: efectos térmicos, desplazamientos impuestos, apoyos elásticos, errores de fabricación, peso propio, cargas puntuales y distribuidas trapezoidales.
- Para el posprocesamiento, estudios no describen algoritmos para dibujar la configuración deformada del modelo y los diagramas de fuerzas internas.

Para cubrir tales carencias, se ha visto conveniente desarrollar un enfoque de grafos para el análisis de estructuras, tomando en cuenta que topológicamente, una estructura reticular es un grafo. En este contexto, se ha formulado el enunciado del problema.

## **2.2 Enunciados del problema**

## **2.2.1 Problema general**

¿Es posible desarrollar un enfoque basado en grafos para el análisis de estructuras reticulares en la ingeniería civil?

## **2.2.2 Problemas específicos**

- ¿Es posible definir un Tipo Abstracto de Datos Grafo para representar los modelos analíticos de estructuras reticulares en la ingeniería civil?
- ¿Es posible diseñar algoritmos basados en grafo para el análisis de estructuras reticulares en la ingeniería civil?
- ¿Es posible mostrar que los algoritmos basados en grafo producen resultados correctos en el análisis de estructuras reticulares?

## **2.3 Justificación**

La presente investigación busca cubrir la carencia de algoritmos en estudios que describen la implementación computacional del análisis de estructuras reticulares. La importancia de cubrir tales carencias radica en que esto permitirá implementar programas educativos con similar capacidad de cálculo que un software profesional, es decir, capaces de analizar estructuras reticulares sometidas a diversas combinaciones de carga.

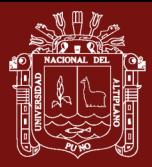

En este contexto, la investigación presenta aportes para cada etapa del análisis de una estructura, lo cual permite implementar todo el procedimiento del análisis estructural. Para el preprocesamiento, se ha definido un Tipo Abstracto de Datos Grafo (TAD Grafo) que facilita construir los modelos sobre un área de dibujo usando el mouse y asignar datos de forma rápida a grupos de aristas o vértices seleccionados. Para el cálculo, se han diseñado algoritmos que abarcan tópicos como: efectos térmicos, errores de fabricación, apoyos elásticos, cargas distribuidas trapezoidales, desplazamientos impuestos y peso propio. Para el posprocesamiento, se han diseñado algoritmos para dibujar la configuración deformada del modelo y los diagramas de fuerzas internas: axiales, cortantes y momentos flectores.

La investigación busca beneficiar a estudiantes, docentes y profesionales de la ingeniería civil, quienes solo requieren conocimientos básicos de programación para implementar los algoritmos. Además, el TAD Grafo resulta útil para la representación geométrica de problemas modelados mediante diagrama de líneas.

# **2.4 Objetivos**

## **2.4.1 Objetivo general**

Desarrollar un enfoque basado en grafos para el análisis de estructuras reticulares en la ingeniería civil.

## **2.4.2 Objetivos específicos**

- Definir un Tipo Abstracto de Datos Grafo para representar los modelos analíticos de estructuras reticulares en la ingeniería civil.
- Diseñar algoritmos basados en grafo para el análisis de estructuras reticulares en la ingeniería civil.
- Mostrar que los algoritmos basados en grafo producen resultados correctos en el análisis de estructuras reticulares.

## **2.5 Hipótesis**

## **2.5.1 Hipótesis general**

El desarrollo de un enfoque basado en grafos permite el análisis de estructuras reticulares en la ingeniería civil.

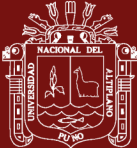

#### **2.5.2 Hipótesis específicas**

- La definición de un Tipo Abstracto de Datos Grafo permite representar los modelos analíticos de estructuras reticulares en la ingeniería civil.
- El diseño de algoritmos basados en grafo permite el análisis de estructuras reticulares en la ingeniería civil.
- Los algoritmos basados en grafo producen resultados correctos en el análisis de estructuras reticulares.

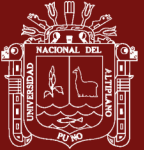

# **CAPÍTULO III**

## **MATERIALES Y MÉTODOS**

## **3.1 Lugar de estudio**

La investigación fue realizada en la región Puno - Perú. Se ha desarrollado un enfoque basado en grafos para el análisis de estructuras reticulares como: armaduras, vigas y pórticos, los cuales son objeto de estudio del análisis estructural de la ingeniería civil.

#### **3.2 Población**

La población de estudio está conformada por todas las estructuras reticulares como: armaduras, vigas y pórticos, las cuales, forman parte de la construcción de diversas obras de la ingeniería civil tales como: puentes, edificaciones, entre otros.

#### **3.3 Muestra**

La muestra está conformada por 6 estructuras reticulares: 2 armaduras, 2 vigas y 2 pórticos. Este tamaño se ha considerado conveniente tomando en cuenta la muestra en otras investigaciones como: Bakošová et al. (2020), Pallares M. et al. (2020), Nogueira y Bezerra (2017) y Uddin y Pahwa (2016), quienes presentaron el análisis de 1 armadura. Barhate y Ladhane (2016) presentaron el análisis de 2 de armaduras. De Oliveira et al. (2019) presentaron el análisis de 4 armaduras. Neiva et al. (2018), Barreto Bezerra et al. (2018) y Htwe y Khaing (2014) presentaron el análisis de 1 viga. Neves et al. (2019) presentaron el análisis de 2 vigas. Pamnani et al. (2014) presentaron el análisis de 4 vigas.

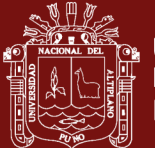

Chen (2020), Barrera (2018), Godoi et al. (2017) y Barrantes y Hernández (2020) presentaron el análisis de 1 pórtico.

La muestra se ha escogido a criterio del investigador de modo que esta, permita mostrar la capacidad de cálculo de los algoritmos en el análisis de estructuras reticulares, por lo cual, la muestra incluye estructuras reticulares sometidas a una combinación de los siguientes tópicos: efectos térmicos, apoyos elásticos, errores de fabricación, desplazamientos impuestos, peso propio, cargas puntuales y trapezoidales.

## **3.4 Método de investigación**

La investigación es aplicada en el ámbito del análisis estructural de la ingeniería civil. El alcance es exploratorio, ya que el análisis de estructuras se aborda desde una perspectiva de grafos. La investigación utiliza el método inductivo para mostrar que los resultados del análisis de estructuras son correctos. El método inductivo permite obtener conclusiones generales a partir de premisas particulares.

Se han tabulado los resultados de desplazamientos y reacciones para compararlos con los del software *SAP2000*. Este procedimiento es similar al realizado por: Bakošová et al. (2020) y Pallares M. et al. (2020), quienes tabularon los resultados para compararlos con los del software *ANSYS*. De Oliveira et al. (2019), Neiva et al. (2018), Barreto Bezerra et al. (2018) y Godoi et al. (2017) compararon los resultados con los del programa *FTOOL*. Nogueira y Bezerra (2017) y Htwe y Khaing (2014) compararon los resultados con los del software *SAP2000*. Barhate y Ladhane (2016) compararon los resultados con el software *STADD.Pro*. Barrantes y Hernández (2020) compararon los resultados con el software de Kassimali (2012). Chen (2020) y Barrera (2018), compararon los resultados con cálculos manuales.

La investigación se ha desarrollado de acuerdo al siguiente procedimiento:

- Definición de un TAD Grafo con atributos y operaciones que permiten agregar y remover nodos y miembros, de modo a representar la geometría de modelos.
- La etapa de cálculo se basa en el *método matricial de la rigidez* (Kassimali, 2012). Se han formulado algoritmos para obtener la matriz de rigidez de la estructura (*K*), el vector de fuerzas de la estructura (*F*) y las fuerzas internas en cada miembro de la

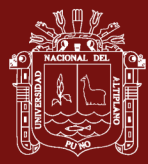

estructura. El sistema *KU=F* es resuelto por el *método de Gauss-Seidel*, para obtener los desplazamientos (*U*), cuyo algoritmo es descrito por Chapra y Canale (2007).

- Diseño de algoritmos para dibujar los diagramas de fuerzas internas y la configuración deformada, usando *funciones de Macaulay* descritas por Hibbeler (2011) p.594.
- Codificación del TAD Grafo y los algoritmos en lenguaje Java e implementación de una interfaz gráfica de usuario para efectuar cada etapa del análisis.
- Verificación de los resultados

## **3.5 Descripción detallada de métodos por objetivos específicos (OE)**

**3.5.1 OE1: Procedimiento para la definición de un TAD Grafo para representar los modelos analíticos de estructuras reticulares**

## **A. Aspectos para la definición del TAD Grafo**

Un modelo de estructura reticular es dibujado como un grafo con vértices asociados a nodos y con aristas asociadas a miembros de la estructura, como muestra la Figura 21.

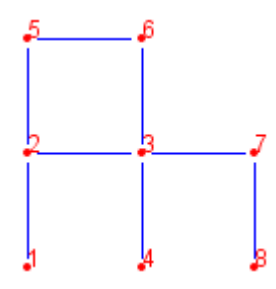

*Figura 21*. Grafo que representa a un modelo

Los nodos del modelo son enlazados con un par de aristas dirigidas en direcciones opuestas (flechas a lo largo del eje del miembro), estas sirven como dos sistemas de coordenadas locales *x-y* para cada miembro del modelo, como ilustra la Figura 22.

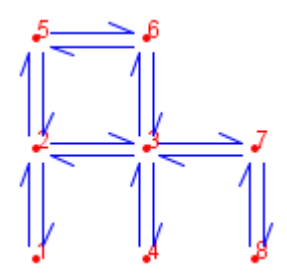

*Figura 22*. Aristas dirigidas de un modelo

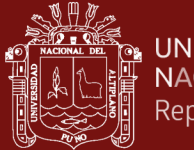

**UNIVERSIDAD NACIONAL DEL ALTIPLANO** Repositorio Institucional

> Una arista dirigida define la dirección del eje *x +* local para el miembro. El eje *y +* está a 90° en sentido antihorario con el eje *x +* como ilustra la Figura 23.

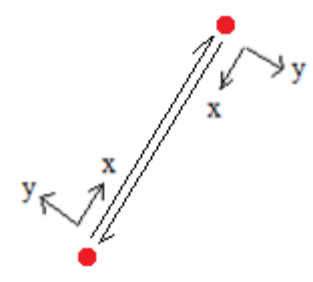

*Figura 23*. Sistemas de coordenadas locales de un miembro dados por sus aristas Se asume que existe un eje *z +* perpendicular a la pantalla y que apunta al observador.

Se puede seleccionar varias aristas a la vez, pero en un instante solo tiene sentido seleccionar una arista dirigida por cada miembro, como ilustra la Figura 24.

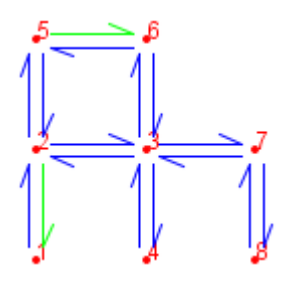

*Figura 24*. Selección de las aristas dirigidas 5-6 y 2-1

Seleccionar una arista dirigida permite asignar fuerzas sobre un miembro, evitando ambigüedad, por ejemplo, en la Figura 25 para la arista AB, la fuerza *P* es negativa y está ubicada a una distancia *a* de su origen A, en cambio para la arista BA la fuerza *P* tiene signo positivo y actúa a una distancia *b* de su origen B. Se considera que un momento es positivo si actúa en sentido antihorario y negativo en caso contrario.

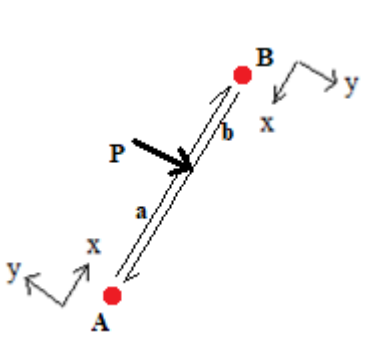

*Figura 25*. Carga sobre arista dirigida

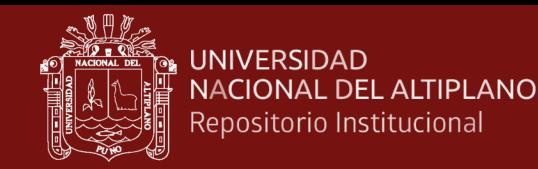

De forma similar se pueden asignar temperaturas sobre las superficies de un miembro. En la Figura 26 para la arista AB la temperatura  $T_1$  actúa en la superficie superior del miembro y T<sub>2</sub> en la superficie inferior, en cambio para la arista BA, T<sub>2</sub> actúa en la superficie superior del miembro y  $T_1$  en la superficie inferior.

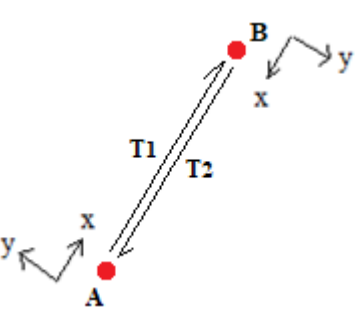

*Figura 26*. Temperaturas sobre arista dirigida

### **B. Especificación del TAD Grafo**

Se han definido diversos atributos para vértices y aristas. Los datos son almacenados en tales atributos. Se han incluido atributos relativos a tópicos tales como: efectos térmicos, errores de fabricación, apoyos elásticos, cargas distribuidas trapezoidales, desplazamientos impuestos y peso propio.

Para acceder a los nodos de un miembro, cada arista dirigida (*e*) almacena una referencia a su vértice origen (*e.origin*) y a su arista opuesta (*e.opposite*), de este modo los 2 nodos de un miembro son: *e.origin* y *e.opposite.origin*, como ilustra la Figura 27.

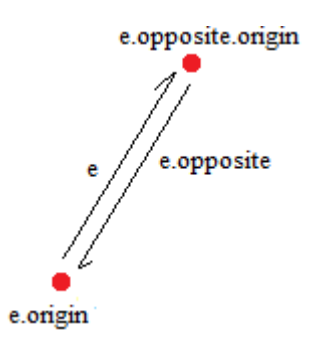

*Figura 27*. Incidencia entre aristas y nodos

Adicionalmente, cada nodo *v* almacena una lista que contiene las aristas dirigidas que salen de *v*, esto posibilita acceder a los miembros incidentes en *v*, a los nodos adyacentes de *v* y conocer el grado del vértice.

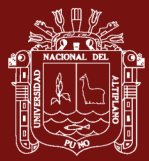

#### **Atributos de vértice.** Cada vértice *v* tiene los siguientes atributos:

- *id* Identificador de vértice.
- *Inc* Lista de aristas incidentes saliendo de *v*.
- *sel* Valor booleano *verdadero* si *v* está seleccionada, el valor por defecto es *falso*.
- *x*,*y* Coordenada de vértice.
- *i*,*j,k* Identificadores para grados de libertad en las direcciones *x, y* y alrededor del eje *z*
- *kx* Resorte en dirección *x*, valor predeterminado es 0.
- *ky* Resorte en dirección *y*, valor predeterminado es 0.
- *kθ* Resorte alrededor del eje *z*, valor por defecto es 0.
- *tx* Restricción en la dirección x, 1: restringido, 0: libre, el valor predeterminado es 0.
- *ty* Restricción en la dirección y, 1: restringido, 0: libre, el valor predeterminado es 0.
- *rz* Restricción alrededor del eje z, 1: restringido, 0: libre, valor predeterminado es 0.
- *Fx* Fuerza en dirección x, el valor predeterminado es 0
- *Fy* Fuerza en dirección y, el valor predeterminado es 0
- *Mz* Momento alrededor del eje z, el valor predeterminado es 0.
- *u* Desplazamiento en dirección *x*, el valor por defecto es 0.
- *v* Desplazamiento en dirección y, el valor por defecto es 0.
- *θ* Desplazamiento alrededor del eje z, el valor por defecto es 0.

**Atributos de aristas.** Cada arista dirigida *e* tiene los siguientes atributos:

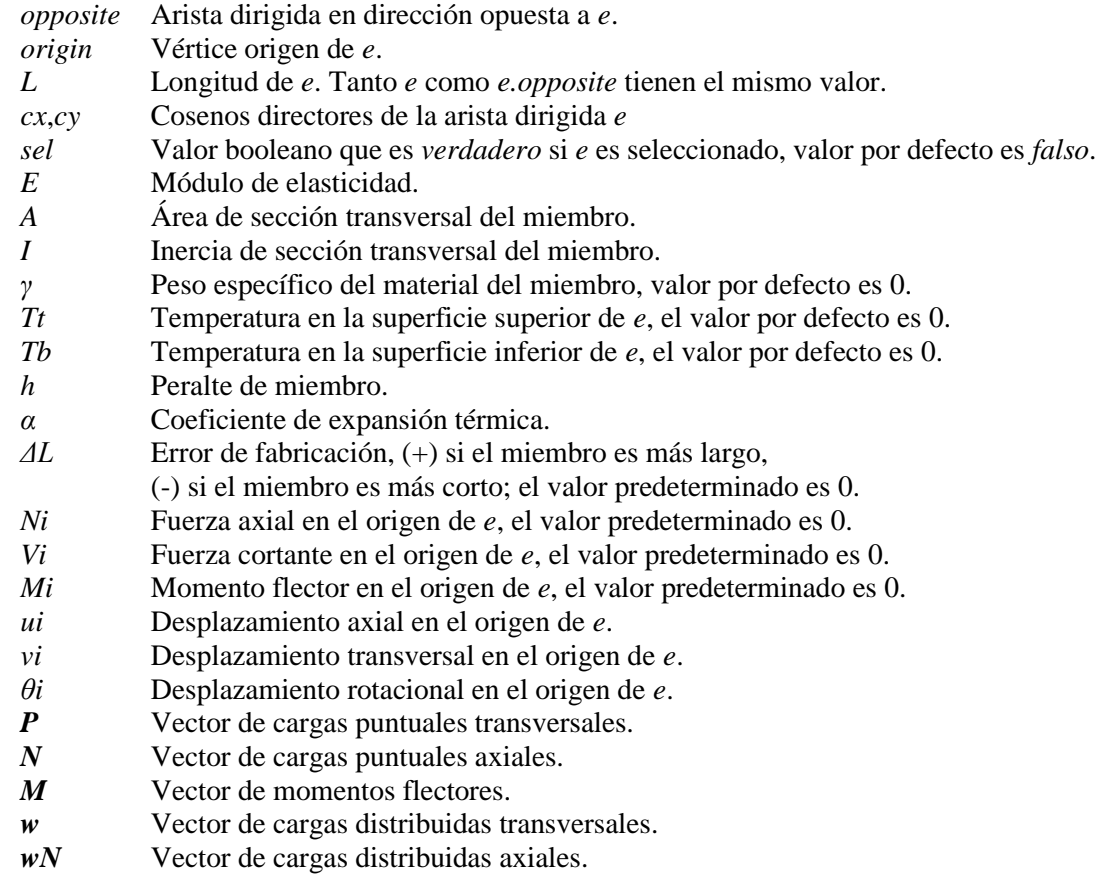

**Atributos de grafo.** Para acceder a los datos, el Grafo *G* almacena una lista de aristas

y una lista de vértices, las cuales deben ser recorridas.

- *V* Lista de vértices en *G*.
- *E* Lista de aristas dirigidas en *G*.

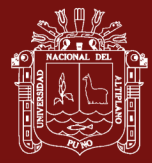

**Operaciones de grafo.** Se definen operaciones para inserción y eliminación de vértices y aristas, las cuales, modifican la incidencia entre aristas y vértices, cada vez que el modelo cambia su geometría. A continuación, se detallan las operaciones:

a) Un vértice es insertado según sus coordenadas (*x, y*) como indica el Algoritmo 1.

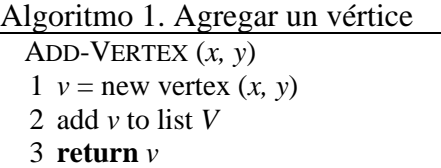

b) El grado de un vértice *v* está definido por el número de aristas que salen de *v*, como muestra el Algoritmo 2.

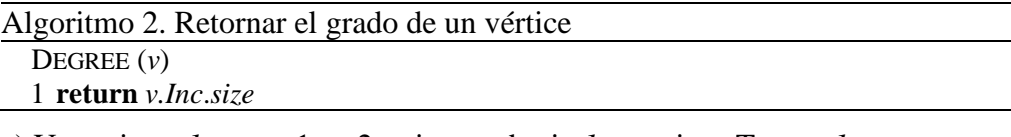

c) Una arista *e1* entre *v*1 y *v*2 es insertada si *e1* no existe. Tanto *e1* y su opuesta *e2* son agregadas en *E* y en las listas *v1.Inc* y *v2.Inc* respectivamente. El Algoritmo 3 retorna *e*1 (la arista que sale de *v*1), si e1 ya existe retorna nulo. La longitud y los cosenos directores de las aristas dirigidas se calculan y almacenan al insertar la arista.

#### Algoritmo 3. Agregar una arista

```
 ADD-EDGE (v1, v2)
 1 for each edge e \in v_1.Inc
  2
  3
4 \text{ } e1 = \text{new edge}(v1) // e1.origin = v1
5 e^2 = new \text{ edge}(v^2) // e^2 \text{.} origin = v^2 6
e2.opposite = e1
 7
e1.opposite = e2
 8
add e1 to list E
 9
add e2 to list E
10
add e1 to list v1.Inc
11
add e2 to list v2.Inc
12 L = \sqrt{(v^2 \cdot x - v^2 \cdot x^2 + (v^2 \cdot y - v^2 \cdot y^2))}13
e1.L = e2.L = L
14 e1cx = (v2 \cdot x - v1 \cdot x) / L15 eLcy = (v2.y - v1.y) / L16
e2.cx = -e1.cx 
17
e2.cy = -e1.cy
18
return e1// verificar si ya existe una arista entre v1 y v2
       if e.opposite.origin == v_2return NIL
   // crear e1 y e2 con origen en v1 y v2 respectivamente
   // vincular ambas aristas dirigidas e1 y e2
   // vincular e1 a v1 y e2 a v2
   // asignar longitud L a e1 y e2
   // cosenos directores de e1 y e2
```
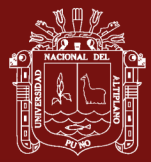

d) Eliminar un vértice *v* incluye eliminar las aristas que salen de *v* y sus respectivas

aristas opuestas, como muestra el Algoritmo 4.

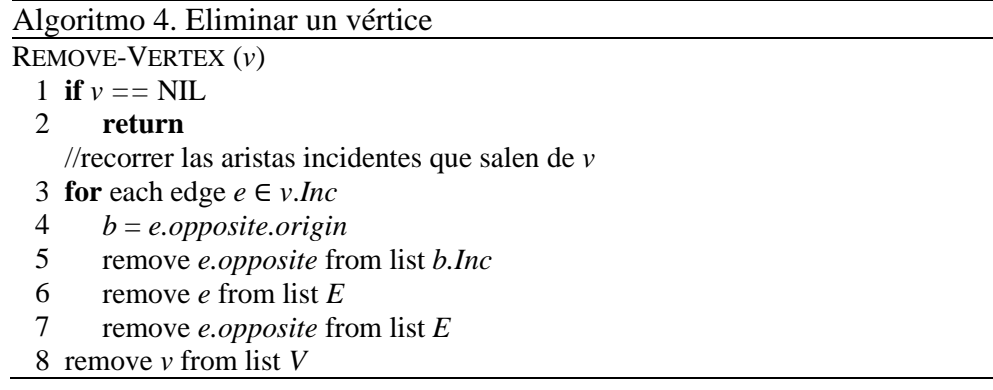

e) Eliminar un miembro del modelo incluye eliminar ambas aristas dirigidas asociadas al miembro. Adicionalmente, si el miembro está aislado, se deben eliminar sus nodos extremos. Si el miembro tiene un extremo libre, se debe eliminar el nodo del extremo libre. Si el miembro no tiene extremos libres, no se deben eliminar los nodos extremos. El Algoritmo 5 detalla el procedimiento.

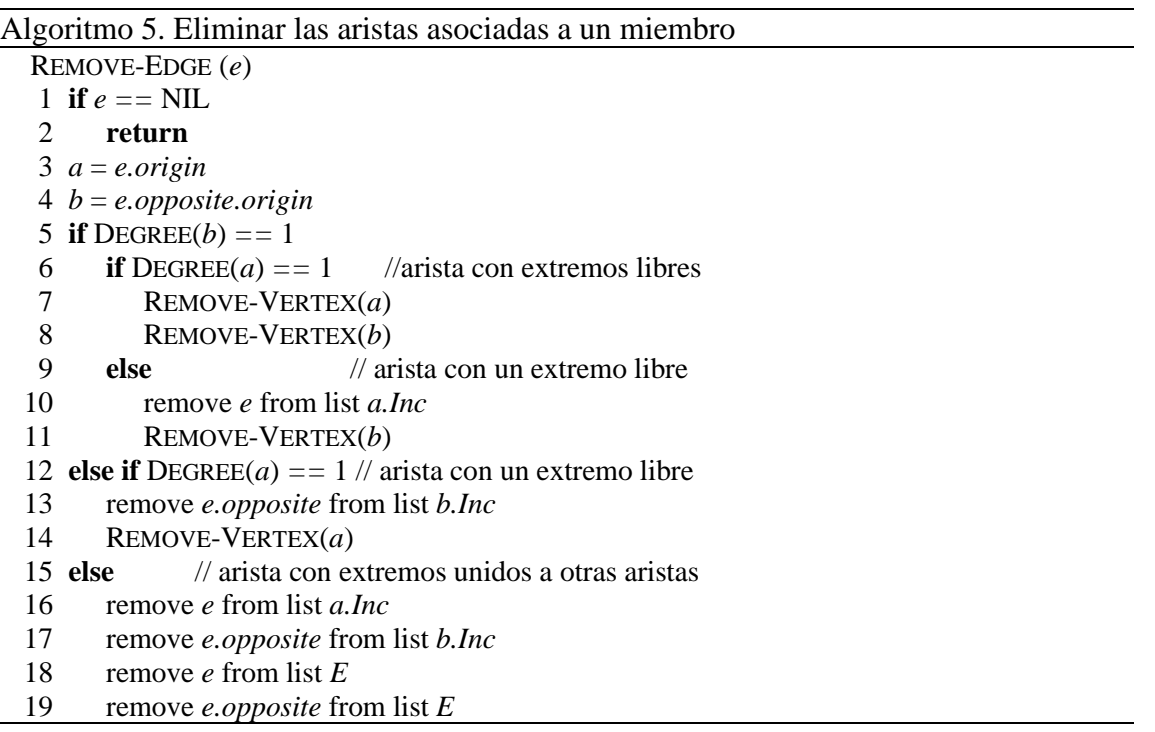

f) El modelo es conexo o conectado, si no existen nodos aislados o miembros aislados.

El Algoritmo 6 retorna falso en caso contrario.

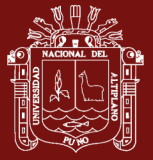

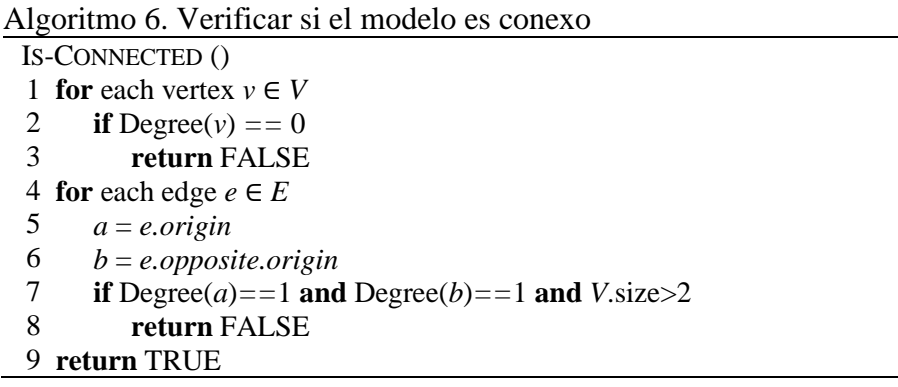

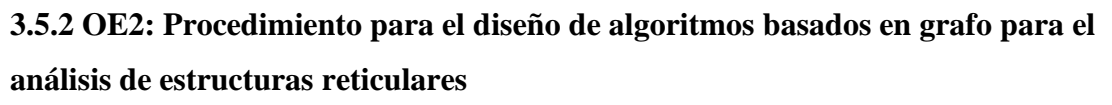

Los algoritmos tratan, el cálculo y posprocesamiento, según ilustra la Figura 28.

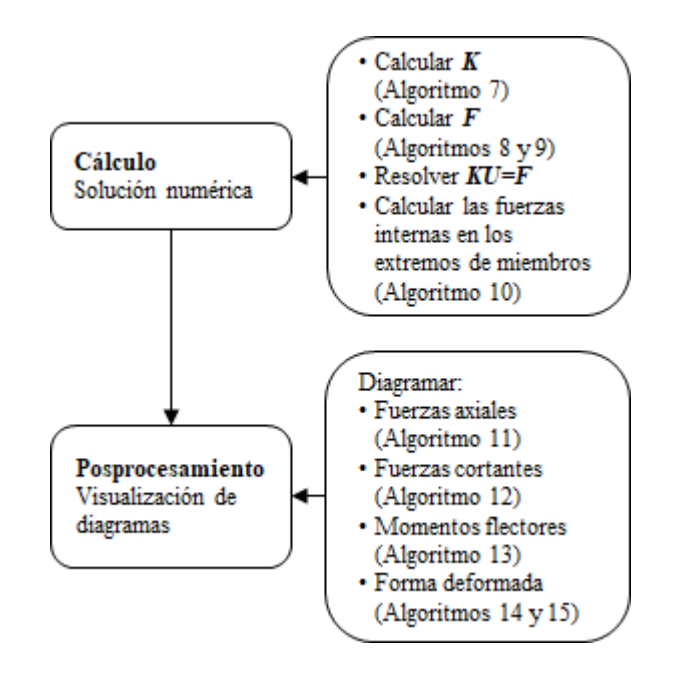

*Figura 28*. Diagrama del procedimiento de análisis estructural

## **A. Cálculo de la matriz de rigidez global del modelo**

Para una arista dirigida de pórtico se define la submatriz 3x6 dada por la mitad superior de la matriz de rigidez de un miembro de pórtico 6x6 (Anexo 1), como ilustra la Ecuación 6. Los términos *k1, k2, k3, k4, k5, k<sup>6</sup>* y *k<sup>7</sup>* son detallados en el Algoritmo 7.

$$
\mathbf{k} = \begin{bmatrix} s.i & s.j & s.k & e.i & e.j & e.k \\ k_1 & k_2 & k_3 & -k_1 & -k_2 & k_3 \\ k_2 & k_4 & k_5 & -k_2 & -k_4 & k_5 \\ k_3 & k_5 & k_6 & -k_3 & -k_5 & k_7 \end{bmatrix} \begin{aligned} s.i & & & & \\ s.j & & & & \\ s.k & & & & \\ s.k & & & &
$$

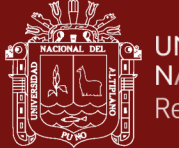

La otra mitad de la matriz es obtenida aplicando la Ecuación 6 pero para la arista dirigida opuesta.

La matriz de rigidez *K* de la estructura, está dada por la contribución de todas las matrices *k*, para lo cual, *k* tiene asociada etiquetas para filas y columnas correspondientes a los grados de libertad *i, j, k* de los nodos del miembro mostrado en la Figura 29. Tales etiquetas definen las posiciones en *K* donde deben ser ubicados los términos de *k*. Por ejemplo, el término k<sup>7</sup> de *k*, debe ser adicionado en la fila *s.k* y columna *e.k* de la matriz *K.*

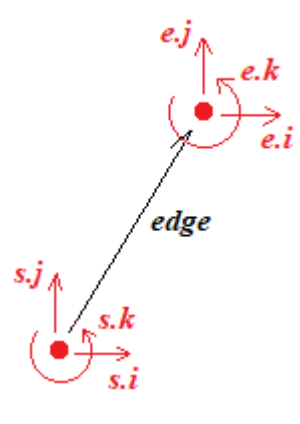

*Figura 29*. Grados de libertad de un miembro según la dirección de una arista dirigida

El Algoritmo 7 calcula la matriz de rigidez *K* para un modelo de pórtico dado por el grafo *G*. Se recorre la lista de aristas dirigidas de *G*. Por cada arista dirigida se calcula los términos de *k* y estos son adicionados en *K* en las posiciones dadas por los grados de libertad de la arista dirigida. Caso existan ubicaciones ocupadas en *K*, los valores de tales ubicaciones deben ser acumulados con los términos de *k*. Se considera además la rigidez de apoyos elásticos si hubiera.

De forma similar, se definen las matrices de rigidez para aristas dirigidas de miembros de armaduras y vigas.

Para armaduras:

$$
k = \frac{EA}{L} \begin{bmatrix} \frac{s.i}{c} & \frac{s.j}{c} & \frac{e.i}{c} & \frac{e.j}{c} \\ cxcy & cyz & -cxzy & cyz \end{bmatrix} s.i \qquad (7)
$$

Para vigas:

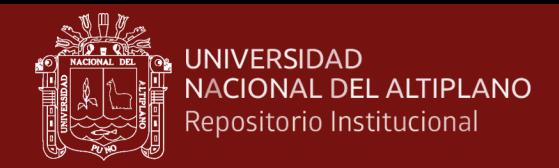

$$
k = \frac{EI}{L^3} \begin{bmatrix} s.j & s.k & e.j & e.k \\ 12cx^2 & 6Lcx & -12cx^2 & 6Lcx \\ 6Lcx & 4L^2 & -6Lcx & 2L^2 \end{bmatrix} s.j
$$
 (8)

En ambos casos, se debe seguir el mismo enfoque del Algoritmo 7 pero se debe considerar las matrices correspondientes.

#### Algoritmo 7. Calcular la matriz de rigidez de un modelo de pórtico

```
COMPUTE-STIFFNESS-MATRIX-FRAME (G)
   1
n = 3∙G.V.size
   2
let K be a new n x n matrix
   3
for each edge ∈ G.E
   4
   5
   6
   7
   8
   9
  10
  11
  12
  13
  14
  15
  16
  17
  18
  19
  20
  21
  22
  23
  24
  25
  26
  27
  28
  29
  30
  31
  32
  33
  34
  35 for each vertex s \in G.V36
  37
  38
  39
return K// recorrer aristas dirigidas de G
        s = edge.origin;
         e = edge.opposite.origin
         L = edge.L; cx = edge.cx; cy = edge.cyE = edge.E ; A = edge.A; I = edge.I;
         ki = E \cdot I / L^3ka = E ∙ A / L
        k1 = ka ∙ cx ∙ cx + 12 ∙ ki ∙ cy ∙ cy
         k2 = (ka - 12 ∙ ki) ∙ cx ∙ cy
        k3 = -6 ∙ ki ∙ L ∙ cy
         k4 = ka ∙ cy ∙ cy + 12 ∙ ki ∙ cx ∙ cx
        k5 = 6 ∙ ki ∙ L ∙ cx
         k6 = 4 ∙ ki ∙ L2
         k7 = 2 ∙ ki ∙ L2
        // agregar tres primeras columnas de k
         K[s.i][s.i] += k1;K[s,i][s,j] += k2;K[s,i][s,k] += k3;
         K[s,j][s.i] += k2;K[s,j][s,j] += k4;K[s,j][s.k] += k5;K[s,k][s.i] += k3;K[s,k][s,j] += k5;
         K[s,k][s,k] += k6;
         // agregar tres últimas columnas de k
         K[s,i][e.i] += -k1;K[s.i][e.j] += -k2; 
         K[s.i][e.k] += k3;K[s,j][e.i] += -k2;K[s,j][e,j] += -k4;
         K[s,j][e.k] += k5;K[s,k][e.i] += -k3;K[s,k][e,j] += -k5;K[s.k][e.k] += k7;
     //recorrer vertices de G para agregar rigidez de resortes
         K[s,i][s,i] += s.kx
         K[s,j][s,j] += s.ky
         K[s,k][s.k] += s.k\theta
```
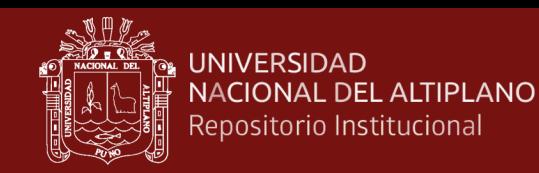

#### **B. Cálculo del vector de fuerzas de extremo fijo para un miembro del modelo**

En la Figura 30 se muestra las fuerzas de extremo *fab, fsb, fmb*, para cada tipo de carga correspondientes al nodo origen de la arista dirigida.

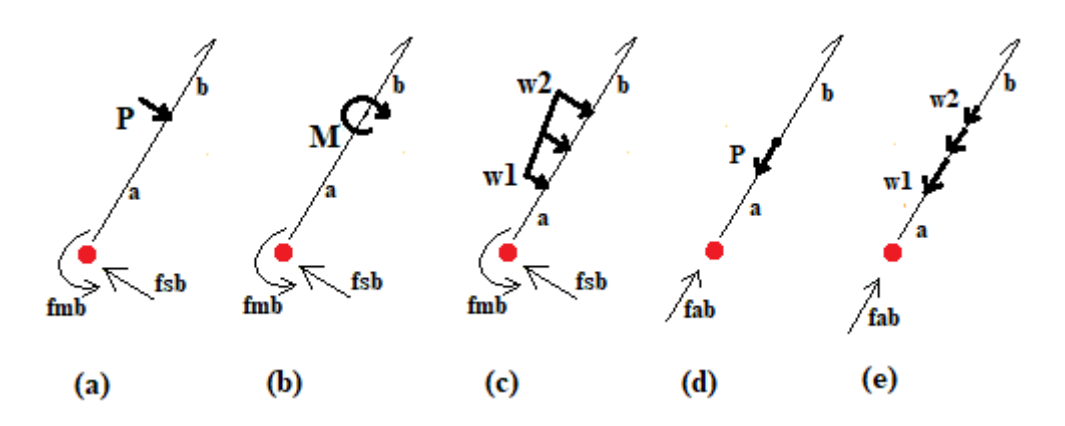

*Figura 30*. Fuerzas de extremo fijo en el origen de una arista dirigida

Los datos de cada tipo de carga: magnitud y ubicación, son almacenados en los arrays *P*, *M*, *N*, *w* y *wN*, los cuales son atributos de aristas. En cada array, los datos de cada carga son agrupados secuencialmente considerando los signos de las cargas y sus ubicaciones según la dirección de la arista dirigida.

a) Por cada carga puntual se ocupa dos posiciones de *P, M* y *N* correspondiente a su magnitud y ubicación. Por ejemplo.

*P:*{*P1,a1, …, Pj,aj*}  $M: \{M_1, a_1, \ldots, M_i, a_i\}$ *N*:{*N1,a1, …, Nj,aj*}

b) Por cada carga distribuida trapezoidal se ocupa cuatro posiciones de *w* y *wN* correspondiente a sus magnitudes *w*1 y *w*2 y las distancias *a*, *b* desde los extremos.

$$
w: \{w_1, a_1, w_2, b_2, ..., w_j, a_j, w_k, b_k\}
$$

 $W$ <sup>*x*</sup></sub> $\{W_1, a_1, w_2, b_2, \ldots, W_i, a_i, w_k, b_k\}$ 

El Algoritmo 8 calcula el vector de fuerzas de extremo fijo *fe* en el nodo origen de una arista *edge*, cuyas componentes {*fab,fsb,fmb*} se obtienen sumando las fuerzas de extremo correspondientes a todos los tipos de cargas actuando sobre el miembro.

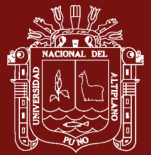

Algoritmo 8. Calcular las fuerzas de extremo en el origen de una arista dirigida COMPUTE-END-FORCES-FRAME-MEMBER (*edge*) 1 *L=edge.L* 2 *fab = 0, fsb = 0, fmb = 0* 3 for  $j = 1$  to edge.*P.length* /2 4 5 6 7 8 9 **for** *j* = 1 **to** *edge.M.length*/ 2 10 11 12 13 14 15 **for**  $j = 1$  **to** *edge.w.length*/4 16 17 18 19 20 21 22 23 **for**  $j = 1$  **to** *edge.N.length*/2 24 25 26 27 28 **for**  $j = 1$  **to** *edge.wN.length*/4 29 30 31 32 33 34 35 36 *fab += -edge.γ ∙ edge.A ∙ edge.cy ∙ edge.L / 2;* 37 *fsb += -edge.γ ∙ edge.A∙ edge.cx ∙ edge.L / 2;* 38 *fmb += -edge.γ ∙ edge.A∙ edge.cx ∙edge.L∙edge.L / 12* 39 *fab += -edge.E ∙ edge.A ∙ edge.α ∙(edge.Ts + edge.Ti) / 2* 40 *fmb += -edge.E ∙ edge.I ∙ edge.α ∙(edge.Ti - edge.Ts) / edge.h* 41 *fab += -edge.E ∙ edge.A ∙ edge.ΔL / edge.L* // carga puntual transversal  $P = edge.P[2 \cdot j-1]$  $a = edge.P[2 \cdot j]$  $b = L - a$ ;  $f$ s $b$  +=  $P \cdot b^2 \cdot (3 \cdot a + b) / L^3$  $fmb == P \cdot a \cdot b^2 / L^2$ // momento flector  $M = edge.M[2 \cdot j-1]$  $a = edge.M[2 \cdot j]$  $b = L - a$ ;  $f$ *sb* += -6 *∙ M ⋅ a ⋅ b / L*<sup>3</sup> *fmb* +=  $M \cdot b \cdot (b - 2 \cdot a) / L^2$ // carga trapezoidal transversal  $w1 = edge.w[4 \cdot j-1]$  $a = edge.w[4 \cdot j]$  $w2 = edge.w[4 \cdot j + 1]$  $b = edge.w[4 \cdot j + 2]$  $d = L - a$ ; fsb += wl  $d^3 \cdot (7 \cdot L + 8 \cdot a - b \cdot (3 \cdot L + 2 \cdot a) / d \cdot (1 + b/d + b^2/d^2) + 2 \cdot b^4 / d^3) / (20 \cdot L^3)$ *+w2⋅d*<sup>3</sup>⋅((3⋅*L* +2*⋅a*)⋅(1*+b/d+b<sup>2</sup>/d<sup>2</sup>)⋅b<sup>3</sup>/d<sup>2</sup>⋅(2+(15⋅<i>L*-8⋅*b)/d))*/(20⋅*L*<sup>3</sup>)  $fmb \rightarrow \pm wI \cdot d^3 \cdot (3 \cdot (L+4 \cdot a) \cdot b \cdot (2 \cdot L+3 \cdot a) / d \cdot (1+b/d+b^2/d^2) + 3 \cdot b^4 / d^3) / (60 \cdot L^2)$ +w2.d<sup>3</sup>.((2.L+3.a).(1+b/d+b<sup>2</sup>/d<sup>2</sup>)-3.b<sup>3</sup>/d<sup>2</sup>.(1+(5.L-4.b)/d))/(60.L<sup>2</sup>) // carga puntual axial *P = edge.N*[2 ∙ *j*-1] *a = edge.N*[2 ∙ *j*] *b = L - a fab += P ∙ b / L* // carga trapezoidal axial  $w1 = edge.wN[4 \cdot j-1]$  $a = edge.wN[4 \cdot j]$  $w2 = edge.wN[4 \cdot j + 1]$  $b = edge.wN[4 \cdot j + 2]$  $d = L - a - b$  $c = L - a$  $fab$  +=  $w1/(2 \cdot L) \cdot c^2 + (w2 - w1) / (6 \cdot d \cdot L) \cdot (c^3 - b^3) - w2 \cdot b^2 / (2 \cdot L)$ // peso del miembro // variación de temperatura // error en longitud del miembro

42 **return** *fe = {fab, fsb, fmb}*

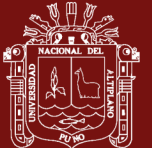

Para vigas y armaduras el procedimiento es similar al Algoritmo 8, pero para vigas considerar *fab=*0. Para armaduras considerar *fmb=*0 y *fsb* es calculado según descrito en Anexo 2 para los tipos de cargas *a, b* y *c* de la Figura 12.

## **C. Cálculo del vector de cargas nodales del modelo**

El Algoritmo 9 retorna el vector de cargas nodales *F* para un modelo de pórtico *G*, para lo cual las fuerzas de extremo fijo en el nodo origen de cada arista dirigida del modelo, son rotadas al sistema global y almacenadas en *F* en las posiciones correspondientes a los grados de libertad del nodo origen de la arista dirigida.

```
Algoritmo 9. Calcular el vector de fuerzas nodales para un modelo de pórtico
COMPUTE-GLOBAL-VECTOR-FRAME (G)
   1
n = 3∙G.V.length
   2
let F be a new vector of length n
   3
for each edge ∈ G.E
   4
   5
   6
   7
   8
   9
  10
  11 for each vertex s \in G.
  12
  13
  14
  15
return F
        s = edge.origin;
        cx = edge.cx
        cy = edge.cy
        fe = COMPUTE-END-FORCES-FRAME-MEMBER (edge)
        // rotar a global
        F[s,i] += f \in [0] • cx - f \in [1] • cyF[s.j] += fe[0]⋅ cy + fe[1] ⋅ cx
        F[s,k] += fe[2]// recorrer vértices de G para agregar cargas nodales
        F[s,i] += s.FxF[s,j] += s.FyF[s,k] += s.Mz
```
Para armaduras y vigas el procedimiento es similar al Algoritmo 9, pero para vigas no considerar cargas axiales y para armaduras no considerar momentos flectores.

#### **D. Cálculo de las fuerzas internas en los miembros del modelo**

La Figura 31 ilustra las fuerzas internas *Ni, Vi* y *Mi* en el extremo origen de una arista dirigida. Las fuerzas internas en el otro extremo se calculan a partir de la arista opuesta. El signo de las fuerzas internas es interpretado según la dirección de la arista dirigida.

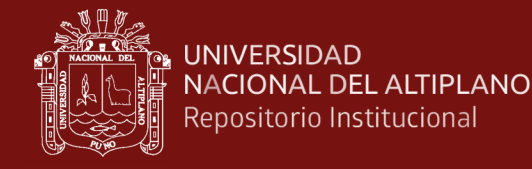

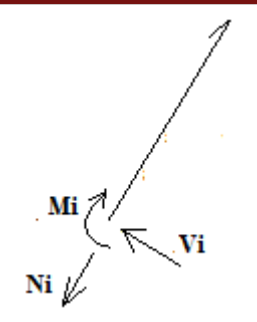

*Figura 31*. Fuerzas internas en el extremo origen de una arista dirigida

Las fuerzas internas en el origen de una arista dirigida, son calculadas aplicando la expresión matricial de la Ecuación 9, donde  $f_e$  es restada, debido a que las cargas sobre los miembros son almacenadas con signos según la dirección de la arista dirigida.

$$
f_i = \overline{k} T u - f_e \tag{9}
$$

La Ecuación 9 en forma desarrollada es:

$$
\begin{bmatrix} N_i \\ V_i \\ M_i \end{bmatrix} = \begin{bmatrix} \frac{EA}{L} & 0 & 0 & -\frac{EA}{L} & 0 & 0 \\ 0 & \frac{12EI}{L^3} & \frac{6EI}{L^2} & 0 & -\frac{12EI}{L^3} & \frac{6EI}{L^2} \\ 0 & \frac{6EI}{L^2} & \frac{4EI}{L} & 0 & -\frac{6EI}{L^2} & \frac{2EI}{L} \end{bmatrix} \begin{bmatrix} cx & cy & 0 & 0 & 0 & 0 \\ -cy & cx & 0 & 0 & 0 & 0 \\ 0 & 0 & 1 & 0 & 0 & 0 \\ 0 & 0 & 0 & cx & cy & 0 \\ 0 & 0 & 0 & -cy & cx & 0 \\ 0 & 0 & 0 & 0 & 0 & 1 \end{bmatrix} \begin{bmatrix} u_1 \\ v_1 \\ u_2 \\ u_2 \\ v_2 \\ u_3 \end{bmatrix} - \begin{bmatrix} f_{ab} \\ f_{sb} \\ f_{sb} \\ f_{mb} \end{bmatrix}
$$
(10)

La Ecuación 10 es simplificada e incluida en el Algoritmo 10 para calcular las fuerzas internas *Ni*, *Vi* y *Mi* en el origen de cada arista dirigida.

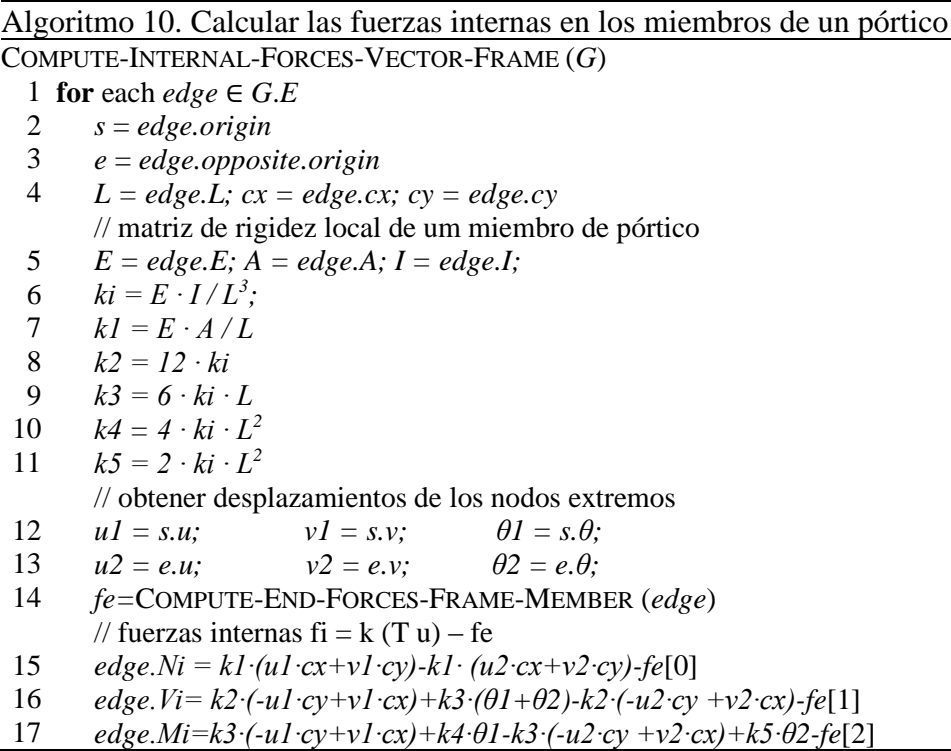

![](_page_58_Picture_1.jpeg)

Para armaduras y vigas el procedimiento es similar, pero utilizar las matrices de rigidez locales descritos en Anexo 1 y considerar *Mi*=0 para armaduras y *Ni*=0 para vigas.

#### **E. Diagrama de fuerzas internas en los miembros del modelo**

Para cada miembro se formulan expresiones para evaluar la fuerza axial *N*(*x*), la fuerza cortante  $V(x)$  y el momento flector  $M(x)$  sobre un punto x del miembro, según la dirección de la arista dirigida del miembro. Para cada tipo de carga de la Figura 32 se dispone de expresiones *N*(*x*), *V*(*x*) y *M*(*x*) en términos de *funciones de Macaulay*.

![](_page_58_Figure_6.jpeg)

*Figura 32*. Expresiones de Macaulay para cada tipo de carga

La función *de Macaulay* está definida como:

$$
\langle x - a \rangle^{n} = \begin{cases} 0 & \forall x < a \\ (x - a)^{n} & \forall x \ge a \end{cases} \tag{11}
$$

A continuación, se presentan las expresiones de *Macaulay* para cada tipo de carga.

a) Para carga puntual transversal

$$
M(x) = P(x - a)^1
$$
 
$$
V(x) = P(x - a)^0
$$
 (12)

b) Para momento flector

$$
M(x) = -M(x - a)^0
$$
 (13)

c) Para carga trapezoidal transversal

$$
M(x) = w_2 \frac{\langle x - a_1 \rangle^2}{2} - (w_2 - w_1) \frac{\langle x - a_1 \rangle^2}{2} + (w_2 - w_1) \frac{\langle x - a_1 \rangle^3}{6 \cdot d}
$$
  

$$
- (w_2 - w_1) \frac{\langle x - a_2 \rangle^3}{6 \cdot d} - w_2 \frac{\langle x - a_2 \rangle^2}{2}
$$
  

$$
V(x) = w_2 \langle x - a_1 \rangle^1 - (w_2 - w_1) \langle x - a_1 \rangle^1 + (w_2 - w_1) \frac{\langle x - a_1 \rangle^2}{2 \cdot d}
$$
  

$$
- (w_2 - w_1) \frac{\langle x - a_2 \rangle^2}{2 \cdot d} - w_2 \langle x - a_2 \rangle^1
$$
 (14)

42

![](_page_59_Picture_1.jpeg)

Donde  $a_2 = L - b$ ;  $d = a_2 - a_1$ 

d) Para carga puntual axial

$$
N(x) = -N\langle x - a \rangle^0 \tag{15}
$$

e) Para carga trapezoidal axial

$$
N(x) = -w_2(x - a_1)^1 + (w_2 - w_1)(x - a_1)^1 - (w_2 - w_1)\frac{(x - a_1)^2}{2 \cdot d} + (w_2 - w_1)\frac{(x - a_2)^2}{2 \cdot d} + w_2(x - a_2)^1
$$
\n(16)

Los valores de *P*, *N*, *w*1 y *w*2 son considerados con signo según la dirección de la arista dirigida del miembro. El valor de *M* es positivo si actúa en sentido antihorario. Un miembro puede estar sujeto a una combinación de las cargas de la Figura 32, por lo cual, se requiere acumular las expresiones de *Macaulay* de todas las cargas.

Para evaluar *N*(*x*) se suman las expresiones de *Macaulay N*(*x*) de las cargas (*d*) y (*e*) de la Figura 32 como indica la Ecuación 17.

$$
N(x) = -N_i + \sum_{j} N(x)_j
$$
 (17)

El Algoritmo 11 evalúa *N*(*x*) en un punto *x* de un miembro, según la dirección de la arista dirigida *edge*.

#### Algoritmo 11. Calcular la fuerza axial sobre un miembro del modelo

EVAL-AXIAL-FORCE-X (*x, edge*) 1 *Nx = -edge.Ni* 2 *L = edge.L* 3 **for** *j =* 1 **to** *edge.N.length*/ 2 4 5 6 7 **for**  $j = 1$  **to** *edge.wN.length*/ 4 8 9 10 11 12 13 14 15 *wx = -edge.γ ∙ edge.A ∙ edge.cy* 16  $Nx = Nx - wx \cdot (x - 0)^1$ 17 **return** *Nx*// carga puntual axial  $N = edge.N[2 \cdot j-1]$  $a = edge.N[2 \cdot j]$  $Nx = Nx - N \cdot (x - a)^0$ // carga trapezoidal axial *w1 = edge.wN*[4 ∙ *j*-1]  $aI = edge.wN[4 \cdot j]$  $w2 = edge.wN[4 \cdot j + 1]$  $b = edge.wN[4 \cdot j + 2]$ *a2 = L - b d = a2 - a1*  $Nx = Nx - w2·(x - a1)^{1} + (w2-w1)·(x - a1)^{1} - (w2 - w1)·(x - a1)^{2}/(2 \cdot d)$ + (*w2 - w1*) ∙ 〈*x - a2*〉 2 / (*2 ∙ d*) + *w2* ∙ 〈*x - a2*〉 1 // componente axial del peso del miembro

![](_page_60_Picture_1.jpeg)

**UNIVERSIDAD** NACIONAL DEL ALTIPLANO Repositorio Institucional

> Para evaluar *V*(*x*) se suman las expresiones de *Macaulay V*(*x*) de las cargas (*a*) y (*c*) de la Figura 32 como indica la Ecuación 18.

$$
V(x) = V_i + \sum_j V(x)_j \tag{18}
$$

El Algoritmo 12 evalúa *V*(*x*) en un punto *x* de un miembro, según la dirección de la arista dirigida *edge*.

![](_page_60_Picture_374.jpeg)

Los signos de *N(x)* y *V(x)* son interpretados según el sistema local dado por la dirección de la arista dirigida. Por ejemplo, los puntos (*x, y*) son dibujados como muestra la Figura 33, donde los diagramas resultan simétricos respecto al miembro.

![](_page_60_Figure_8.jpeg)

*Figura 33*. Convención de signos para diagramas de fuerzas axiales y cortantes

![](_page_61_Picture_1.jpeg)

Para evaluar *M*(*x*) se suman las expresiones de *Macaulay M*(*x*) de las cargas (*a*), (*b*) y (*c*) de la Figura 32 como indica la Ecuación 19.

$$
M(x) = V_i \cdot x - M_i + \sum_j M(x)_j \tag{19}
$$

El Algoritmo 13 evalúa *M(x)* en un punto *x* de un miembro según la arista dirigida *edge*.

![](_page_61_Picture_444.jpeg)

Si *M(x)* es positivo los puntos (*x, M(x)*) son dibujados en el eje *y* negativo como muestra la Figura 34, de modo que, si el miembro es horizontal, los momentos positivos son dibujados hacia abajo. El uso de ambos sistemas locales produce el mismo diagrama.

![](_page_61_Figure_7.jpeg)

*Figura 34*. Convención de signos para diagramas de momentos flectores

![](_page_62_Picture_1.jpeg)

#### **F. Configuración deformada de los miembros del modelo**

Para dibujar la configuración deformada de un miembro, se requieren expresiones tanto para su deformación axial *u*(*x*) como para su deflexión *v*(*x*). Ambas *u*(*x*) y *v*(*x*) deben ser dibujadas como pares ordenados  $(x+u(x), v(x))$  como ilustra la Figura 35. Ambos sistemas locales producen el mismo diagrama.

![](_page_62_Figure_5.jpeg)

*Figura 35*. Configuración deformada de un miembro del modelo

Previamente se requieren los desplazamientos locales  $\bar{u}_i$ ,  $\bar{v}_i$  en el origen de cada miembro, para lo cual, los desplazamientos  $u_i$ ,  $v_i$  de los nodos origen de los miembros se transforman aplicando la Ecuación 20.

$$
\begin{bmatrix} \bar{u}_i \\ \bar{v}_i \end{bmatrix} = \begin{bmatrix} cx & cy \\ -cy & cx \end{bmatrix} \begin{bmatrix} u_i \\ v_i \end{bmatrix}
$$
 (20)

La deformación axial  $u(x)$  de un miembro se obtiene a partir de la Ecuación 21 (Kassimali, 2012, p.175).

$$
\frac{du}{dx} = \frac{N(x)}{EA}, \qquad u(0) = \bar{u}_i \tag{21}
$$

Cuya solución es:

$$
u(x) = \bar{u}_i + \frac{1}{EA} \int N(x) dx
$$
 (22)

A la solución anterior se agrega la deformación por cambios de temperatura y la deformación por error en la longitud del miembro.

$$
u(x) = \bar{u}_i + \frac{1}{EA} \int N(x)dx + \frac{\alpha \cdot (T_t + T_b)}{2} \cdot x + \frac{\Delta L}{L} \cdot x \tag{23}
$$

El Algoritmo 14 evalúa la deformación axial en un punto *x* sobre un miembro de pórtico, según la dirección de la arista dirigida *edge*.

![](_page_63_Picture_1.jpeg)

![](_page_63_Picture_483.jpeg)

EVAL-UX (*x, edge*) 1 *Ux = edge.ui - edge.Ni ∙ x /(edge.E ∙ edge.A) + edge.α ∙(edge.Tt + edge.Tb)∙x/2*  2 **for** *j* = 1 **to** *edge.N.length*/ 2 3 4 5 6 **for**  $j = 1$  **to** *edge.wN.length*/ 4 7 8 9 10 11 12 13 14 *wx = -edge.γ ∙ edge.A ∙ edge.cy* 15  $Ux = Ux + (-wx \cdot (x - 0)^2 / 2) / (edge.E \cdot edge.A)$ 16 **return** *Ux + edge.ΔL ∙ x / edge.L*  // carga puntual axial  $P = edge.N[2 \cdot j-1]$ *a = edge.N*[2 ∙ *j*]  $Ux = Ux + (-P \cdot (x - a)^{1}) / (edgeE \cdot edgeA)$ // carga trapezoidal axial *w1 = edge.wN*[4 ∙ *j*-1]  $aI = edge.wN[4 \cdot j]$  $w2 = edge.wN[4 \cdot j + 1]$  $b = edge.wN[4 \cdot j + 2]$ *a2 = edge.L - b d = a2 - a1*  $Ux = Ux + (-w2-(x - a1)^2/2 + (w2-w1)(x - a1)^2/2 - (w2-w1)(x - a1)^3/(6 \cdot d)$ + (*w2 - w1*)∙〈*x - a2*〉 3 / (6∙*d*) + *w2* ∙ 〈*x - a2*〉 2 / 2) / (*edge.E ∙ edge.A*) // componente axial del peso del miembro

Para vigas no se considera deformación axial, es decir, *u*(*x*)=0. Para armaduras el Algoritmo 14 es válido pero la temperatura se debe considerar uniforme, es decir  $T_t = T_b$ .

La deflexión  $v(x)$  de un miembro se obtiene a partir de la Ecuación 24 (Kassimali, 2012, p.262).

$$
\frac{d^2v}{dx^2} = \frac{M(x)}{EI}, \qquad \frac{dv}{dx}\bigg|_{x=0} = \theta_i \qquad v(0) = \bar{v}_i \tag{24}
$$

Cuya solución es:

$$
v(x) = \bar{v}_i + \theta_i x + \frac{1}{EI} \int \int M(x) dx dx
$$
 (25)

A la solución anterior se agrega la deformación por cambios de temperatura.

$$
v(x) = \bar{v}_i + \theta_i x + \frac{1}{EI} \int \int M(x) dx dx + \frac{\alpha \cdot (T_b - T_t)}{2 \cdot h} \cdot x^2
$$
 (26)

El Algoritmo 15 evalúa la deformación transversal en un punto *x* sobre un miembro de pórtico, según la dirección de la arista dirigida *edge*.

![](_page_64_Picture_1.jpeg)

![](_page_64_Picture_456.jpeg)

Para dibujar los diagramas se asume que todos los miembros son horizontales con origen en (0,0) como muestra la Figura 36a, por lo cual, los puntos (*x+u*(*x*)*,v*(*x*)), (*x, N(x)*), (*x, V(x)*), (*x, M(x)*) que describen la configuración deformada y las fuerzas: axial, cortante y momento respectivamente, deben ser rotados en torno del origen (0,0) un ángulo *θ* según la dirección de la arista dirigida (sistema local del miembro) y trasladar tales puntos rotados una distancia (*x1, y1*), correspondiente al nodo origen del miembro. De este modo el diagrama queda inclinado como muestra la Figura 36b.

![](_page_64_Figure_5.jpeg)

*Figura 36*. Rotación y traslación de diagramas

![](_page_65_Picture_1.jpeg)

La matriz de transformación que rota un punto (*x*, *y*) alrededor del origen y lo traslada una distancia  $(x_1, y_1)$  es:

$$
\begin{bmatrix} x' \\ y' \\ 1 \end{bmatrix} = \begin{bmatrix} \cos \theta & -\sin \theta & x_1 \\ \sin \theta & \cos \theta & y_1 \\ 0 & 0 & 1 \end{bmatrix} \begin{bmatrix} x \\ y \\ 1 \end{bmatrix}
$$
 (27)

# **3.5.3 OE3: Procedimiento para mostrar que los algoritmos basados en grafo producen resultados correctos en el análisis de estructuras reticulares**

Los algoritmos son verificados en conjunto, para lo cual, se han programado el TAD Grafo, los algoritmos y una interfaz gráfica de usuario, obteniendo un programa con funcionalidad básica para el análisis de estructuras, llamado *GBSA* (Graph-Based Structural Analysis).

La interfaz gráfica de usuario, facilita la interacción en las tres etapas del análisis estructural como ilustra la Figura 37.

![](_page_65_Figure_8.jpeg)

*Figura 37*. Interacción con la interfaz gráfica de usuario

La interfaz gráfica de usuario incluye una superficie de dibujo y un menú contextual para efectuar cada etapa del análisis estructural.

Para el preprocesamiento, se han implementado los Algoritmos 1, 2, 3, 4, 5 y 6, de este modo se pone a disposición opciones para insertar y eliminar miembros y nodos, como muestra la Figura 38.

![](_page_66_Picture_1.jpeg)

![](_page_66_Figure_2.jpeg)

*Figura 38*. Opciones para el preprocesamiento

Para el cálculo, se dispone de la opción *Run* como muestra la Figura 39, esta opción integra a los Algoritmos 7, 8, 9 y 10.

![](_page_66_Figure_5.jpeg)

*Figura 39*. Opción para el cálculo

Para el posprocesamiento, se han implementado los Algoritmos 11, 12, 13, 14 y 15. De este modo se dispone de opciones para visualizar los respectivos diagramas, como muestra la Figura 40.

![](_page_67_Picture_1.jpeg)

![](_page_67_Picture_223.jpeg)

*Figura 40*. Opciones para el posprocesamiento

Usando *GBSA* se analizan modelos de 2 armaduras, 2 vigas y 2 pórticos. Los datos para atributos de miembros para cada tipo de estructura reticular son tomados de la Tabla 1, los cuales están en unidades de *kN, m, °C* según corresponda.

#### Tabla 1

*Datos para el análisis de estructuras reticulares*

| Estructura reticular | <b>Atributos de</b><br>miembros | <b>Valores</b>             |
|----------------------|---------------------------------|----------------------------|
| <b>Armaduras</b>     | $\boldsymbol{A}$                | $0.005 \; \mathrm{m}^2$    |
|                      | $\Delta L$                      | $-0.01$ m                  |
|                      | $\bm{E}$                        | $2e8$ kN/m <sup>2</sup>    |
|                      | $\boldsymbol{\gamma}$           | 76.93 kN/m <sup>3</sup>    |
|                      | $\Delta \bm{T}$                 | $+24$ °C                   |
|                      | $\alpha$                        | 1.2e-5 $\degree$ C         |
| Vigas                | $\boldsymbol{A}$                | $0.075 \; \mathrm{m}^2$    |
|                      | $\boldsymbol{I}$                | $0.0005625$ m <sup>4</sup> |
|                      | $\bm{h}$                        | $0.30 \text{ m}$           |
|                      | $\boldsymbol{E}$                | $2e8$ kN/m <sup>2</sup>    |
|                      | $\gamma$                        | $76.93 \text{ kN/m}^3$     |
|                      | Tt                              | $+24$ °C                   |
|                      | Тb                              | $+15$ °C                   |
|                      | $\alpha$                        | 1.2e-5 $\rm /^{\circ}C$    |
| <b>Pórticos</b>      | $\boldsymbol{A}$                | $0.075 \; \mathrm{m}^2$    |
|                      | $\boldsymbol{I}$                | $0.0005625 \text{ m}^4$    |
|                      | ΛL                              | $-0.01$ m                  |
|                      | $\bm{h}$                        | 0.30 <sub>m</sub>          |
|                      | E                               | $2e8$ kN/m <sup>2</sup>    |
|                      | γ                               | 76.93 $kN/m^3$             |
|                      | Tt                              | $+24\text{ °C}$            |
|                      | Тh                              | $+15$ °C                   |
|                      | $\alpha$                        | 1.2e-5 $\rm /^{\circ}C$    |

![](_page_68_Picture_1.jpeg)

Los modelos son dibujados sobre cuadrículas de 1m de espaciamiento. Cada modelo incluye una combinación de los siguientes tópicos: efectos térmicos, errores de fabricación, apoyos elásticos, cargas nodales, cargas puntuales, cargas distribuidas trapezoidales, desplazamientos impuestos y peso propio.

Los resultados del análisis de cada modelo, incluyen: desplazamientos nodales, reacciones en los apoyos, configuración deformada y diagramas de fuerzas internas. Los desplazamientos y reacciones producidos por *GBSA* son comparados con los del software *SAP2000* mediante el error relativo porcentual verdadero (*εt*), descrito por Chapra y Canale (2007), como indica la Ecuación 28, donde se considera como valor verdadero el producido por *SAP2000* y valor aproximado el producido por *GBSA*.

$$
\varepsilon_t = \frac{valor \, verdadero - valor \, aproximado}{valor \, verdadero} x100\%
$$
\n
$$
(28)
$$

Los resultados numéricos de *GBSA* son tabulados con 8 cifras decimales para desplazamientos y 4 cifras decimales para reacciones, pero al ser comparados con *SAP2000*, estos son redondeados a la misma cantidad de cifras decimales de *SAP2000*, es decir, 6 cifras decimales para desplazamientos y 3 cifras decimales para reacciones.

# **CAPÍTULO IV**

## **RESULTADOS Y DISCUSIÓN**

# **4.1 Resultados de la definición del TAD Grafo para representar los modelos analíticos de estructuras reticulares**

### **4.1.1 Representación geométrica de modelos**

La Figura 41 muestra un grafo que representa un modelo de estructura reticular, dibujado sobre una cuadrícula de 1m. Los vértices y aristas del grafo representan respectivamente a los nodos y miembros del modelo.

![](_page_69_Figure_8.jpeg)

*Figura 41*. Representación geométrica de un modelo

La implementación de los Algoritmos 1,2,3,4,5 y 6, permiten construir el modelo de forma rápida, mediante el uso del mouse sobre el área de dibujo de la interfaz. Para eliminar un miembro o nodo se requiere seleccionarlo.

![](_page_70_Picture_1.jpeg)

La Figura 42 muestra las aristas dirigidas que almacena el TAD Grafo para un modelo de estructura reticular.

![](_page_70_Figure_3.jpeg)

*Figura 42*. Aristas dirigidas del modelo

El TAD Grafo almacena la cantidad de nodos y miembros del modelo y la cantidad de miembros incidentes para cada nodo del modelo, como ilustra la Figura 43.

![](_page_70_Picture_67.jpeg)

*Figura 43*. Información topológica del modelo

La Figura 44 muestra los nodos adyacentes al vértice 7 seleccionado. El TAD Grafo almacena esta información para cada nodo.

![](_page_71_Picture_1.jpeg)

![](_page_71_Figure_2.jpeg)

*Figura 44*. Nodos adyacentes para nodo seleccionado

La Figura 45 muestra los nodos incidentes al miembro 4-11. El TAD Grafo también almacena esta información para cada miembro. Se observa que el miembro 4-11 al estar seleccionado presenta una dirección dada por su arista dirigida.

![](_page_71_Figure_5.jpeg)

*Figura 45*. Nodos incidentes a un miembro seleccionado

#### **4.1.2 Asignación de datos a nodos y miembros de modelos**

La Figura 46 ilustra los datos dibujados sobre nodos y miembros. Los datos son asignados a miembros y nodos una vez que estos son seleccionados. Los datos para miembros fueron tomados de la Tabla 1. Se ha incluido datos relativos a los siguientes tópicos: variación de temperatura en el miembro 3-6, apoyo elástico en el nodo 5 de constante de rigidez  $k = 3000 \text{ kN/m}$ , error en la longitud de fabricación del miembro 6-8, el cual es 0.015m más corto, desplazamiento impuesto (asentamiento) de 0.01m en el nodo 10, cargas nodales, carga puntual, cargas distribuidas trapezoidales y se considera el peso de los miembros en la parte superior.
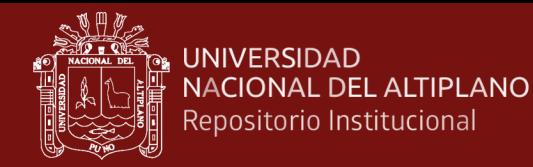

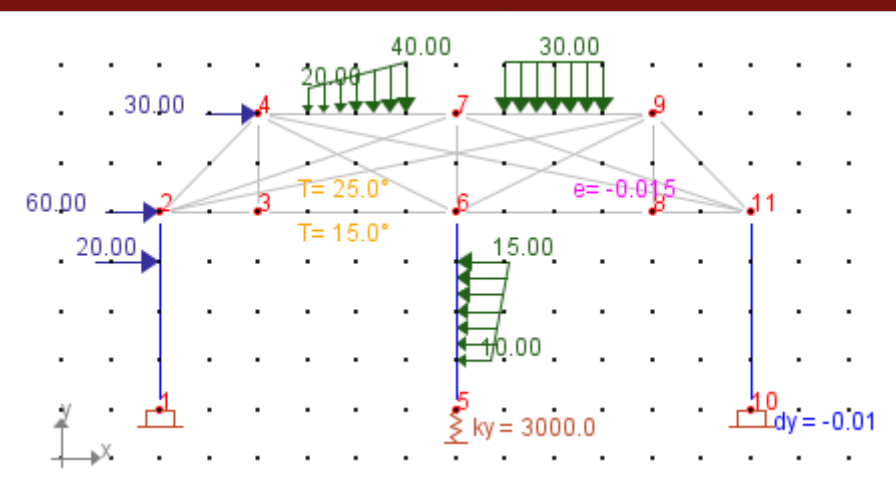

*Figura 46*. Datos asignados a miembros y nodos del modelo

Cada vez que los datos del modelo o su geometría son modificados, el modelo es redibujado en pantalla a partir de la información almacenada en el TAD Grafo.

# **4.1.3 Acceso a los datos de modelos**

El TAD Grafo almacena los datos de atributos para cada nodo, lo cual, posibilita acceder a esa información cuando el usuario lo solicite. La Figura 47 muestra los datos correspondientes al nodo 10 del modelo.

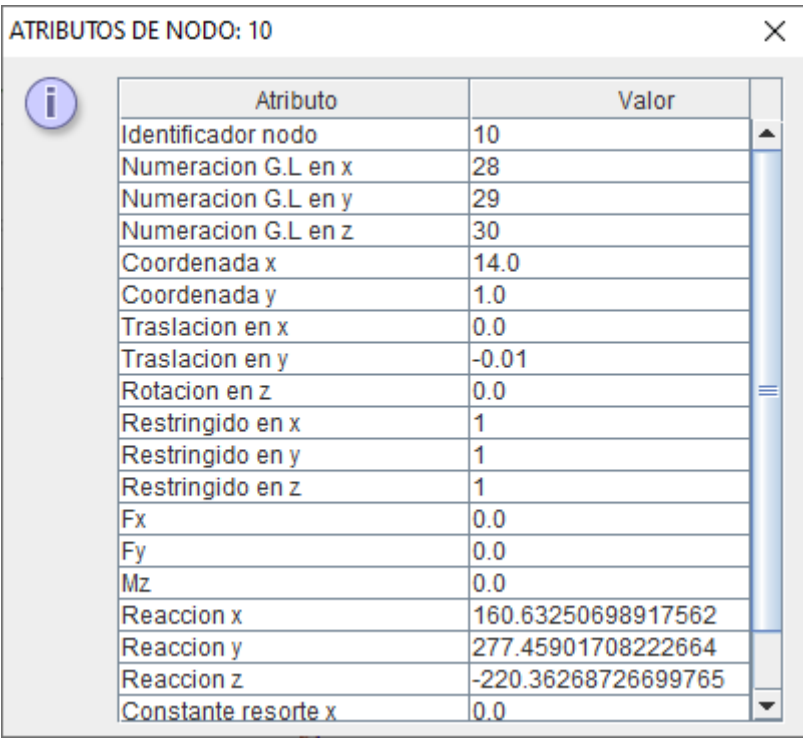

*Figura 47*. Atributos de un nodo seleccionado del modelo

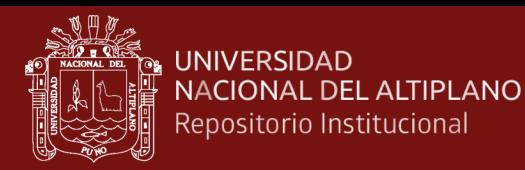

El TAD Grafo también almacena los datos de atributos para cada miembro. La Figura 48 muestra los datos asociados al miembro 3-6.

| ATRIBUTOS DE MIEMBRO: 3 - 6 |                                  |          |  |
|-----------------------------|----------------------------------|----------|--|
| i                           | Atributo                         | Valor    |  |
|                             | Longitud                         | 4.0      |  |
|                             | Angulo en grados                 | 0.0      |  |
|                             | coseno con eje x+                | 1.0      |  |
|                             | coseno con eje y+                | 0.0      |  |
|                             | Modulo elastico                  | 2.0E8    |  |
|                             | Area                             | 0.075    |  |
|                             | Inercia                          | 5.625E-4 |  |
|                             | Peso por unidad de volumen       | 76.93    |  |
|                             | Temperatura superior             | 25.0     |  |
|                             | Temperatura inferior             | 15.0     |  |
|                             | Peralte                          | 0.3      |  |
|                             | Coeficiente dilatacion           | 1.2E-5   |  |
|                             | Error en longitud de fabricacion | 0.0      |  |
|                             | Peso propio distribuido wx       | $-0.0$   |  |
|                             | Peso propio distribuido wy       | -5.76975 |  |
|                             |                                  |          |  |

*Figura 48*. Atributos de un miembro seleccionado del modelo

#### **4.1.4 Discusiones**

Las operaciones del TAD Grafo facilitaron dibujar los modelos sobre un área de dibujo, de este modo se ha evitado tabular coordenadas y conectividad entre nodos. Asimismo, los datos del modelo tampoco son tabulados, estos fueron asignados de forma rápida a nodos y miembros seleccionados de forma grupal o individual. Nogueira y Bezerra (2017), Bakošová et al. (2020), Neves et al. (2019), Zotkin et al. (2015), Barrantes y Hernández (2020) y Barrera (2018) describen interfaces de usuario donde se deben tabular los datos para ser leídos. Neiva et al. (2018), Barreto Bezerra et al. (2018), Htwe y Khaing (2014) y Patil y Annigeri (2016), describen el ingreso de datos listados en archivo de texto. Barhate y Ladhane (2016) describen el ingreso de datos en archivo m-file. Godoi et al. (2017) describen el ingreso de datos tabulados en una hoja de cálculo. Pallares M. et al. (2020), Chen (2020) y Villagómez et al. (2015) describen el ingreso de datos mediante aplicación de consola. Pamnani et al. (2014) describen el ingreso de datos mediante la ventana de comandos de *MATLAB*.

Los datos del modelo son almacenados como atributos de aristas y vértices, de este modo al visitar una arista o vértice se tiene acceso a todos sus datos y a su información

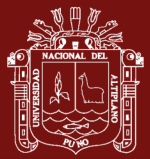

topológica. Barrantes y Hernández (2020), Chen (2020), François et al. (2021) y Barrera (2018) muestran el almacenamiento de datos en varios arreglos estáticos.

La estructura de datos *half-edge* (*DCEL)* propuesta por Preparata y Muller (1978) es útil para representar la topología de *grafos planos*, que incluye manipular vértices, aristas y caras. El TAD Grafo propuesto puede representar la topología de *grafos no planos* como el grafo de la Figura 41, pero es adecuado cuando no se requiere definir caras, como en el caso de modelos de estructuras reticulares, donde los datos están asociados solo a nodos y miembros.

La representación de modelos por aristas dirigidas, permite la selección de miembros, mostrando una dirección, lo cual es útil para asignar fuerzas sobre los miembros, evitando ambigüedad en el signo de la fuerza y en su ubicación; esta característica puede ser útil en programas educativos. Programas profesionales de análisis estructural como *SAP2000*, no poseen esta característica.

# **4.2 Resultados del diseño de algoritmos basados en grafo para el análisis de estructuras reticulares**

# **4.2.1 Algoritmos para la etapa de cálculo**

La implementación del Algoritmo 7 permite calcular la matriz de rigidez del modelo de la Figura 46, el cual, tiene 11 nodos y cada nodo 3 grados de libertad, por lo cual, la Figura 49 solo muestra una parte de su matriz de rigidez *K*33x33

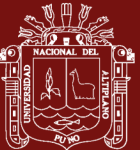

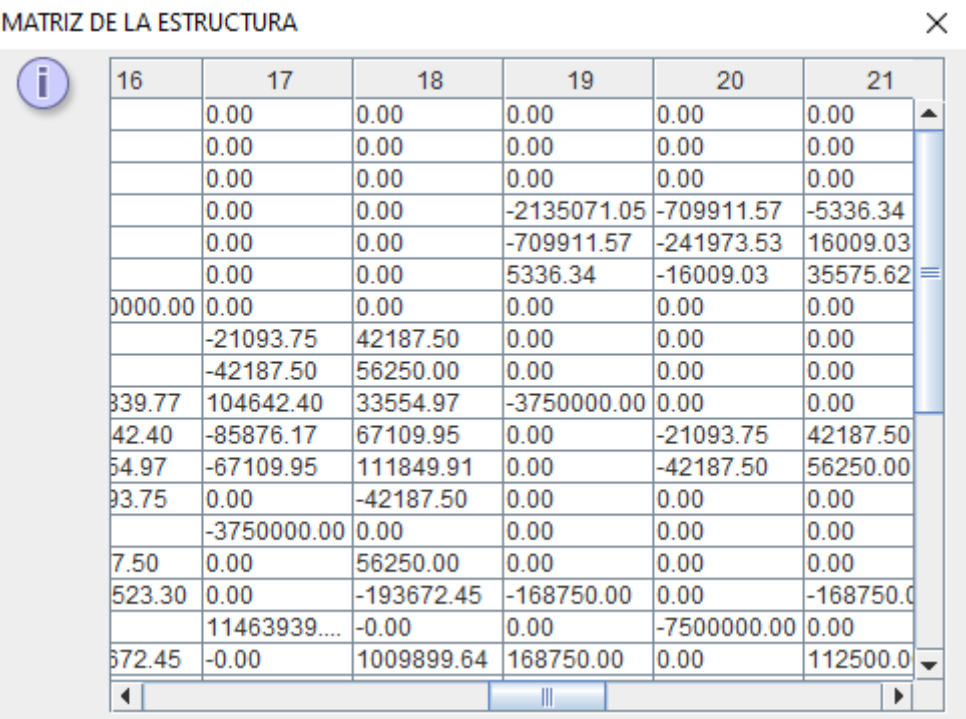

*Figura 49*. Matriz de rigidez del modelo

De igual forma, la Figura 50 muestra el vector de fuerzas *F*33x1 del modelo de la Figura 46, el cual fue calculado a partir de la implementación de los Algoritmos 10 y 11.

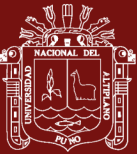

| <b>VECTOR GLOBAL</b> |               | × |
|----------------------|---------------|---|
| Ī                    | 3.12500       |   |
|                      | 0.00000       |   |
|                      | $-3.75000$    |   |
|                      | 76.87500      |   |
|                      | -61.59503     |   |
|                      | $-60.67213$   |   |
|                      | $-3600.00000$ |   |
|                      | -23.07900     |   |
|                      | 39.23025      |   |
|                      | 30.00000      | = |
|                      | $-83.64931$   |   |
|                      | $-80.84678$   |   |
|                      | -11.90625     |   |
|                      | 0.00000       |   |
|                      | 11.10417      |   |
|                      | 59836.90625   |   |
|                      | $-31.11942$   |   |
|                      | -56.81250     |   |
|                      | 0.00000       |   |
|                      | $-127.71485$  |   |
|                      | 1.41667       |   |
|                      | -56250.00000  |   |
|                      | $-23.07900$   |   |
|                      | 5.76975       |   |
|                      | 0.00000       |   |

*Figura 50*. Vector de fuerzas del modelo

La implementación del Algoritmo 12 permite calcular las fuerzas internas en los extremos de los miembros. La Figura 51 muestra las fuerzas internas del miembro 7-9 del modelo de la Figura 46.

| Fuerzas internas miembro de portico: 7 - 9 |                                                                |                                                                                           |  |
|--------------------------------------------|----------------------------------------------------------------|-------------------------------------------------------------------------------------------|--|
|                                            | N7x<br>V7y<br>M7z<br>N <sub>9x</sub><br>V9v<br>M <sub>97</sub> | -5422.53279<br>125.10028<br>334.95053<br>5422.53279<br>-42.02128<br>$-0.70740$<br>Aceptar |  |

*Figura 51*. Fuerzas internas para un miembro seleccionado del modelo

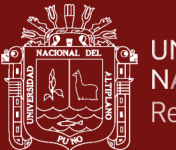

#### **UNIVERSIDAD** NACIONAL DEL ALTIPLANO Repositorio Institucional

#### **4.2.2 Algoritmos para la etapa de posprocesamiento**

La Figura 52 muestra el diagrama de fuerzas axiales para los miembros seleccionados, según dirección escogida para el miembro (Algoritmo 13). El diagrama es acompañado de valores con signo. El signo negativo indica que el miembro está en compresión y positivo indica tracción.

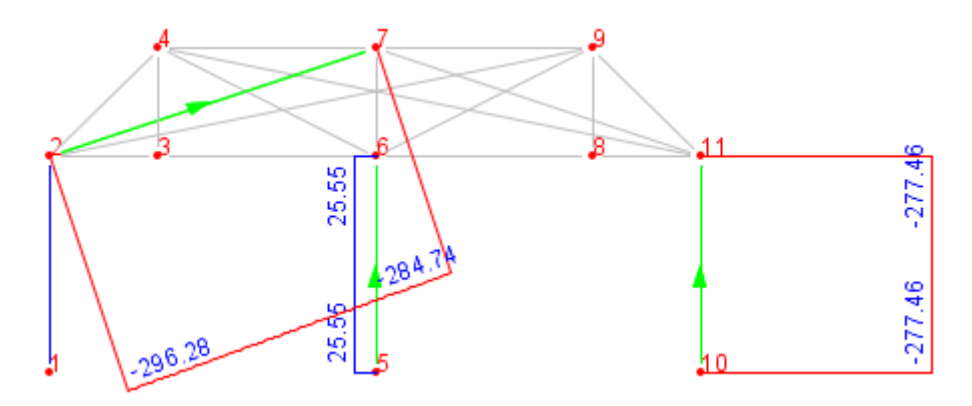

*Figura 52*. Diagrama de fuerzas axiales para miembros seleccionados

Si se escogen direcciones opuestas para los miembros, el diagrama resulta simétrico respecto a los miembros.

La Figura 53 muestra el diagrama de fuerzas cortantes (Algoritmo 14), según dirección mostrada para los miembros.

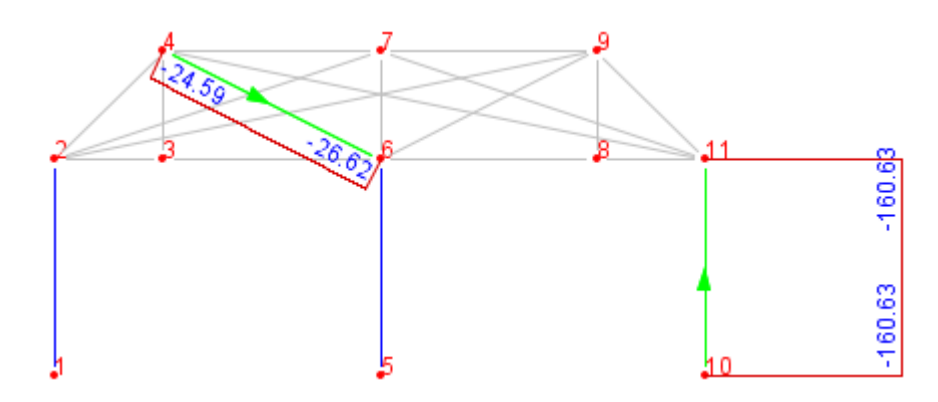

*Figura 53*. Diagrama de fuerzas cortantes para miembros seleccionados

La Figura 54 muestra el diagrama de momentos flectores (Algoritmo 15). Por convención en análisis estructural, en miembros horizontales, los momentos positivos son usualmente dibujados hacia abajo, por lo cual, los momentos flectores han sido dibujados en sentido contrario a lo indicado por el sistema local dado por la arista dirigida.

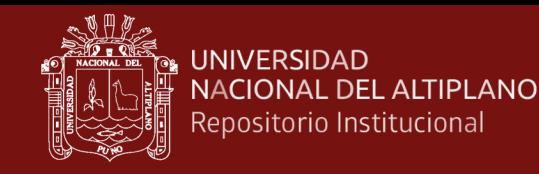

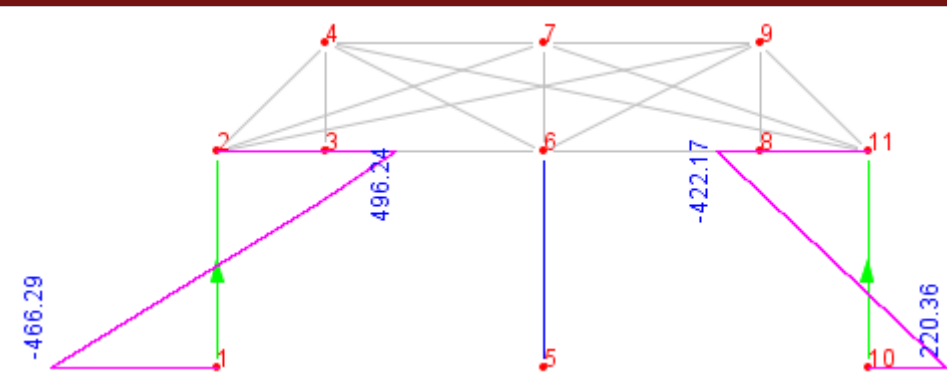

*Figura 54*. Diagrama de momentos flectores para miembros seleccionados

La Figura 55 muestra la configuración deformada del modelo (Algoritmos 16 y 17)

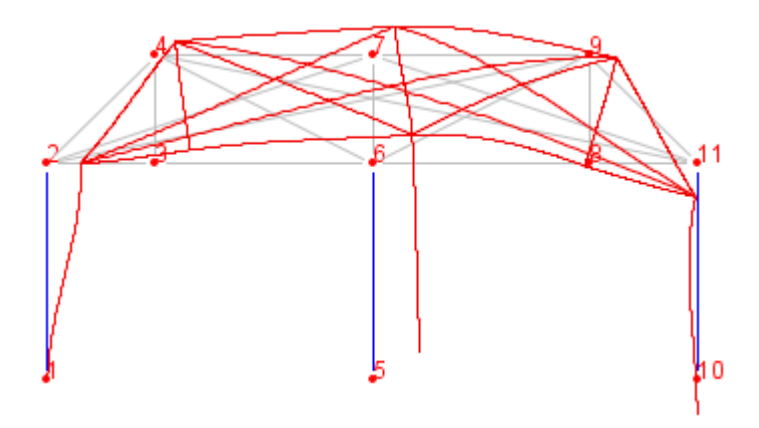

*Figura 55*. Configuración deformada del modelo

#### **4.2.3 Discusiones**

Los algoritmos diseñados, pueden tratar modelos de cualquier geometría. De Oliveira et al. (2019), Nogueira y Bezerra (2017) y Godoi et al. (2017) describen hojas de cálculo para analizar modelos con geometrías específicas. De forma similar Bakošová et al. (2020), Barhate y Ladhane (2016), Barrantes y Hernández (2020), Chen (2020), Htwe y Khaing (2014), Neiva et al. (2018), Neves et al. (2019) y Pamnani et al. (2014) describen scripts de *MATLAB* para analizar modelos con geometrías específicas.

Los algoritmos desarrollados cubren los siguientes tópicos: efectos térmicos, errores de fabricación, apoyos elásticos, cargas nodales, cargas puntuales, cargas distribuidas trapezoidales, desplazamientos impuestos y peso propio. Bakošová et al. (2020), Barhate y Ladhane (2016), Htwe y Khaing (2014); Neiva et al. (2018); Neves et al. (2019), Pamnani et al. (2014), De Oliveira et al. (2019), Nogueira y Bezerra (2017) y Godoi et al. (2017) describen el análisis de modelos sujetos a casos de cargas simples,

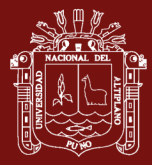

tales como cargas aplicadas en los nodos y cargas distribuidas rectangulares en los miembros del modelo. Barrantes y Hernández (2020) presentan un código *Matlab*, pero este no cubre los tópicos mencionados.

Los algoritmos permiten visualizar los diagramas según una dirección escogida para un miembro, esta característica puede ser útil para implementar programas educativos, ya que permite mayor interactividad con el usuario. Programas de análisis estructural como *SAP2000*, no poseen esta característica.

# **4.3 Resultados de la verificación de algoritmos en el análisis de estructuras reticulares**

# **4.3.1 Análisis de Armadura 1**

La Figura 56 muestra un modelo de armadura sometida a carga en el nodo 4, cargas puntuales en el miembro 6-7 y carga distribuida trapezoidal en el miembro 1-2. Se considera que el miembro 3-5 fue fabricado 0.01 más corto.

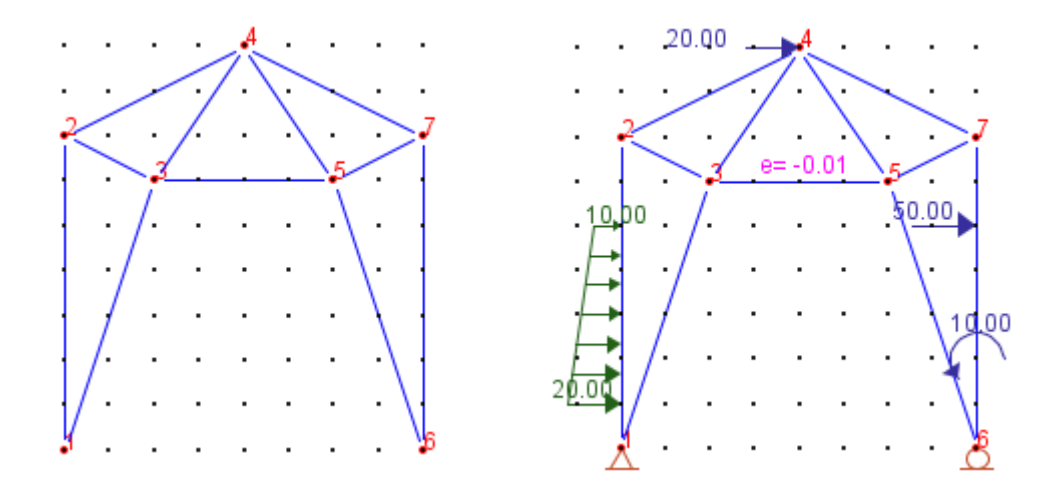

*Figura 56*. Modelo de Armadura 1

En la Tabla 2 se presenta los desplazamientos nodales y reacciones del análisis de la armadura. Los desplazamientos corresponden a los nodos libres. Las reacciones corresponden a los nodos apoyados. Los valores de desplazamientos y reacciones son comparados con los del programa SAP2000. Los desplazamientos pueden ser en la dirección horizontal *x* y en la dirección vertical *y*. El signo "-" indica desplazamiento hacia la izquierda o hacia abajo. El signo "+" indica desplazamiento hacia la derecha o hacia arriba.

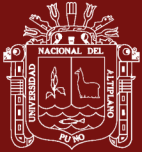

#### Tabla 2

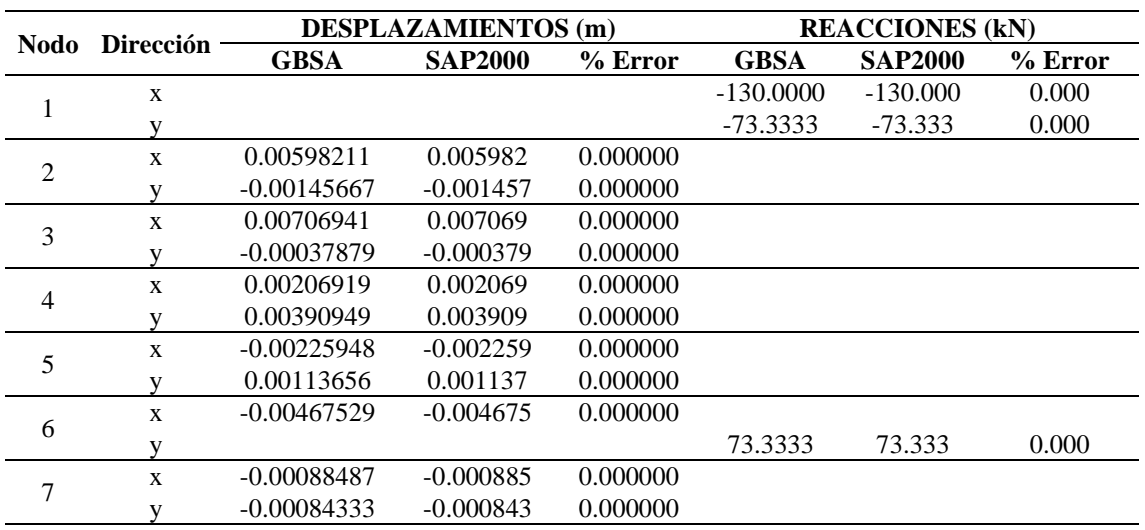

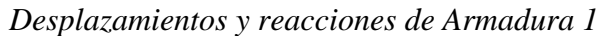

En la Tabla 2 se muestra que al redondear los valores de *GBSA* a 6 cifras decimales para desplazamientos y 3 cifras decimales para reacciones, se obtiene un error de 0.000000% para desplazamientos y 0.000% para reacciones.

La configuración deformada de la armadura guarda coherencia con el signo de los desplazamientos nodales mostrados en la Tabla 2, como ilustra la Figura 57.

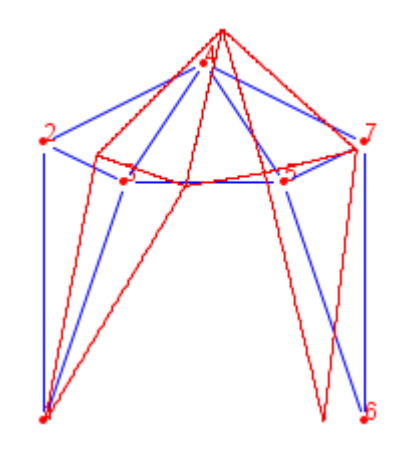

*Figura 57*. Configuración deformada de Armadura 1

La Figura 58 muestra el diagrama de fuerzas axiales para los miembros 1-3, 6-5, 6-7 y 4-7 según una dirección mostrada en tales miembros. Los miembros 6-7 y 4-7 están sometidos a compresión (color rojo), mientras que los miembros 1-3 y 6-5 están sometidos a tracción (color azul).

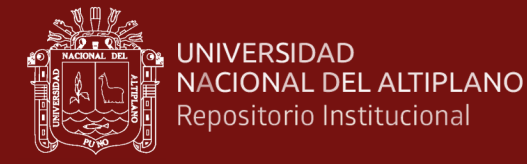

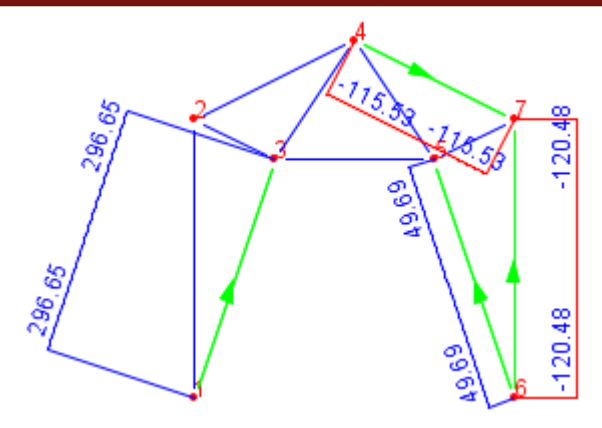

*Figura 58*. Diagrama de fuerza axial para Armadura 1

La Figura 59 muestra el diagrama de fuerza cortante para los miembros 1-2 y 6-7, dado que solo estos miembros están sujetos a cargas. En el resto de miembros la fuerza cortante es cero.

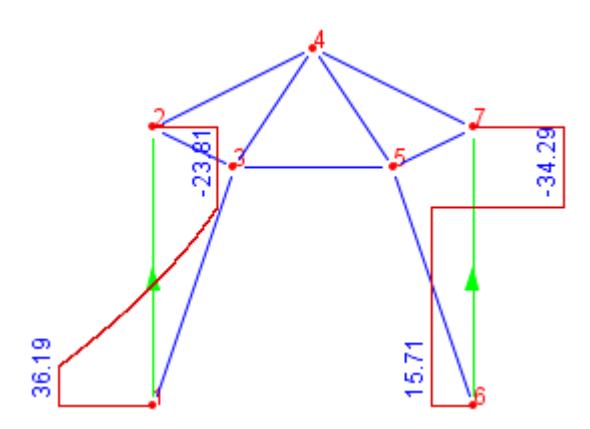

*Figura 59*. Diagrama de fuerza cortante para Armadura 1

La Figura 60 muestra el diagrama de momento flector para los miembros 1-2 y 6-7. En el resto de miembros el momento flector es cero, por lo cual, se debe resaltar que este diagrama solo se realiza cuando la armadura presenta cargas sobre los miembros.

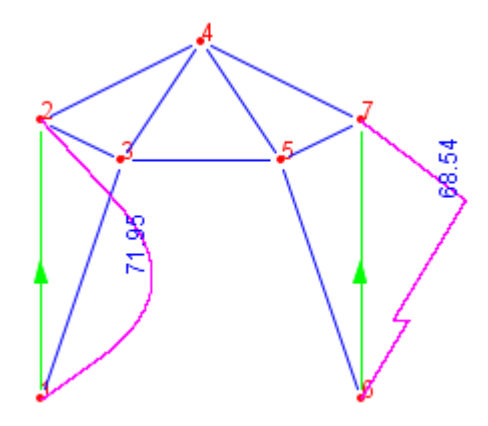

*Figura 60*. Diagrama de momento flector para Armadura 1

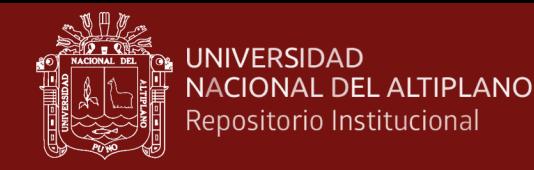

#### **4.3.2 Análisis de Armadura 2**

La Figura 61 muestra un modelo de armadura sometida a cargas en los nodos 3 y 5, variación uniforme de temperatura en los miembros 3-5 y 5-7, soporte elástico en el nodo 1 y un asentamiento de 0.01 m en el nodo 8.

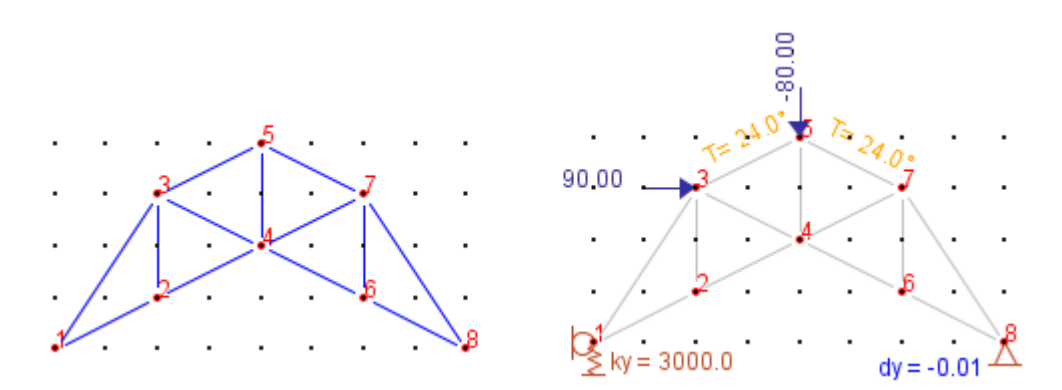

*Figura 61*. Modelo de Armadura 2

La Tabla 3 presenta los desplazamientos nodales y reacciones del análisis de la armadura. Los valores de desplazamientos y reacciones son comparados con los del programa SAP2000.

Tabla 3

|                | Nodo Dirección | <b>DESPLAZAMIENTOS</b> (m) |                | <b>REACCIONES (kN)</b> |             |                |           |
|----------------|----------------|----------------------------|----------------|------------------------|-------------|----------------|-----------|
|                |                | <b>GBSA</b>                | <b>SAP2000</b> | $%$ Error              | <b>GBSA</b> | <b>SAP2000</b> | $%$ Error |
|                | $\mathbf{x}$   |                            |                |                        | $-31.0855$  | $-31.086$      | 0.000     |
|                | v              | $-0.00407707$              | $-0.004077$    | 0.000000               | 12.2312     | 12.231         | 0.000     |
| $\overline{2}$ | X              | 0.00100975                 | 0.001010       | 0.000000               |             |                |           |
|                | v              | $-0.00577383$              | $-0.005774$    | 0.000000               |             |                |           |
| 3              | X              | 0.00222910                 | 0.002229       | 0.000000               |             |                |           |
|                | v              | $-0.00577134$              | $-0.005771$    | 0.000000               |             |                |           |
| $\overline{4}$ | $\mathbf{x}$   | 0.00166940                 | 0.001669       | 0.000000               |             |                |           |
|                | v              | $-0.00677037$              | $-0.006770$    | 0.000000               |             |                |           |
| 5              | X              | 0.00316888                 | 0.003169       | 0.000000               |             |                |           |
|                | v              | $-0.00674262$              | $-0.006743$    | 0.000000               |             |                |           |
| 6              | $\mathbf{x}$   | 0.00073523                 | 0.000735       | 0.000000               |             |                |           |
|                | v              | $-0.00858411$              | $-0.008584$    | 0.000000               |             |                |           |
| 7              | X              | 0.00270351                 | 0.002704       | 0.000000               |             |                |           |
|                | V              | $-0.00858162$              | $-0.008582$    | 0.000000               |             |                |           |
| 8              | X              |                            |                |                        | $-58.9145$  | $-58.914$      | 0.000     |
|                | у              |                            |                |                        | 79.7312     | 79.731         | 0.000     |

*Desplazamientos y reacciones de Armadura 2*

En la Tabla 3 se muestra que al redondear los valores de *GBSA* a 6 cifras decimales para desplazamientos y 3 cifras decimales para reacciones, se obtiene un error de 0.000000% para desplazamientos y 0.000% para reacciones.

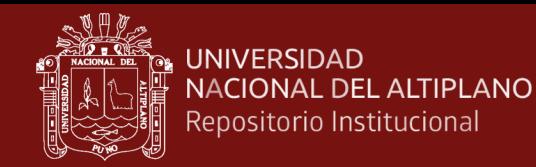

La Figura 62 muestra la configuración deformada de la armadura, la cual, guarda relación con el signo de los desplazamientos nodales mostrados en la Tabla 3.

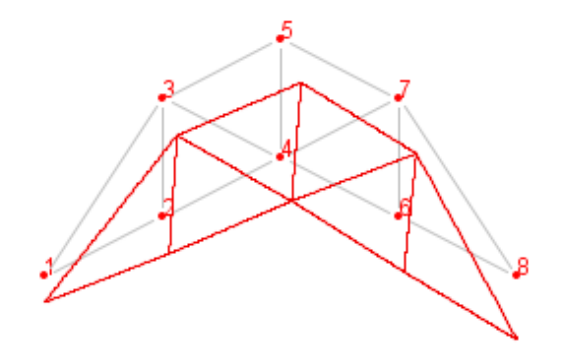

*Figura 62*. Configuración deformada de Armadura 2

La Figura 63 muestra el diagrama de fuerzas axiales para los miembros 1-3 y 7-8 según la dirección mostrada para tales miembros. Ambos miembros están sometidos a compresión (signo negativo).

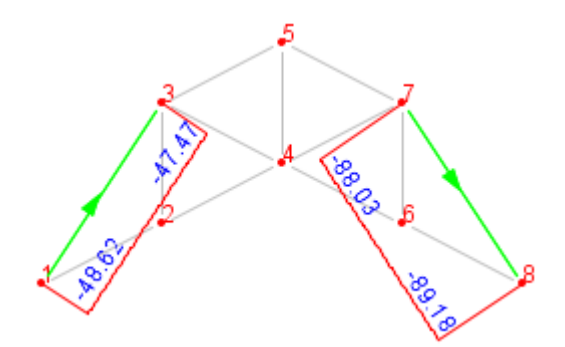

*Figura 63*. Diagrama de fuerza axial para Armadura 2

La Figura 64 muestra el diagrama de fuerza cortante para los miembros 1-3 y 7-8.

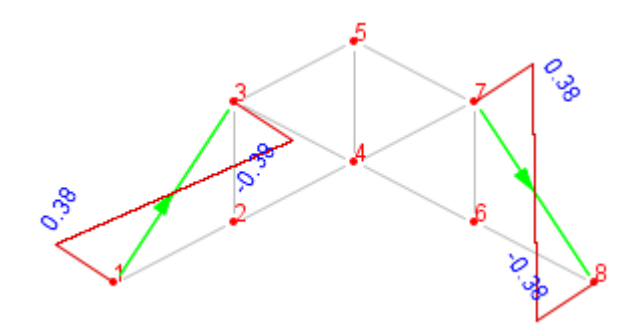

*Figura 64*. Diagrama de fuerza cortante para Armadura 2

La Figura 65 muestra el diagrama de momento flector para los miembros 1-3 y 7-8.

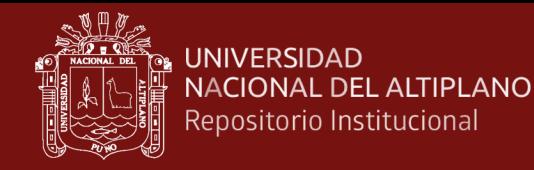

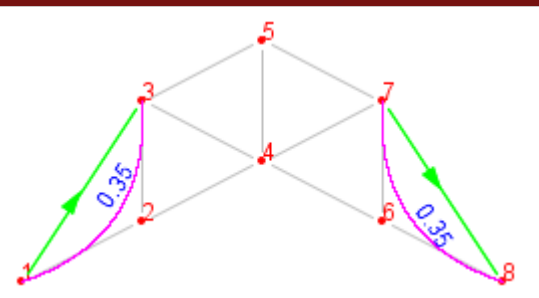

*Figura 65*. Diagrama de momento flector para Armadura 2

#### **4.3.3 Análisis de Viga 1**

La viga de la Figura 66 está sometida a carga distribuida trapezoidal en el miembro 2- 3, momento flector en el miembro 1-2 y carga puntual transversal en el miembro 4-5. Además, el miembro 3-4 está sometido a variación de temperatura y el nodo 2 está sobre un apoyo elástico.

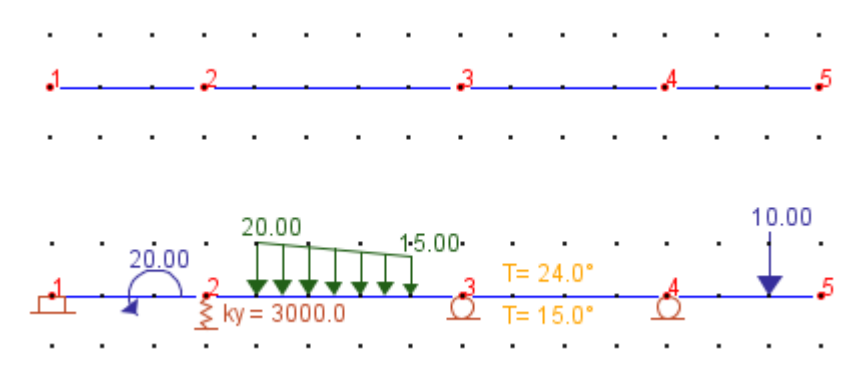

*Figura 66*. Modelo de Viga 1

La Tabla 4 presenta los desplazamientos y reacciones del análisis de la viga, los cuales son comparados con los obtenidos por el programa SAP2000. Los desplazamientos pueden ser en dirección vertical *y*, o rotación en torno de un eje *z* perpendicular al plano de la pantalla. El signo "-" indica desplazamiento hacia abajo o rotación horaria. El signo "+" indica desplazamiento hacia arriba o rotación anti horaria. Se muestra que al redondear los valores de *GBSA* a 6 cifras decimales para desplazamientos y 3 cifras decimales para reacciones, se obtiene un error de 0.000000% para desplazamientos y 0.000% para reacciones.

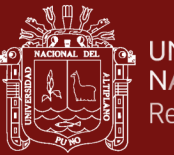

#### Tabla 4

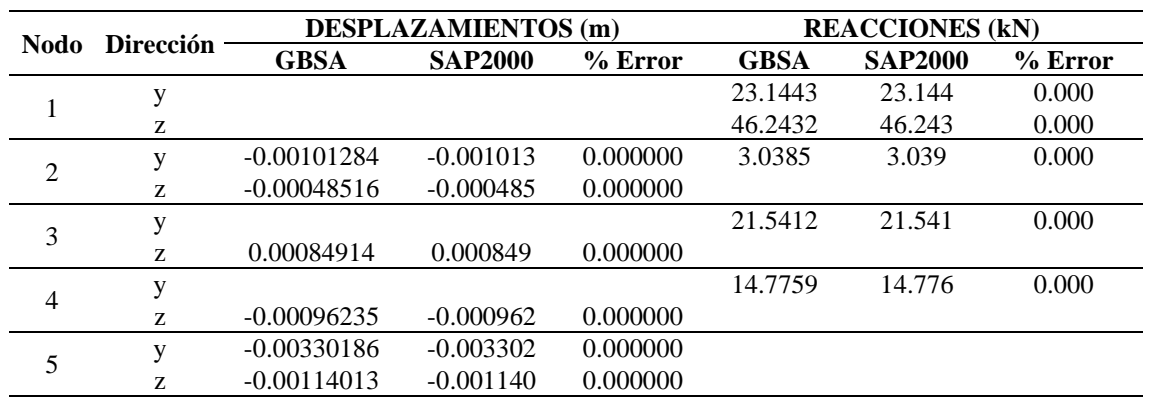

# *Desplazamientos y reacciones de Viga 1*

La Figura 67 muestra la configuración deformada de la viga, la cual guarda relación con los desplazamientos mostrados para los nodos 2, 3, 4 y 5 en la Tabla 4.

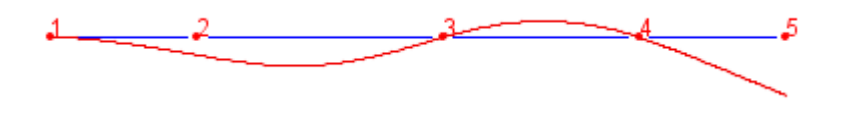

Figura 67. Configuración deformada de Viga 1

La Figura 68 muestra el diagrama de fuerza cortante para los miembros de la viga. Las fuerzas cortantes positivas son dibujadas hacia arriba.

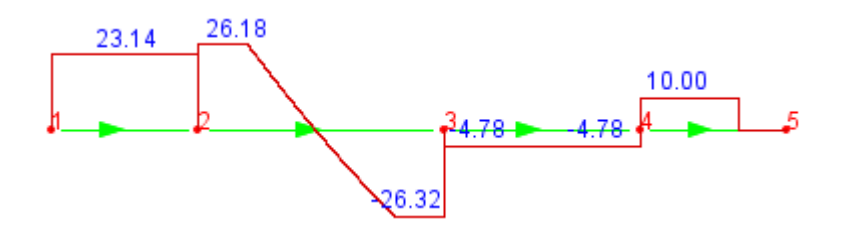

*Figura 68*. Diagrama de fuerza cortante para Viga 1

La Figura 69 muestra el diagrama de momento flector para los miembros la viga. Los momentos flectores positivos son dibujados hacia abajo.

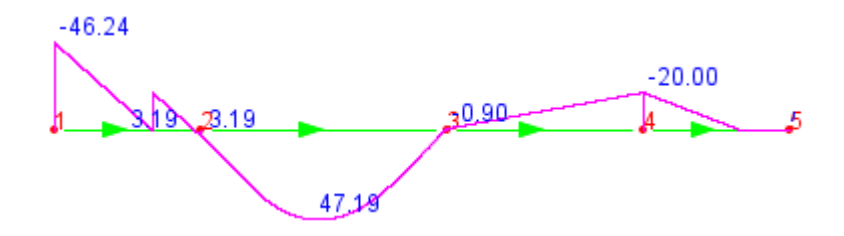

*Figura 69*. Diagrama de momento flector para Viga 1

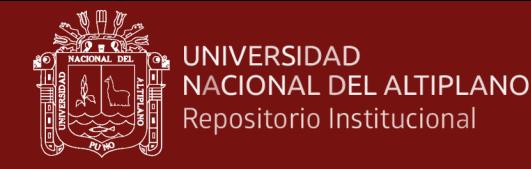

#### **4.3.4 Análisis de Viga 2**

La viga de la Figura 70 está sometida a carga distribuida triangular en el miembro 1-2, carga trapezoidal en el miembro 3-4, carga puntual transversal en el miembro 2-3 y momento flector en el nodo 5. Adicionalmente el nodo 3 está sujeto a un asentamiento de 0.01 m.

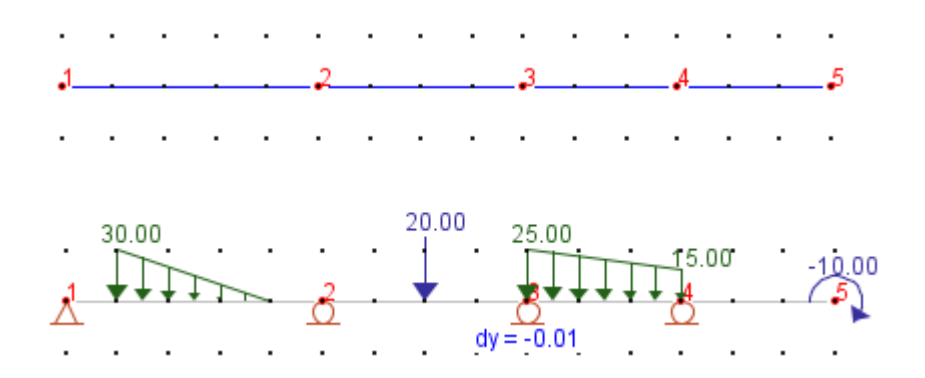

*Figura 70*. Modelo de Viga 2

La Tabla 5 presenta los desplazamientos y reacciones del análisis de la viga. Los valores de desplazamientos y reacciones son comparados con los del programa SAP2000.

#### Tabla 5

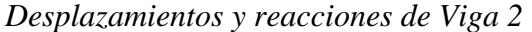

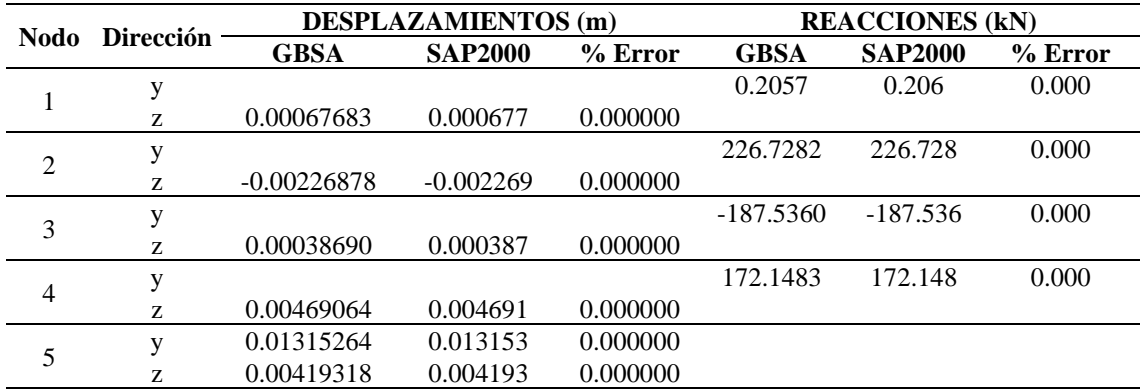

En la Tabla 5 se muestra que al redondear los valores de *GBSA* a 6 cifras decimales para desplazamientos y 3 cifras decimales para reacciones, se obtiene un error de 0.000000% para desplazamientos y 0.000% para reacciones.

La Figura 71 muestra la configuración deformada de la viga, la cual guarda relación con los desplazamientos de la Tabla 5.

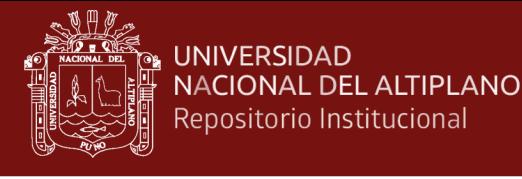

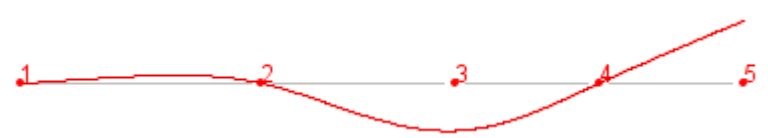

*Figura 71*. Configuración deformada de Viga 2

La Figura 72 muestra el diagrama de fuerza cortante para los miembros. Las fuerzas cortantes positivas son dibujadas hacia arriba y las negativas hacia abajo.

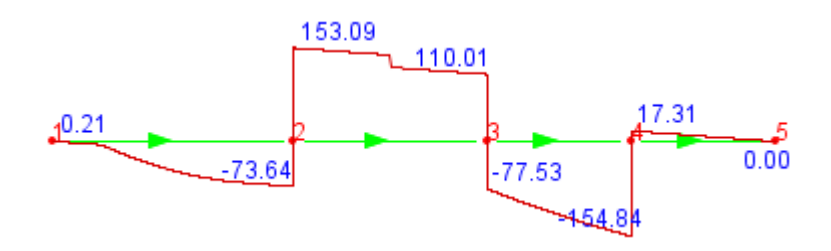

*Figura 72*. Diagrama de fuerza cortante para Viga 2

La Figura 73 muestra el diagrama de momento flector para la viga. Los momentos flectores positivos son dibujados hacia abajo, es decir, en sentido contrario al sistema local mostrado para los miembros.

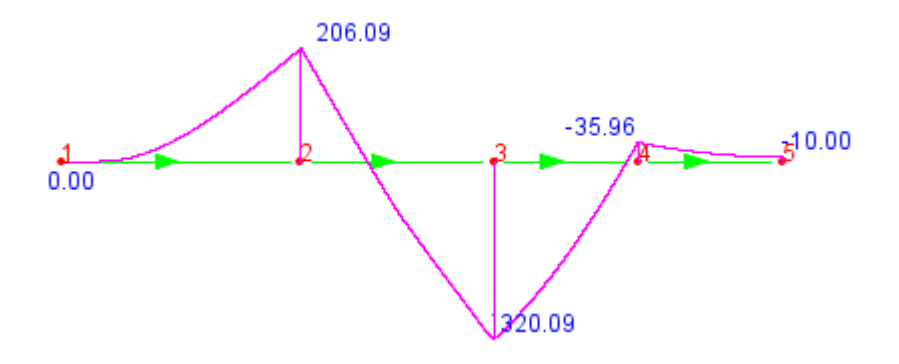

*Figura 73*. Diagrama de momento flector para Viga 2

#### **4.3.5 Análisis de Pórtico 1**

La Figura 74 presenta un modelo de pórtico sometido a carga distribuida trapezoidal en el miembro 3-6 y cargas en los nodos 2 y 3. El miembro 2-5 está sometido a variación de temperatura y a una carga puntual. Además, el nodo 4 está sujeto a un asentamiento de 0.01 m

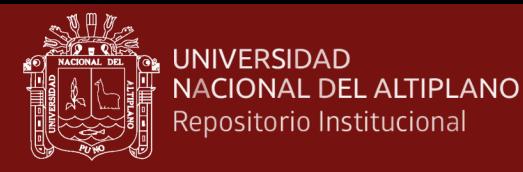

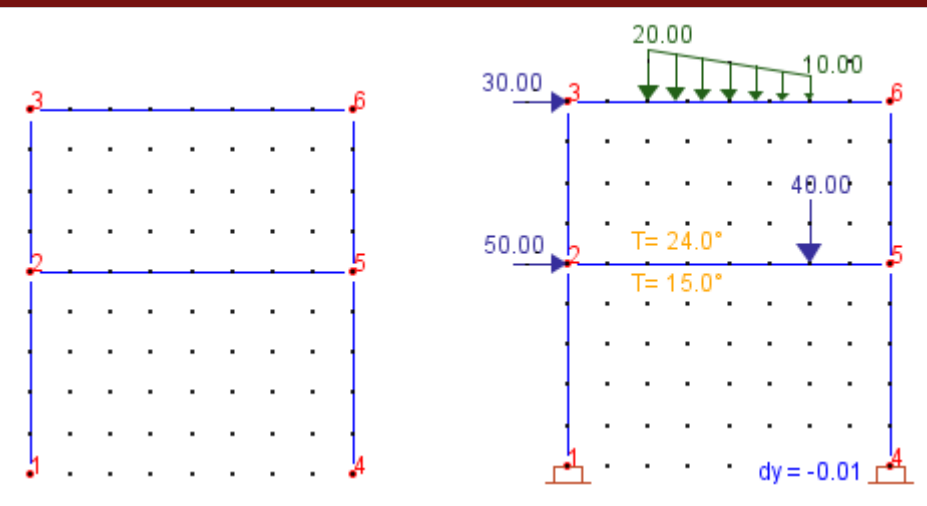

*Figura 74*. Modelo de Pórtico 1

La Tabla 6 presenta los desplazamientos y reacciones del análisis del pórtico. Los valores de desplazamientos y reacciones son comparados con los del programa SAP2000. Los desplazamientos corresponden a los nodos libres. Las reacciones corresponden a los nodos apoyados. Los desplazamientos pueden ser en la dirección horizontal *x*, en la dirección vertical *y* o rotación en torno de un eje *z*, perpendicular a la pantalla. El signo negativo indica desplazamiento hacia la izquierda, hacia abajo o rotación horaria. El signo positivo indica desplazamiento hacia la derecha, hacia arriba o rotación anti horaria.

#### Tabla 6

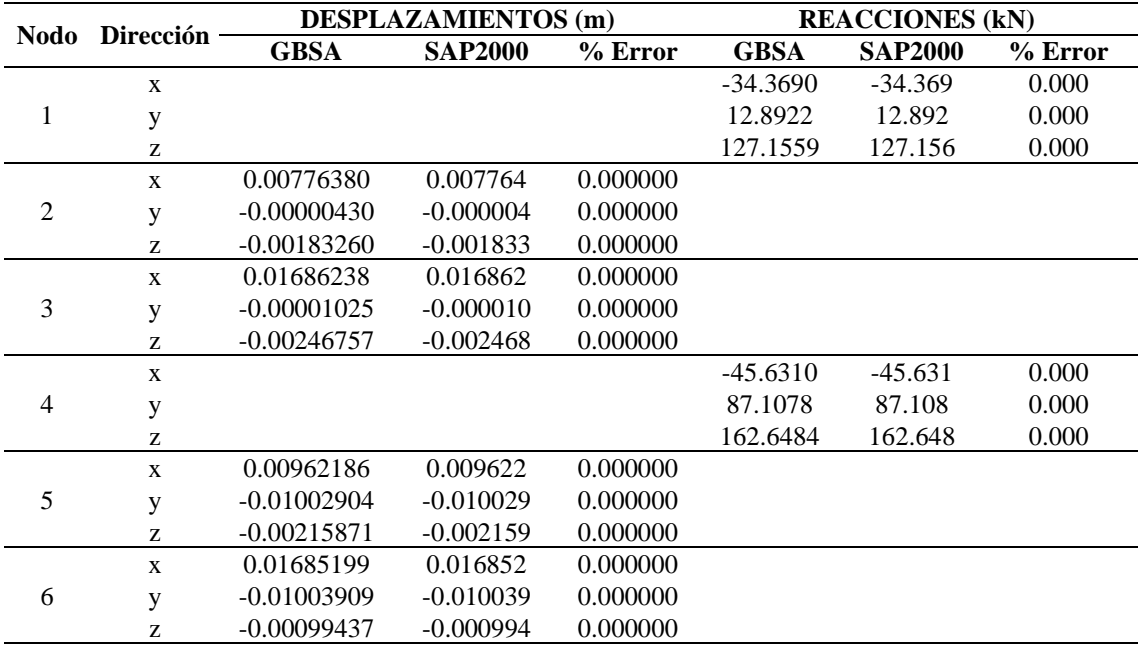

#### *Desplazamientos y reacciones de Pórtico 1*

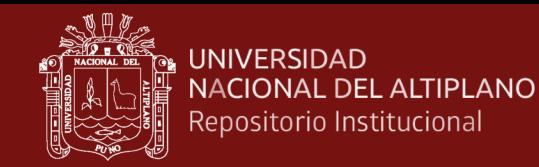

Se muestra que al redondear los valores de *GBSA* a 6 cifras decimales para desplazamientos y 3 cifras decimales para reacciones, se obtiene un error de 0.000000% para desplazamientos y 0.000% para reacciones.

La Figura 75 muestra la configuración deformada del pórtico, la cual guarda relación con los desplazamientos obtenidos en la Tabla 6 para los nodos del pórtico.

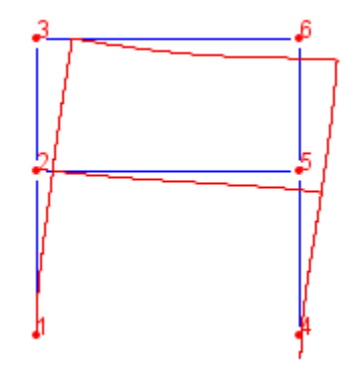

*Figura 75*. Configuración deformada de Pórtico 1

La Figura 76 muestra el diagrama de fuerza axial para los miembros 1-2, 4-5 y 3-6 del pórtico. El diagrama es presentado a escala de modo que es fácil identificar que miembro está sometido a mayor fuerza axial.

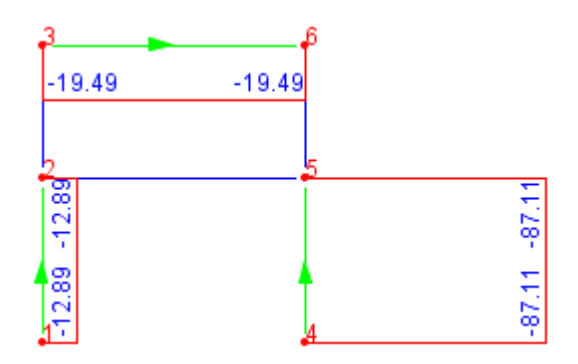

*Figura 76*. Diagrama de fuerza axial para Pórtico 1

La Figura 77 muestra el diagrama de fuerza cortante para los miembros 1-2, 4-5 y 3-6 del pórtico. Es posible intercambiar la dirección de los miembros para visualizar los diagramas.

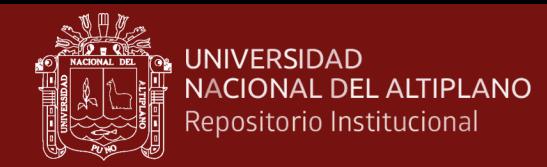

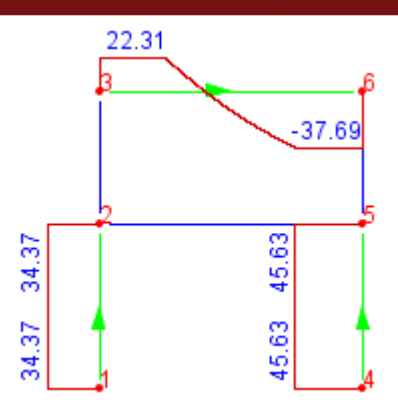

*Figura 77*. Diagrama de fuerza cortante para Pórtico 1

La Figura 78 muestra el diagrama de momento flector para los miembros 1-2, 4-5 y 3- 6 del pórtico. Es posible seleccionar los miembros de forma independiente para visualizar los diagramas.

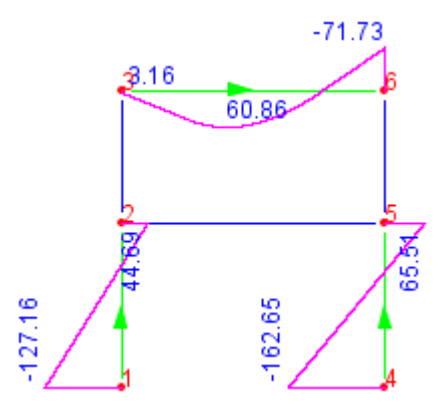

*Figura 78*. Diagrama de momento flector para Pórtico 1

## **4.3.6 Análisis de Pórtico 2**

La Figura 79 presenta un modelo de pórtico sometido a carga distribuida trapezoidal en el miembro 2-3, momento flector en el nodo 5 y una carga puntual en el miembro 4-5. Adicionalmente, el nodo 4 está sujeto a un apoyo elástico y se considera que el miembro 2-5 fue fabricado 0.01m más corto.

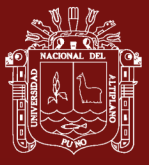

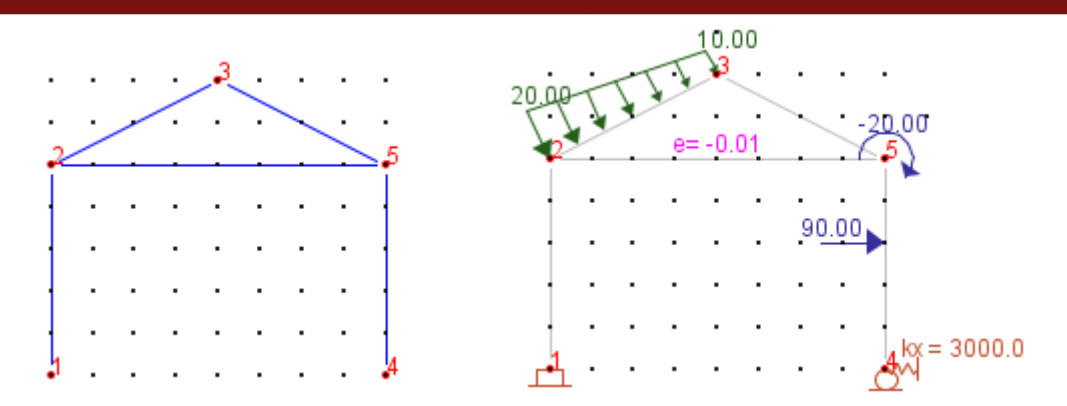

*Figura 79*. Modelo de Pórtico 2

La Tabla 7 presenta los desplazamientos y reacciones del análisis del pórtico. Los valores de desplazamientos y reacciones son comparados con los del programa SAP2000.

Tabla 7

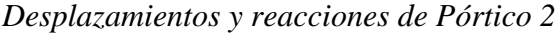

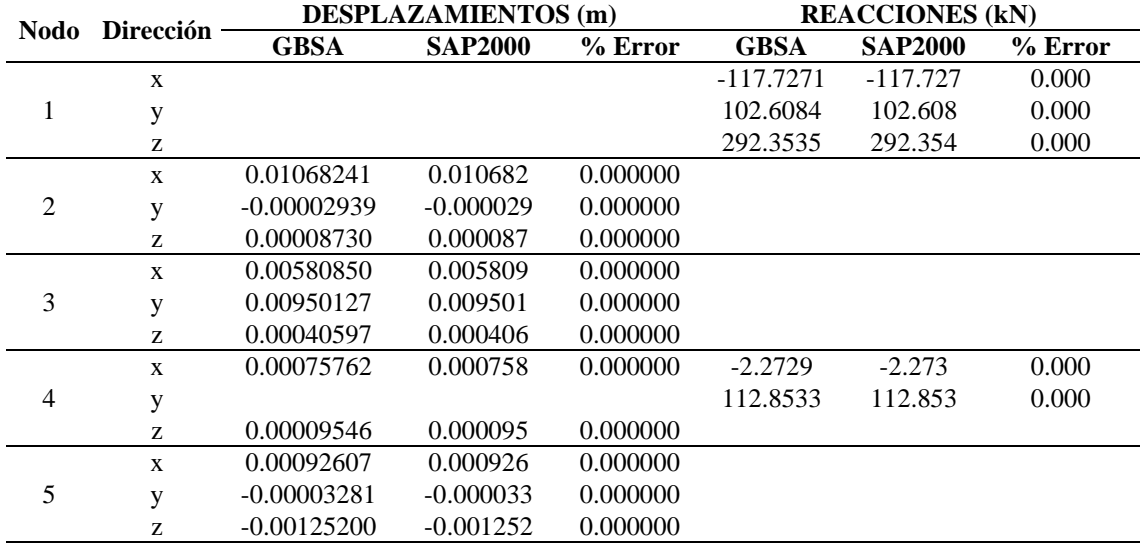

En la Tabla 7 se muestra que al redondear los valores de *GBSA* a 6 cifras decimales para desplazamientos y 3 cifras decimales para reacciones, se obtiene un error de 0.000000% para desplazamientos y 0.000% para reacciones.

La Figura 80 muestra la configuración deformada del pórtico, la cual guarda coherencia con el signo de los desplazamientos obtenidos en Tabla 7 para los nodos del pórtico.

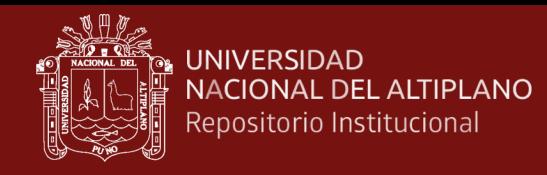

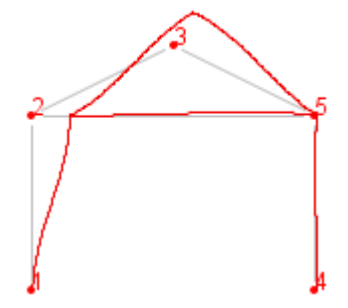

*Figura 80*. Configuración deformada de Pórtico 2

La Figura 81 muestra el diagrama de fuerza axial para los miembros 1-2 y 4-5 del pórtico, según la dirección mostrada para tales miembros, siendo posible intercambiar a la dirección opuesta.

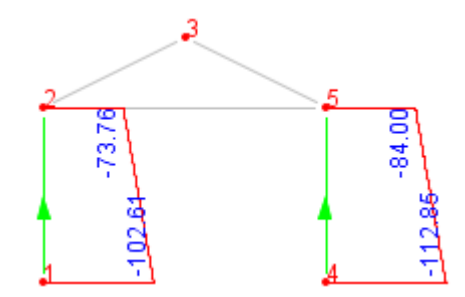

*Figura 81*. Diagrama de fuerza axial para Pórtico 2

La Figura 82 muestra el diagrama de fuerza cortante para los miembros 1-2 y 2-5 del pórtico. Los diagramas son mostrados a escala. Se observa que en el miembro 1-2 la fuerza cortante es mayor que en el miembro 2-5.

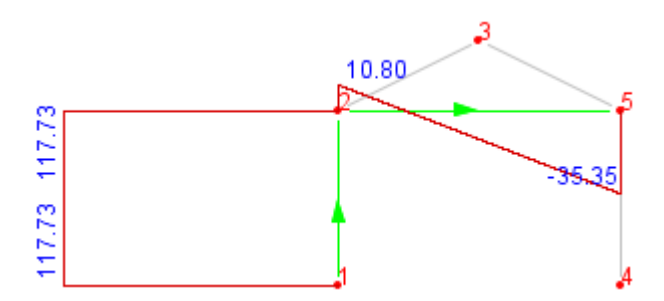

*Figura 82*. Diagrama de fuerza cortante para Pórtico 2

La Figura 83 muestra el diagrama de momento flector para los miembros 1-2 y 3-5 del pórtico. Es posible seleccionar los miembros sobre los cuales se quiere visualizar los diagramas.

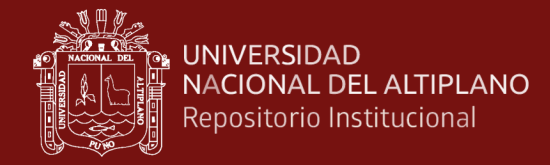

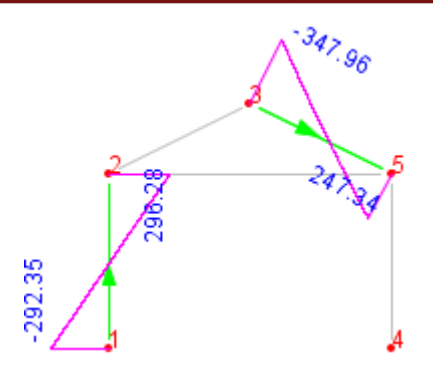

*Figura 83*. Diagrama de momento flector para Pórtico 2

#### **4.3.7 Discusiones**

Los modelos de estructuras reticulares analizados, presentan geometrías diversas. Cada modelo analizado incluye datos relativos a los tópicos estudiados, lo que muestra la capacidad de cálculo de los algoritmos. Bakošová et al. (2020), Barhate y Ladhane (2016), Barrantes y Hernández (2020), Chen (2020), Htwe y Khaing (2014), Neiva et al. (2018), Neves et al. (2019) y Pamnani et al. (2014), tratan el análisis de modelos sometidos a casos sencillos de cargas y cuyos miembros solo incluyen atributos como: módulo de elasticidad, área de sección transversal y momento de inercia.

Para el caso de estructuras tipo armaduras, estudios realizados presentan la implementación del análisis de armaduras con cargas aplicadas solo en los nodos. En esta investigación, se permite también cargas distribuidas sobre los miembros de armaduras, para lo cual se han recopilado expresiones de fuerzas de extremo para armaduras, las cuales están detalladas en Anexo 2.

Se ha observado que, en todos los casos presentados, los resultados numéricos son correctos al ser comparados con los obtenidos por el programa *SAP2000*.

Para una mejor presentación de los diagramas de fuerzas internas, es posible seleccionar, los miembros del modelo sobre los cuales se quiere visualizar los diagramas, evitando sobrecargar la presentación de diagramas al visualizarlos en todos los miembros a la vez. Esta característica es útil para ser implementada en un programa educativo, de modo a facilitar la interpretación de diagramas.

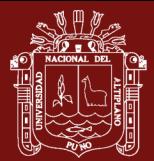

#### **CONCLUSIONES**

El TAD Grafo definido, facilita la representación geométrica de modelos analíticos de estructuras reticulares, mantiene la incidencia entre miembros y nodos, y permite el acceso eficiente a los datos, por lo cual es parte fundamental del enfoque desarrollado.

Los algoritmos diseñados permiten el análisis de cualquier geometría de estructura reticular, la cual puede estar sometida a tópicos como: efectos térmicos, apoyos elásticos, errores de fabricación, desplazamientos impuestos, peso propio, cargas puntuales y cargas distribuidas trapezoidales. Asimismo, los algoritmos permiten dibujar los diagramas de fuerzas internas y la configuración deformada para cualquier estructura reticular.

Los resultados numéricos del análisis de armaduras, vigas y pórticos, coinciden con los producidos por el software SAP2000, por lo cual, se concluye que los algoritmos diseñados, para el preprocesamiento, cálculo y posprocesamiento, producen resultados correctos en el análisis de estructuras reticulares.

Finalmente, el enfoque desarrollado constituye una forma alternativa de abordar la implementación del análisis de estructuras reticulares en la ingeniería civil y resulta útil principalmente para la implementación de programas educativos para el análisis de estructuras reticulares.

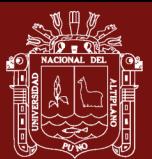

### **RECOMENDACIONES**

Se recomienda el uso del TAD Grafo para representar los modelos analíticos de estructuras reticulares de la ingeniería civil, así como para la representación geométrica de problemas modelados mediante diagramas líneas.

Se recomienda extender los algoritmos presentados, al análisis de estructuras reticulares tridimensionales, siguiendo el enfoque presentado en esta investigación.

Se recomienda la implementación de una interfaz gráfica de usuario para el análisis de estructuras reticulares, agregando una barra de menús y grupo de botones.

Finalmente, se recomienda la aplicación del enfoque basado en grafos, principalmente para implementar programas educativos interactivos, que permitan al estudiante consultar cálculos intermedios que acompañen su aprendizaje.

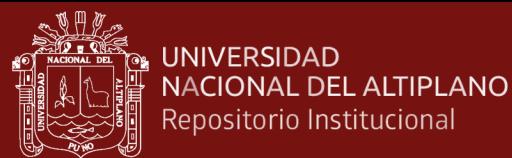

# **BIBLIOGRAFÍA**

- Ahmad, U. D. (2013). *Development of a structural analysis program (SABSM) using MATLAB featuring graphical user interface Engineering Structures* (Issue September). City University of London.
- Bakošová, A., Krmela, J., y Handrik, M. (2020). Computing of truss structure using MATLAB. *Manufacturing Technology*, *20*(3), 279–285. https://doi.org/10.21062/mft.2020.059
- Barhate, P. G., y Ladhane, K. B. (2016). Development of structural analysis program for truss structure using MATLAB. *International Journal For Technological Research In Engineering*, *3*(9), 2460–2465.
- Barrantes, F. D., y Hernández, Á. G. (2020). *Modelo computacional para el análisis matricial de estructuras reticulares* [Universidad Peruana de Ciencias Aplicadas]. http://hdl.handle.net/10757/648845
- Barrera, J. A. (2018). *Desarrollo de software para el análisis de casos indeterminados y específicos de vigas, pórticos y armaduras denominado ECHELON*. Universidad Distrital Francisco José de Caldas.
- Barreto Bezerra, A. A., Sousa da Silva, L. M., y Lima, A. W. de. (2018). Desenvolvimento de um programa computacional para análise de vigas Euler-Bernoulli utilizando a linguagem Pytho. *Revista Principia - Divulgação Científica e Tecnológica Do IFPB*, *1*(38), 54. https://doi.org/10.18265/1517- 03062015v1n38p54-60
- Baumgart, B. G. (1975). A polyhedron representation for computer vision. *National Computer Conference*, 589–596.
- Blanco, E., Cervera, M., y Suárez, B. (2015). *Análisis matricial de estructuras*. Centro Internacional de Métodos Numéricos en Ingeniería.
- Boguslawski, P. (2011). *Modelling and analysing 3d building interiors with the dual half-edge data structure* (Issue March).
- Cairó, O., y Guardati, S. (2006). *Estructuras de datos* (3rd ed.). McGraw-Hill.
- Cervera, M., y Blanco, E. (2014). *Mecánica de estructuras*. Centro Internacional de Métodos Numéricos en Ingeniería.
- Chapra, S. C., y Canale, R. P. (2007). *Métodos numéricos para ingenieros* (5th ed.). McGraw-Hill.
- Chen, X. (2020). Programming for solving plane rigid frame based on MATLAB. *MATEC Web of Conferences*, *319*, 09003. https://doi.org/10.1051/matecconf/202031909003
- Cormen, T. H., Leiserson, C. E., Rivest, R. L., y Stein, C. (2009). *Introduction to algorithms* (3rd ed.). The MIT Press.
- Da Fonseca, Z. (2016). *Análisis matricial de estructuras reticulares* (Primera). Fondo Editorial Biblioteca.

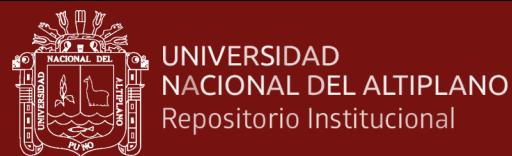

- de Berg, M., van Kreveld, M., Overmars, M., y Schwarzkopf, O. (1997). *Computational geometry. Algorithms and applications*. Springer-Verlag.
- De Oliveira, C. J., Steffen, L. O., Vogel, G. M., Nunes, R. B., y Dos Santos, G. M. (2019). Aplicação do software Excel como ferramenta de ensino para resolução de treliças planas utilizando elementos finitos de barras. *Revista Tecnologia*, *40*(2), 1– 13. https://doi.org/10.5020/23180730.2019.9903
- François, S., Schevenels, M., Dooms, D., Jansen, M., Wambacq, J., Lombaert, G., Degrande, G., y De Roeck, G. (2021). Stabil: An educational Matlab toolbox for static and dynamic structural analysis. *Computer Applications in Engineering Education*, *29*(5), 1372–1389. https://doi.org/10.1002/cae.22391
- Gamio Arisnabarreta, L. E. (2015). *Estática. Teoría y aplicaciones* (1st ed.). Macro EIRL.
- Gärtner, B., y Hoffmann, M. (2013). *Computational Geometry Lecture Notes HS 2013*.
- Godoi, R., Vanalli, L., y da Silva, S. (2017). Análise de estruturas utilizando o software Excel através do método da rigidez direta. *26 Encontro Anual de Iniciação Científica*.
- Goodrich, M. T., y Ramaiyer, K. (2000). Geometric Data Structures. *Handbook of Computational Geometry*, 463–489. https://doi.org/10.1016/b978-044482537- 7/50011-5
- Guibas, L., y Stolfi, J. (1985). Primitives for the manipulation of general subdivisions and the computation of Voronoi diagrams. *ACM Transactions on Graphics*, *4*(2), 74–123.
- Harary, F., y Gupta, G. (1997). Dynamic graph models. *Mathematical and Computer Modelling*, *25*(7), 79–87.
- Hibbeler, R. C. (2011). *Mecánica de materiales 8a edición* (Octava). Prentice Hall.
- Hibbeler, R. C. (2012). *Análisis estructural* (Octava). Pearson Educación.
- Hjelle, Ø., y Dæhlen, M. (2006). *Triangulations and Applications*. Springer.
- Htwe, T., y Khaing, S. Y. (2014). Analysis of Beam Structure with Matlab Software. *International Journal of Scientific Engineering and Technology Research*, *03*(10), 2064–2069.
- Johnsonbaugh, R. (1999). *Matemáticas discretas* (4th ed.). Prentice Hall.
- Joyanes, L., Fernández, M., Sánchez, L., y Zahonero, I. (2005). *Estructuras de datos en C*. McGraw-Hill.
- Joyanes, L., Sánchez, L., y Zahonero, I. (2014). *Estructura de datos en C++*.
- Kardestuncer, H. (1975). *Introducción al análisis estructural con matrices* (Primera). McGraw-Hill.
- Kassimali, A. (2012). *Matrix analysis of structures* (2nd ed.). Cengage Learning.

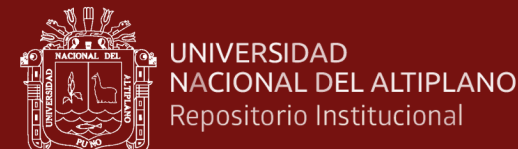

Kassimali, A. (2015). *Análisis estructural* (5th ed.). Cengage Learning.

- Langsam, Y., Augenstein, M. J., y Tenenbaum, A. M. (1997). *Estructuras de datos con C y C++* (2nd ed.). Prentice Hall.
- Lobato, L., Bittar, T., Mendes, I., y Pereira Junior, W. (2021). *Desenvolvimento de um sistema de computação para análise de estruturas planas*. 1–14. https://doi.org/10.5753/erigo.2020.13858
- Martínez-Pañeda, E. (2016). MATLAB : Una herramienta para la didáctica del Método de los Elementos Finitos. *Revista Iberoamericana de Educación Matemática*, 242– 268.
- Martinez, P. J. (2005). *Matemática discreta*.
- Neiva, P. H. G., Vieira, G. D., Batista, A. L. da S., y dos Prazeres, P. G. C. (2018). Desenvolvimento de programa didático para análise de vigas pelo método dos elementos finitos. *XLVI Congresso Brasileiro de Educação Em Engenharia COBENGE*, *October*.
- Neves, N. S., Pinheiro, V. P., y Camargo, R. S. (2019). Desenvolvimento de uma interface gráfica educacional para ensino de elementos finitos aplicado a problemas de viga sob base elástica. *X Encontro Científico de Física Aplicada*.
- Nogueira, L. G. O., y Bezerra, E. M. F. (2017). Ferramenta em ambiente excel para análise estrutural de treliças espaciais pelo método dos elementos finitos. *Proceedings of the XXXVIII Iberian Latin American Congress on Computational Methods in Engineering*. https://doi.org/10.20906/cps/cilamce2017-1280
- Pallares M., M. R., Calderón, W. R., y García, D. E. G. (2020). An educational computer program for matrix analysis of plane trusses in civil engineering. *ARPN Journal of Engineering and Applied Sciences*, *15*(4), 570–576.
- Pamnani, G., Rajput, D. S., Tiwari, N., y Gajendra, A. (2014). Beam Analysis in Matlab Specify design characteristic. *Advance Physics Letter*, *1*(2), 27–36.
- Patil, I. S., y Annigeri, S. A. (2016). Introduction to PSA as a Free Structural Analysis Software. *Bonfring International Journal of Man Machine Interface*, *4*(Special Issue), 116–120. https://doi.org/10.9756/bijmmi.8167
- Preparata, F. P., y Muller, D. E. (1978). Finding the intersection of two convex polyhedra. *Theoretical Computer Science*, *7*, 217–236.
- Preparata, F. P., y Shamos, M. I. (1985). *Computational Geometry An Introduction*. Springer-Verlag.
- Sennett, R. E. (1994). *Matrix Analysis of Structures*. Waveland Press.
- Uddin, A., y Pahwa, S. (2016). A Novel Structural Analysis Program by Stiffness Method for Analysis of Trusses. *International Journal of Science and Research (IJSR)*, *5*(1), 183–187. https://doi.org/10.21275/v5i1.nov152464
- Villagómez, M. de la L. Z., Calderón, R. R., López, J. G. P. de L., y Arbesú, R. S. (2015). SAE Software de Análisis Estructural. *Revista Del Congreso Internacional*

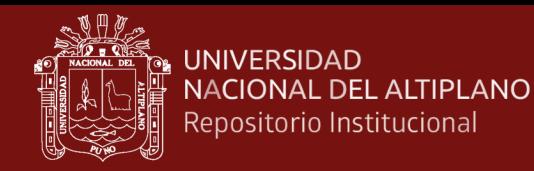

*de Innovación Educativa*, 426–430.

Zotkin, S. P., Blokhina, N. S., y Zotkina, I. A. (2015). About development and verification of software for finite element analysis of beam systems. *Procedia Engineering*, *111*(TFoCE), 902–906. https://doi.org/10.1016/j.proeng.2015.07.045

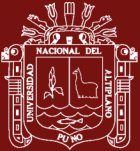

**ANEXOS**

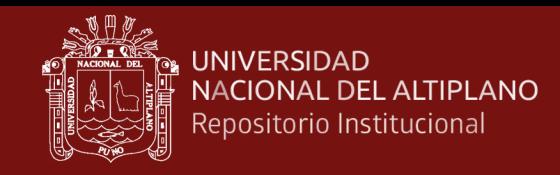

#### **Anexo 1.** Matrices de rigidez para miembros

La Figura 84 muestra los grados de libertad para los nodos de un miembro de pórtico en el sistema local y global respectivamente. Se considera 3 grados de libertad por nodo.

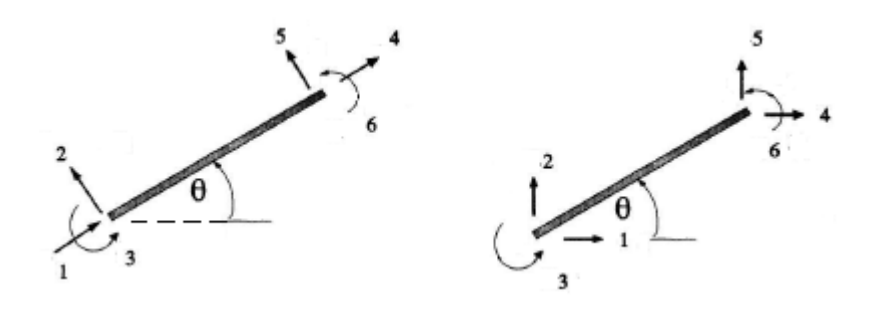

*Figura 84*. Grados de libertad de miembro de pórtico en el sistema local y global

#### Fuente: (Sennett, 1994)

Si (*x*1, *y*1) y (*x*2, *y*2) son las coordenadas de los nodos extremos de un miembro, la longitud de miembro L y sus cosenos directores *c* y *s* están dados por:

$$
L = \sqrt{(x_2 - x_1)^2 + (y_2 - y_1)^2}
$$
 
$$
c = \frac{x_2 - x_1}{L}
$$
 
$$
s = \frac{y_2 - y_1}{L}
$$
 (29)

Para transformar fuerzas y desplazamientos nodales de un miembro, desde el sistema global a un sistema local se utiliza una matriz de transformación *T*. Por ejemplo, para transformar desplazamientos de un sistema global a local se utiliza la expresión  $\bar{u} = T u$ . Para transformar fuerzas de un sistema local a global se utiliza  $f = T^T \bar{f}$ . Una barra encima del símbolo indica sistema local.

Para una miembro de pórtico, la matriz de transformación es:

$$
\mathbf{T} = \begin{bmatrix} c & s & 0 & 0 & 0 & 0 \\ -s & c & 0 & 0 & 0 & 0 \\ 0 & 0 & 1 & 0 & 0 & 0 \\ 0 & 0 & 0 & c & s & 0 \\ 0 & 0 & 0 & -s & c & 0 \\ 0 & 0 & 0 & 0 & 0 & 1 \end{bmatrix} \begin{matrix} 1 \\ 2 \\ 3 \\ 4 \\ 5 \\ 6 \end{matrix}
$$
 (30)

Para una miembro de armadura, se eliminan las filas y columnas 3 y 6.

Las vigas al tener miembros horizontales, se puede hacer coincidir el sistema local con el global, por lo que usualmente no requieren rotación.

La matriz de rigidez de un miembro puede ser definida según un sistema local  $\boldsymbol{k}$  y transformada al sistema global  $k$  usando la expresión:

85

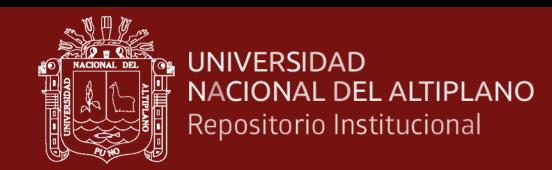

#### $k = T^T \overline{k} T$  $T\overline{k}T$  (31)

Cada tipo de miembro tiene una matriz de rigidez asociado a sus grados de libertad.

Para un miembro de armadura, las matrices de rigidez en los sistemas local y global son:

$$
\overline{k} = \frac{EA}{L} \begin{bmatrix} 1 & 0 & -1 & 0 \\ 0 & 0 & 0 & 0 \\ -1 & 0 & 1 & 0 \\ 0 & 0 & 0 & 0 \end{bmatrix} \qquad k = \frac{EA}{L} \begin{bmatrix} c^2 & cs & -c^2 & -cs \\ cs & s^2 & -cs & -s^2 \\ -c^2 & -cs & c^2 & cs \\ -cs & -s^2 & cs & s^2 \end{bmatrix}
$$
(32)

Para un miembro de viga (2 grados de libertad: traslación vertical y rotación), la matriz de rigidez en el sistema local y global es:

$$
\overline{k} = \frac{EI}{L^3} \begin{bmatrix} 12 & 6L & -12 & 6L \\ 6L & 4L^2 & -6L & 2L^2 \\ -12 & -6L & 12 & -6L \\ 6L & 2L^2 & -6L & 4L^2 \end{bmatrix} \begin{bmatrix} v_1 \\ \theta_1 \\ v_2 \\ \theta_2 \end{bmatrix}
$$
(33)

Para un miembro de pórtico la matriz de rigidez en sistema local es:

$$
\bar{k} = \begin{bmatrix}\n\frac{EA}{L} & 0 & 0 & -\frac{EA}{L} & 0 & 0 \\
0 & \frac{12EI}{L^3} & \frac{6EI}{L^2} & 0 & -\frac{12EI}{L^3} & \frac{6EI}{L^2} \\
0 & \frac{6EI}{L^2} & \frac{4EI}{L} & 0 & -\frac{6EI}{L^2} & \frac{2EI}{L} \\
-\frac{EA}{L} & 0 & 0 & \frac{EA}{L} & 0 & 0 \\
0 & -\frac{12EI}{L^3} & -\frac{6EI}{L^2} & 0 & \frac{12EI}{L^3} & -\frac{6EI}{L^2} \\
0 & \frac{6EI}{L^2} & \frac{2EI}{L} & 0 & -\frac{6EI}{L^2} & \frac{4EI}{L}\n\end{bmatrix} v_2
$$
\n(34)

Y en el sistema global, la matriz de rigidez para el pórtico es (Kassimali, 2012, p. 277):

$$
\mathbf{k} = \begin{bmatrix} k_1 & k_2 & k_3 & -k_1 & -k_2 & k_3 \\ k_2 & k_4 & k_5 & -k_2 & -k_4 & k_5 \\ k_3 & k_5 & k_6 & -k_3 & -k_5 & k_7 \\ -k_1 & -k_2 & -k_3 & k_1 & k_2 & -k_3 \\ -k_2 & -k_4 & -k_5 & k_2 & k_4 & -k_5 \\ k_3 & k_5 & k_7 & -k_3 & -k_5 & k_6 \end{bmatrix} \begin{bmatrix} u_1 \\ v_1 \\ v_2 \\ u_2 \\ v_3 \end{bmatrix}
$$
(35)

Donde:

$$
k_1 = \frac{EA}{L}c^2 + 12\frac{EI}{L^3}s^2
$$
  
\n
$$
k_2 = \left(\frac{EA}{L} - 12\frac{EI}{L^3}\right)cs
$$
  
\n
$$
k_3 = -6\frac{EI}{L^2}s
$$
  
\n
$$
k_4 = \frac{EA}{L}s^2 + 12\frac{EI}{L^3}c^2
$$
  
\n
$$
k_5 = 6\frac{EI}{L^2}c
$$
  
\n
$$
k_6 = 4\frac{EI}{L}
$$
  
\n
$$
k_7 = 2\frac{EI}{L}
$$

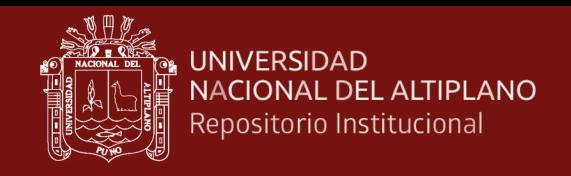

#### **Anexo 2.** Fuerzas de extremo fijo para miembros

**A. Para miembros de vigas y pórticos.** Las fuerzas de extremo fijo *f<sup>e</sup>* = {*FAb, FSb, FMb, FAe, FSe, FMe*} son presentadas en las Figuras 85 y 86, según el tipo de carga, pero para vigas no se considera cargas axiales, por lo cual, *fab = fae = 0*.

Para cargas puntuales: transversal, momento flector y axial.

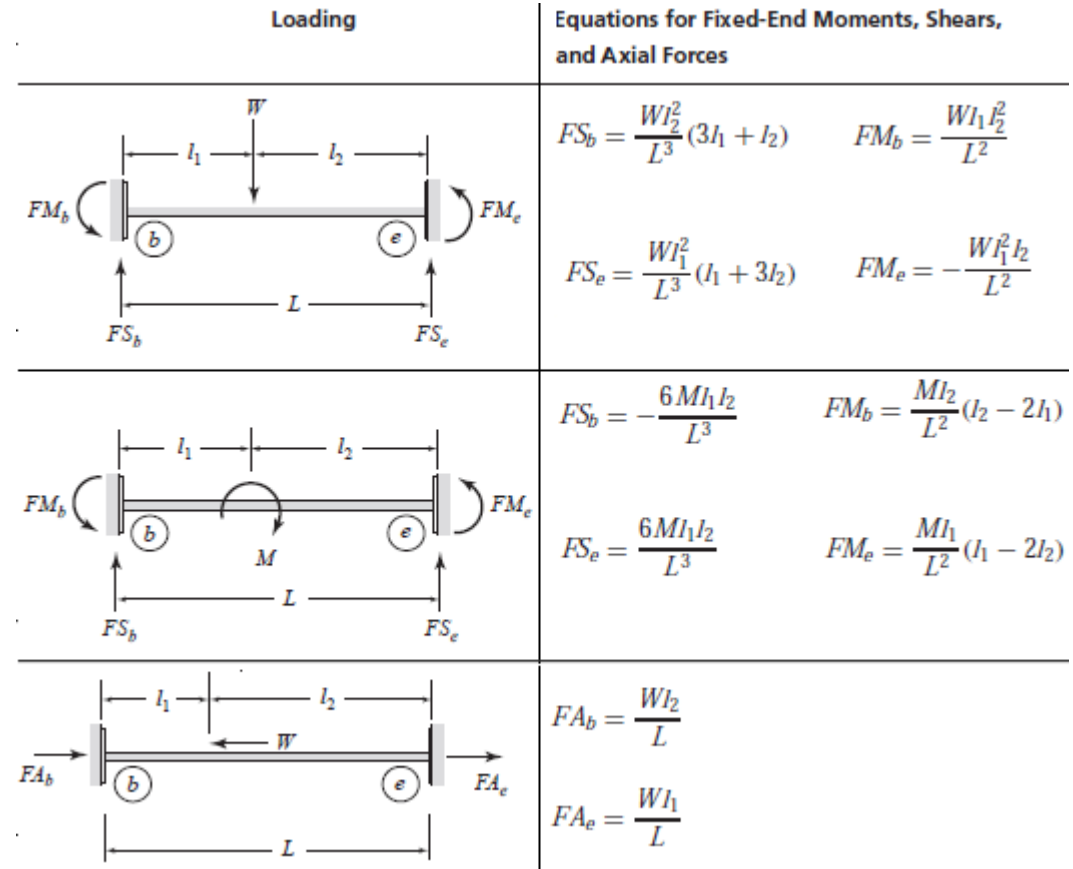

#### *Figura 85*. Fuerzas de extremo fijo para cargas puntuales

Fuente: (Kassimali, 2012)

Para cargas transversales trapezoidales (válido para cargas rectangular y triangular):

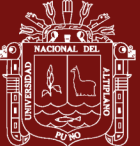

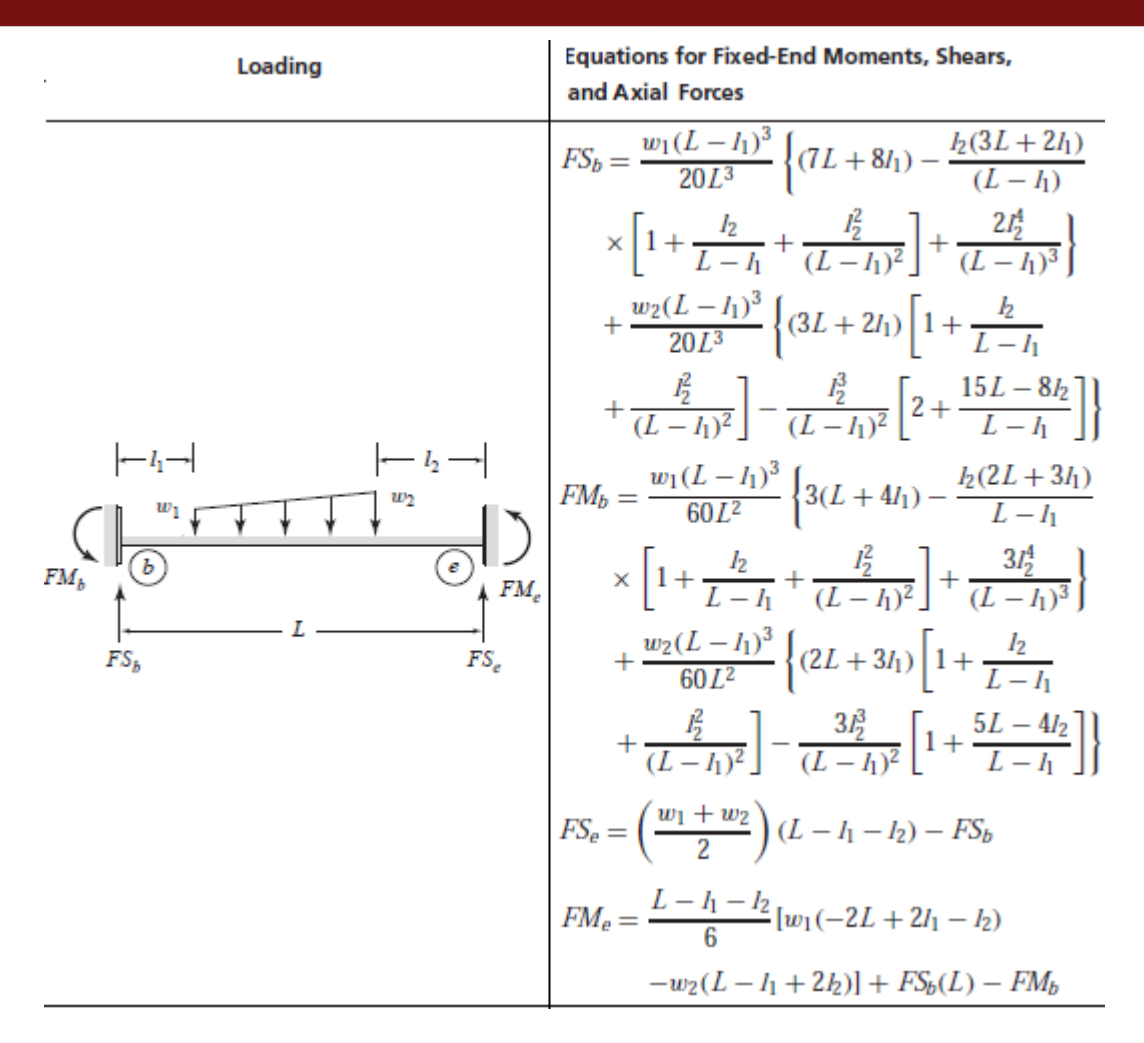

*Figura 86*. Fuerzas de extremo fijo para cargas distribuidas

#### Fuente: (Kassimali, 2012)

**B. Para miembros de armaduras.** Se han formulado expresiones para las fuerzas de extremo para armaduras sometidas a cargas axiales, transversales y momentos flectores. En este caso *fmb=fme=0* como indica la Ecuación 36.

a) Carga puntual transversal  $f_{sb} =$  $P \cdot l_2$ L  $f_{se} =$  $P \cdot l_1$ L (36) b) Momento puntual  $f_{sb} = \boldsymbol{M}$ L  $f_{se}$  =  $\overline{M}$ L c) Carga transversal trapezoidal  $f_{sb} =$  $(L - l_1 - l_2)$  $\frac{1}{6 \cdot L} \cdot [w_1(2L - 2l_1 + l_2) + w_2(L - l_1 + 2l_2)]$  $f_{se} =$  $(w_1 + w_2) \cdot (L - l_1 - l_2)$  $\frac{(-1)^2-(-1)^2}{2}$ d) Carga axial trapezoidal  $f_{ab} = \frac{w_1 \cdot (L - l_1)^2}{2 I}$  $\frac{(L - l_1)^2}{2 \cdot L} + \frac{(w_2 - w_1) \cdot [(L - l_1)^2 + (L - l_1)l_2 + l_2^2]}{6 \cdot L}$  $\frac{(b_1)^2 + (L - l_1)l_2 + l_2^2}{6 \cdot L} - \frac{w_2 \cdot l_2^2}{2 \cdot L}$  $2 \cdot L$  $f_{ae} =$  $(w_1 + w_2) \cdot (L - l_1 - l_2)$  $\frac{(-1)^2-(-1)^2}{2}$  -  $f_{ab}$ 

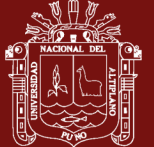

Las expresiones para carga axial son válidas tanto para armaduras como para pórticos.

#### **C. Efectos térmicos**

Para miembros de armadura, cuando existe un cambio de temperatura, se origina una deformación axial, generando fuerzas de extremo fijo como muestra la Figura 87.

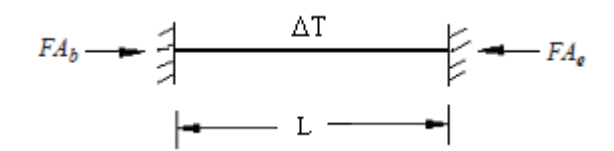

*Figura 87*. Fuerzas de extremo fijo por variación uniforme de temperatura

Fuente: (Da Fonseca, 2016)

Las fuerzas de extremo fijo están dadas por:

$$
FA_b = -FA_e = E \cdot A \cdot \alpha \cdot \Delta T \tag{37}
$$

Para miembros de vigas y pórticos, se considera temperaturas en la superficie superior e inferior, como muestra la Figura 88.

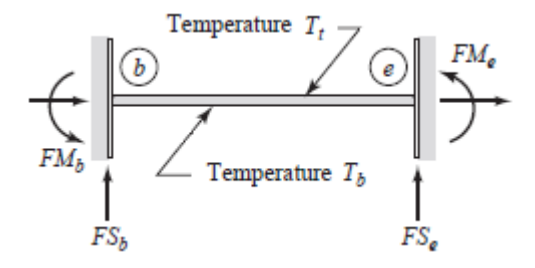

*Figura 88*. Variación de temperatura para miembros de vigas y pórticos

Fuente: (Kassimali, 2012)

Las fuerzas de extremo fijo son:

$$
FA_b = -FA_e = E \cdot A \cdot \alpha \cdot \left(\frac{T_b + T_t}{2}\right)
$$
  
\n
$$
FM_b = -FM_e = E \cdot I \cdot \alpha \cdot \left(\frac{T_b - T_t}{h}\right)
$$
\n(38)

Donde h es el peralte de miembro.

#### **D. Error en longitud inicial de miembro**

Para el miembro de pórtico con longitud de diseño *L* y longitud fabricada más larga en una cantidad *e* como muestra la Figura 89. Los apoyos ejercen una fuerza de compresión

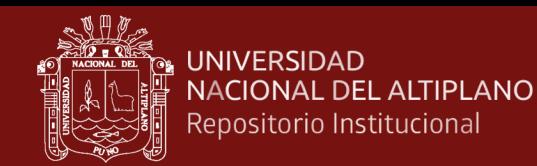

de magnitud *EAe/L* sobre el miembro para reducir su longitud de *L + e* a *L*, de modo que pueda encajar entre los apoyos. Por lo tanto, las fuerzas de extremo fijo son:

$$
FA_b = -FA_e = \frac{E \cdot A}{L} \cdot e \tag{39}
$$

El error de longitud *e* se considera negativo si el elemento es más corto, caso contrario se considera positivo.

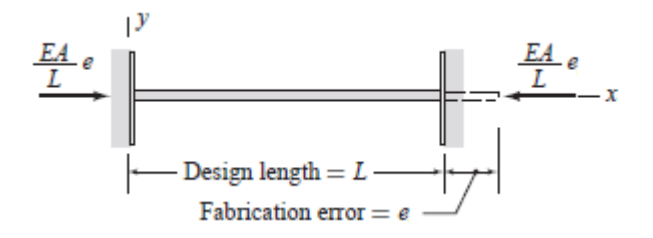

*Figura 89*. Fuerzas de extremo fijo por error en longitud de miembro

Fuente: (Kassimali, 2012)

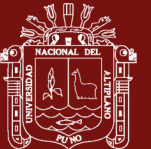

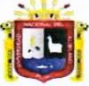

**Universidad Nacional** del Altiplano Puno

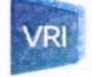

Vicerrectorado de Investigación

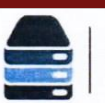

Repositorio Institucional

# DECLARACIÓN JURADA DE AUTENTICIDAD DE TESIS

Por el presente documento, Yo EDGAR QUISPE CCAPACCA identificado con DNI 42177507 en mi condición de egresado de:

#### □ Escuela Profesional, □ Programa de Segunda Especialidad, ≥ Programa de Maestría o Doctorado

#### DOCTORADO EN CIENCIAS DE LA COMPUTACIÓN

informo que he elaborado el/la  $\boxtimes$  Tesis o  $\Box$  Trabajo de Investigación denominada:

#### " UN ENFOQUE BASADO EN GRAFOS PARA EL ANÁLISIS DE ESTRUCTURAS RETICULARES

#### EN LA INGENIERÍA CIVIL

Es un tema original.

Declaro que el presente trabajo de tesis es elaborado por mi persona y no existe plagio/copia de ninguna naturaleza, en especial de otro documento de investigación (tesis, revista, texto, congreso, o similar) presentado por persona natural o jurídica alguna ante instituciones académicas, profesionales, de investigación o similares, en el país o en el extranjero.

Dejo constancia que las citas de otros autores han sido debidamente identificadas en el trabajo de investigación, por lo que no asumiré como suyas las opiniones vertidas por terceros, ya sea de fuentes encontradas en medios escritos, digitales o Internet.

Asimismo, ratifico que soy plenamente consciente de todo el contenido de la tesis y asumo la responsabilidad de cualquier error u omisión en el documento, así como de las connotaciones éticas y legales involucradas.

En caso de incumplimiento de esta declaración, me someto a las disposiciones legales vigentes y a las sanciones correspondientes de igual forma me someto a las sanciones establecidas en las Directivas y otras normas internas, así como las que me alcancen del Código Civil y Normas Legales conexas por el incumplimiento del presente compromiso

Puno 05 de MAYO del 2023

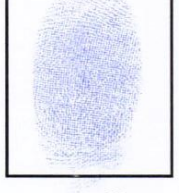

FIRMA (obligatoria)

Huella
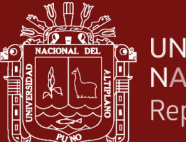

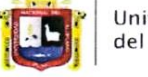

Universidad Nacional del Altiplano Puno

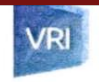

Vicerrectorado de Investigación

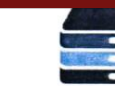

Repositorio Institucional

## AUTORIZACIÓN PARA EL DEPÓSITO DE TESIS O TRABAJO DE **INVESTIGACIÓN EN EL REPOSITORIO INSTITUCIONAL**

Por el presente documento, Yo EDGAR QUISPE CCAPACCA

identificado con DNI 42177507 en mi condición de egresado de:

## □ Escuela Profesional, □ Programa de Segunda Especialidad, ⊠Programa de Maestría o Doctorado

## DOCTORADO EN CIENCIAS DE LA COMPUTACIÓN

informo que he elaborado el/la  $\boxtimes$  Tesis o  $\square$  Trabajo de Investigación denominada:

" UN ENFOQUE BASADO EN GRAFOS PARA EL ANÁLISIS DE ESTRUCTURAS RETICULARES EN LA INGENIERÍA CIVIL"

## para la obtención de  $\boxtimes$ Grado,  $\square$ Título Profesional o  $\square$  Segunda Especialidad.

Por medio del presente documento, afirmo y garantizo ser el legítimo, único y exclusivo titular de todos los derechos de propiedad intelectual sobre los documentos arriba mencionados, las obras, los contenidos, los productos y/o las creaciones en general (en adelante, los "Contenidos") que serán incluidos en el repositorio institucional de la Universidad Nacional del Altiplano de Puno.

También, doy seguridad de que los contenidos entregados se encuentran libres de toda contraseña, restricción o medida tecnológica de protección, con la finalidad de permitir que se puedan leer, descargar, reproducir, distribuir, imprimir, buscar y enlazar los textos completos, sin limitación alguna.

Autorizo a la Universidad Nacional del Altiplano de Puno a publicar los Contenidos en el Repositorio Institucional y, en consecuencia, en el Repositorio Nacional Digital de Ciencia, Tecnología e Innovación de Acceso Abierto, sobre la base de lo establecido en la Ley Nº 30035, sus normas reglamentarias, modificatorias, sustitutorias y conexas, y de acuerdo con las políticas de acceso abierto que la Universidad aplique en relación con sus Repositorios Institucionales. Autorizo expresamente toda consulta y uso de los Contenidos, por parte de cualquier persona, por el tiempo de duración de los derechos patrimoniales de autor y derechos conexos, a título gratuito y a nivel mundial.

En consecuencia, la Universidad tendrá la posibilidad de divulgar y difundir los Contenidos, de manera total o parcial, sin limitación alguna y sin derecho a pago de contraprestación, remuneración ni regalía alguna a favor mío; en los medios, canales y plataformas que la Universidad y/o el Estado de la República del Perú determinen, a nivel mundial, sin restricción geográfica alguna y de manera indefinida, pudiendo crear y/o extraer los metadatos sobre los Contenidos, e incluir los Contenidos en los índices y buscadores que estimen necesarios para promover su difusión.

Autorizo que los Contenidos sean puestos a disposición del público a través de la siguiente licencia:

Creative Commons Reconocimiento-NoComercial-CompartirIgual 4.0 Internacional. Para ver una copia de esta licencia, visita: https://creativecommons.org/licenses/by-nc-sa/4.0/

En señal de conformidad, suscribo el presente documento.

Puno 05 de MAYO del 2023

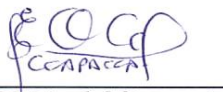

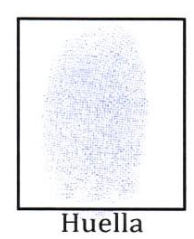

(obligatoria)